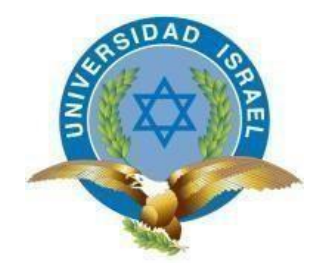

*"Responsabilidad con pensamiento positivo"*

## **UNIVERSIDAD TECNOLÓGICA ISRAEL**

# **TRABAJO DE TITULACIÓN EN OPCIÓN AL GRADO DE: INGENIERO EN ELECTRÓNICA DIGITAL Y TELECOMUNICACIONES**

## **TEMA:**

SISTEMA AUTOMÁTICO PARA CONTROL DE PROCESO Y GENERACIÓN DE AIRE COMPRIMIDO CON VISUALIZACIÓN ONLINE EN CERVECERÍA NACIONAL PLANTA CUMBAYÁ.

> **AUTOR: Aníbal Roberto Bohórquez Torres**

## **TUTOR**

**PhD. Millard Escalona Hernández**

**QUITO – ECUADOR 2020**

# **DECLARACIÓN DE AUTORÍA**

Yo, Aníbal Roberto Bohórquez Torres, declaro que los resultados obtenidos en la investigación que presento como informe final, previo a la obtención del título de Ingeniero en electrónica digital y telecomunicaciones, son absolutamente originales, auténticos y de mi autoría; que el presente trabajo no ha sido previamente presentado para ningún grado profesional o académico; y, que he consultado las referencias bibliográficas que se incluyen en este documento.

En tal virtud, expreso que el contenido, las conclusiones y los efectos legales y académicos que se desprenden del presente trabajo es de exclusiva responsabilidad del autor.

Quito D.M. febrero de 2020

# ANIBAL ROBERTO BOHORQUEZ TORRES CI.: 1716864408

# **UNIVERSIDAD TECNOLÓGICA ISRAEL**

# **APROBACIÓN DEL TUTOR**

En mi calidad de tutor del trabajo de titulación certifico:

Que el trabajo de titulación "**Sistema Automático para control de proceso y Generación de Aire Comprimido con Visualización Online en Cervecería Nacional Planta Cumbayá**.", presentado por el Sr. **Aníbal Roberto Bohórquez Torres**, estudiante de la carrera de Electrónica Digital y Telecomunicaciones, reúne los requisitos y méritos suficientes para ser sometido a la evaluación del Tribunal de Grado, que se designe, para su correspondiente estudio y calificación.

Quito D.M. febrero de 2020

TUTOR

…………………………………..

Ing. Mauro Bolagay Egas, Mg.

# **UNIVERSIDAD TECNOLÓGICA ISRAEL**

# **APROBACIÓN DEL TUTOR**

En mi calidad de tutor del trabajo de titulación certifico:

Que el trabajo de titulación "IMPLEMENTACIÓN DE SENSOR DE POSICIÓN LINEAL INDUCTIVO, EN LA PLEGADORA PROMECAM RG-406 CON INTERFAZ HOMBRE MÁQUINA COMO INDICADOR DE CALIBRACIÓN DEL PROCESO PRODUCTIVO DE TUBOS EN LA EMPRESA INDUSTRIAS SEBLAN CIA. LTDA.", presentado por el Sr. Daniel Andrés Salguero Acosta, estudiante de la carrera de Electrónica Digital y Telecomunicaciones, reúne los requisitos y méritos suficientes para ser sometido a la evaluación del Tribunal de Grado, que se designe, para su correspondiente estudio y calificación.

Quito D.M. febrero de 2020

TUTOR

…………………………………..

PhD. Millard Escalona Hernández

## **AGRADECIMIENTOS**

A mi esposa amada Aura con la que eh fomentado el camino de mi vida, a ella que ha sido el pilar fundamental para consecución de los objetivos en mi carrera y en mi vida, que con su amor incondicional y su apoyo sincero ha sido mi mejor amiga y mi compañera inseparable, el amor de mi vida, y fuente de consejo en todo momento.

A mis preciosos hijos Joel, Abigail e Ismael, que con su luz han iluminado mi vida y hacen mi camino más claro.

A mis padres que a pesar de sus limitaciones me supieron ayudar en mi vida.

# **TABLA DE CONTENIDO**

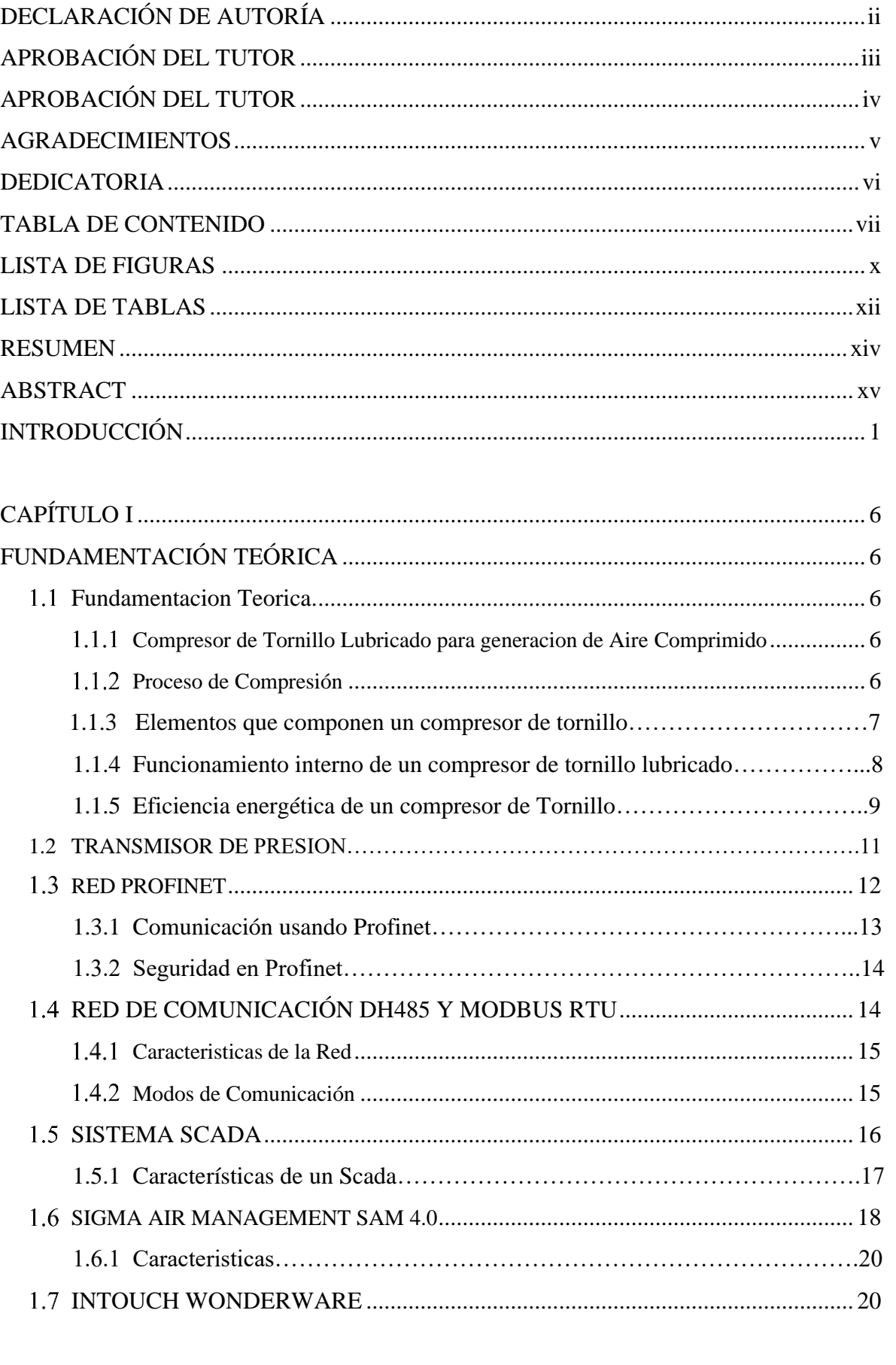

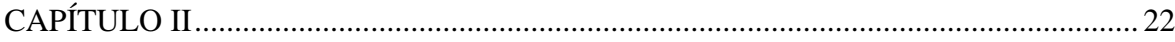

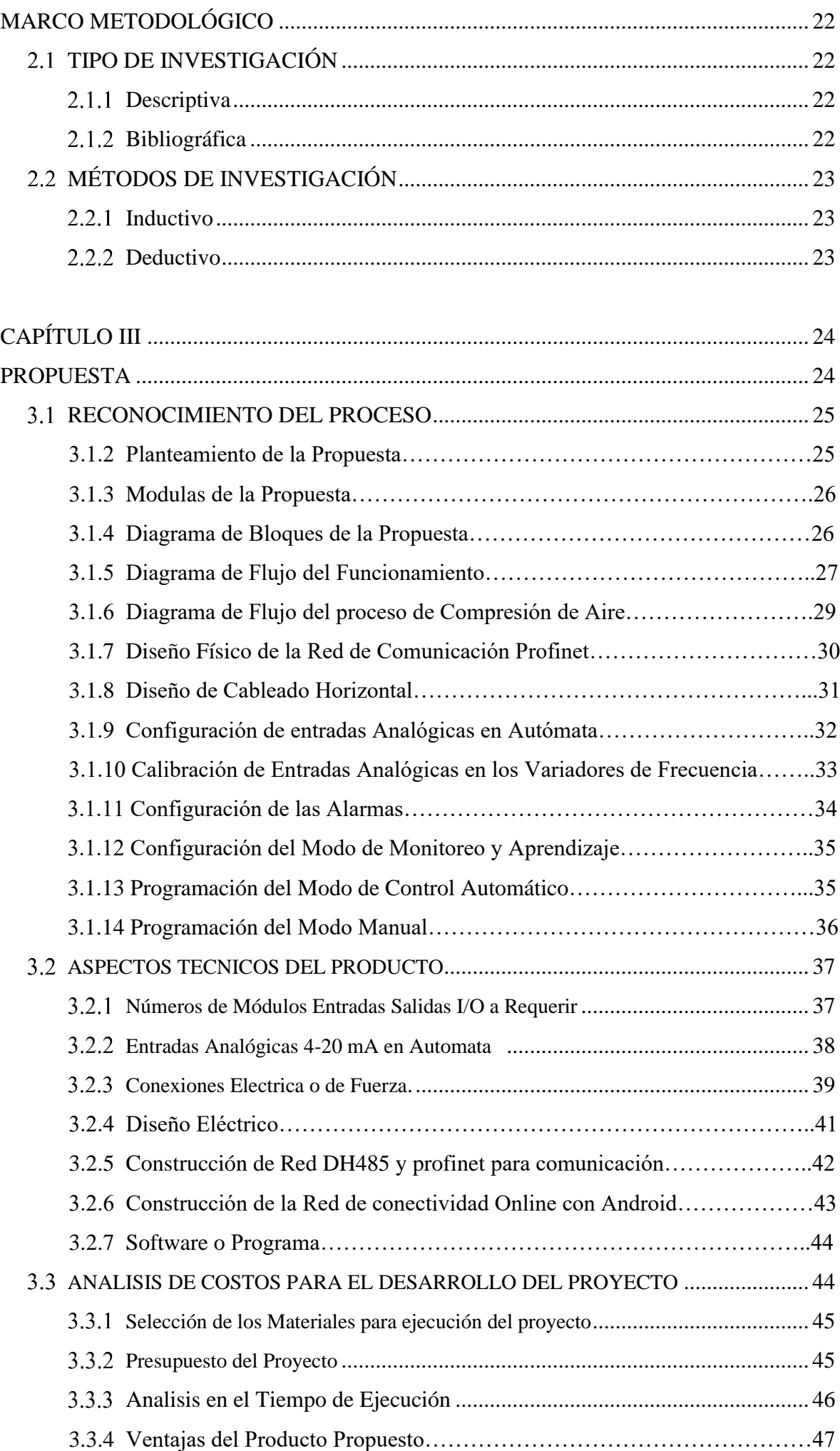

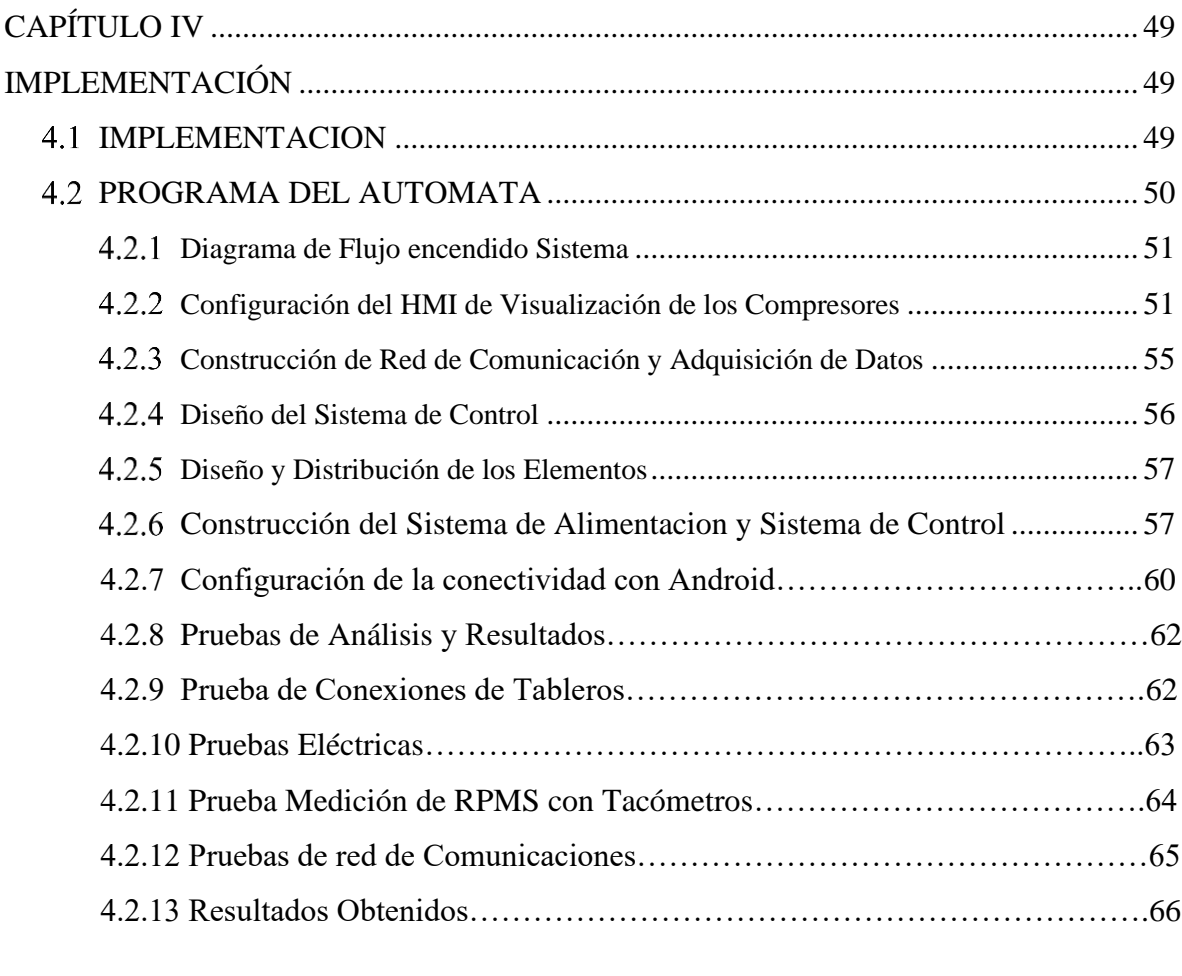

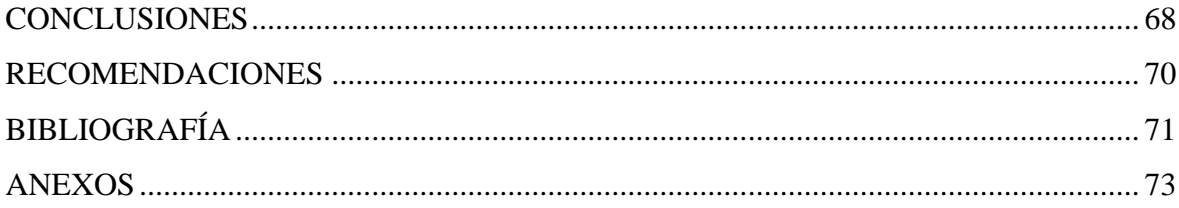

# **1 LISTADO DE FIGURAS**

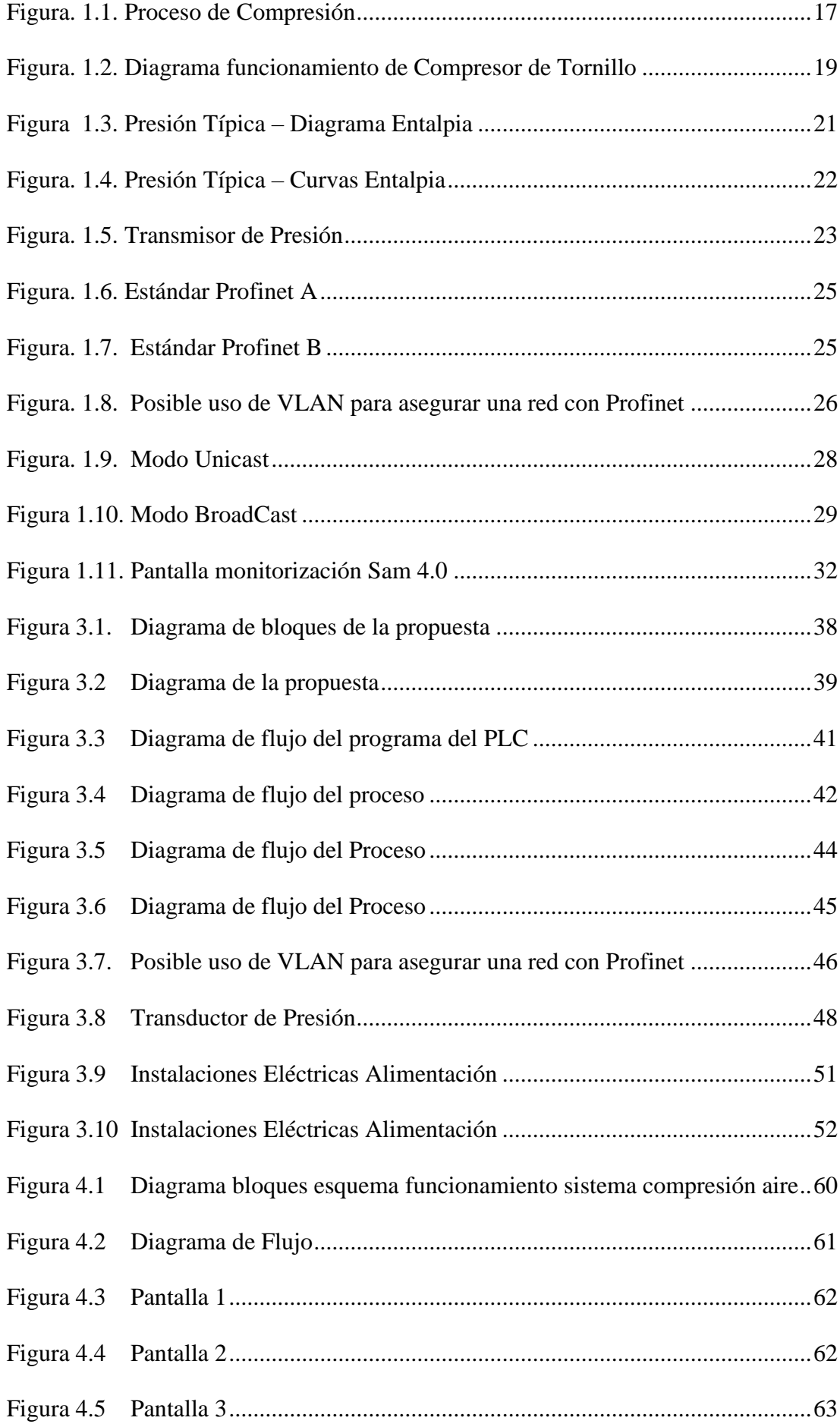

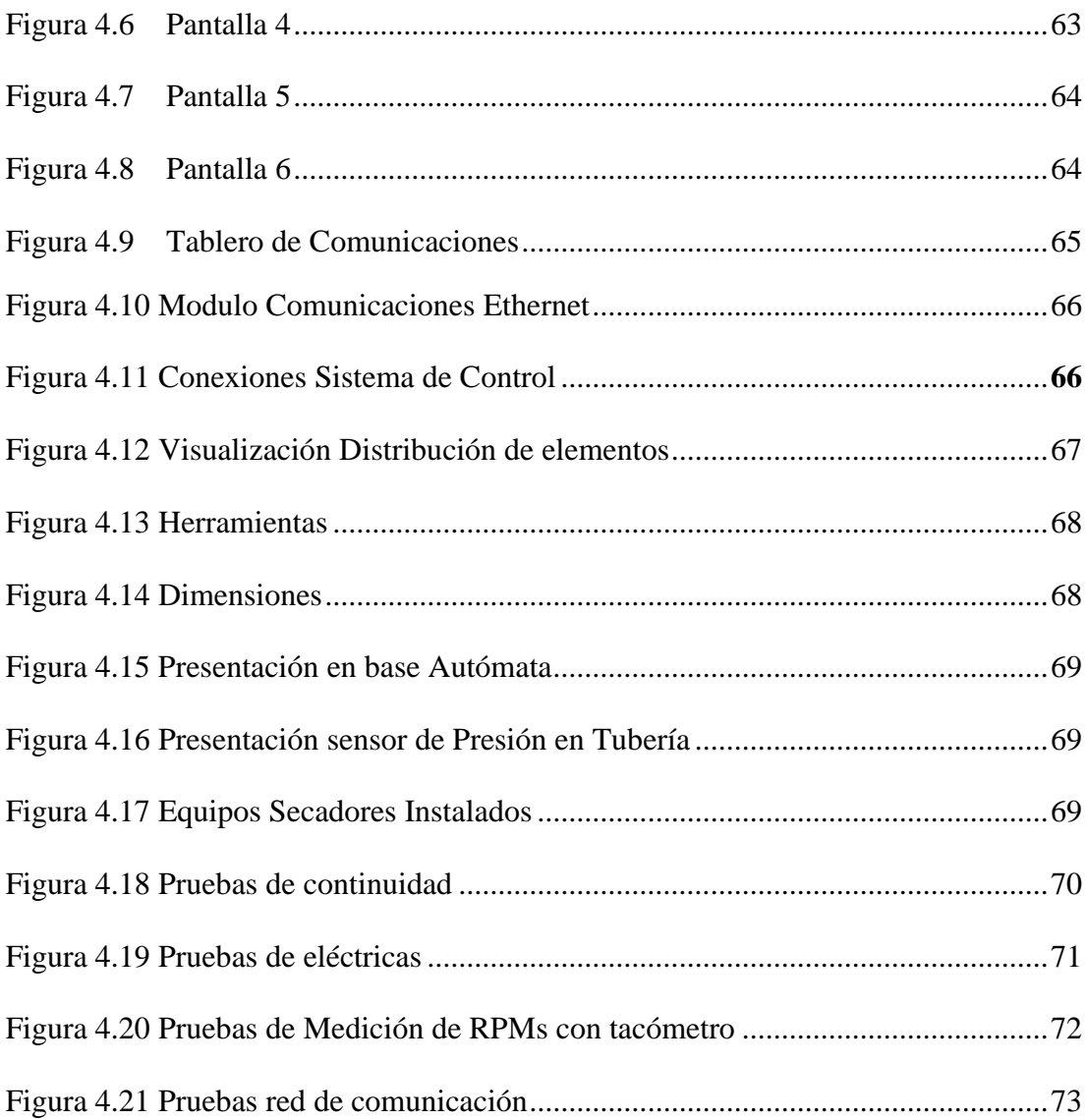

# **LISTA DE TABLAS**

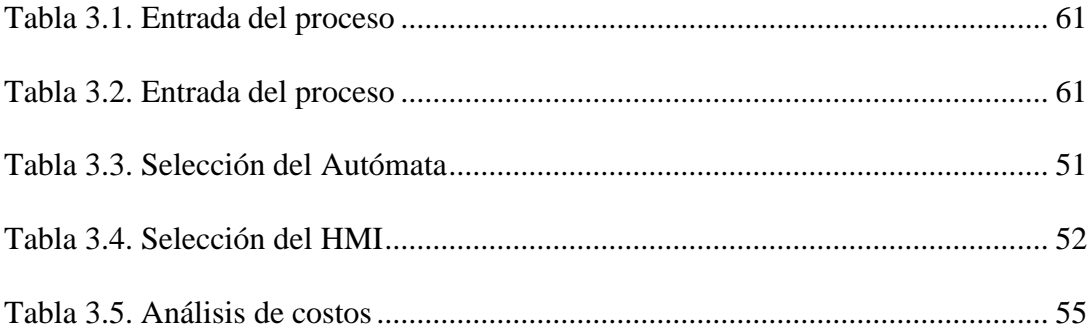

## **RESUMEN**

La presente reseña escrita describe la implementación de un Sistema Automático para control del proceso y Generación de Aire Comprimido con Visualización ONLINE en Cervecería Nacional Planta Cumbayá el cual se lo realizara por medio de la tecnología de un Autómata Autodidacta SAM 4.0 KAESSER, una red hibrida profinet – DH485, e intouch para el diseño de la visualización ONLINE.

El sistema de compresión de Aire en Cervecería Nacional es un sistema con más de 30 años de construcción el cual trabaja con un control Electromecánico comandado Manualmente a criterio de cada operador, este es un sistema muy ineficiente y tiene un alto consumo energético.

El proyecto implica dotar de un sistema Automático el cual será el encargado de controlar los procesos de Generación de Aire comprimido. Para ello se utilizó un sensor de medición de presión en línea, interfaz hombre máquina (HMI), Autómata (SAM 4.0), algoritmos de control y escalamiento de variables.

La implementación de los dispositivos de control garantizará un sistema de generación de aire, confiable y moderno que facilitará la provisión de aire a todas las áreas productivas de la empresa, reduciendo así tiempos de paradas de producción y el presupuesto en mantenimiento.

**Palabras claves:** plegadora, máquina, PLC, HMI, sensor, calibración.

## **ABSTRACT**

This written review describes the implementation of an Automatic System for process control and Compressed Air Generation with ONLINE Visualization at the Cervecería Nacional Planta Cumbayá which will be carried out using the technology of a Self-taught Automata SAM 4.0 KAESSER, a profinet hybrid network - DH485, and intouch for the design of the ONLINE display.

The Air compression system in Cervecería Nacional is a system with more than 30 years of construction which works with an Electromechanical control manually commanded at the discretion of each operator, this is a very inefficient system and has a high energy consumption.

The project involves equipping an Automatic system which will be in charge of controlling the processes of Compressed Air Generation. For this, an in-line pressure measurement sensor, human machine interface (HMI), Automaton (SAM 4.0), control algorithms and variable scaling were used.

The implementation of the control devices will guarantee a reliable and modern air generation system that will facilitate the provision of air to all the productive areas of the company, thus reducing production downtime and maintenance budget.

Key words: press brake, machine, PLC, HMI, sensor, calibration.

## **INTRODUCCIÓN**

## **ANTECEDENTES DE LA SITUACIÓN OBJETO DE ESTUDIO**

La Empresa Cervecería Nacional Planta Cumbayá, es una empresa manufacturera de producción de bebidas de consumo moderado, que tiene implementado sistemas de gestion con calidad, oportunidad y mejora continua en sus procesos.

Cervecería Nacional, en su proceso productivo utiliza como una de sus principales energías el aire ya que en el proceso automático que controla la producción existen válvulas automáticas con apertura neumática, esta alimentación neumática es realizada mediante un sistema de compresión de aire con control electromecánico en base a pulsadores para encendido manual el cual es controlado por los operadores de la sala de Fuerza, el sistema ha tenido un sin número de fallas y consumos excesivos ya que al estar al mando de una persona es susceptible a fallas, descoordinaciones, encendidos innecesarios .

El crecimiento institucional y demanda de producción, ha obligado a la empresa a dedicar tiempo, recursos, dinero en la mejora continua de sus procesos de producción por lo que se ha intensificado el requerimiento de disminuir el tiempo productivo y mejorar los procesos haciendolos mas eficientes inclinándose por tener controles automatizados independientes para los procesos y disminuir cosumos energéticos en los mismos.

La industria crece a pasos grandes y buscan tener mejora continua en sus procesos automáticos, semiautomáticos y más aún en los manuales, referente a esta investigación se anteceden implementación de sensores, medidores de presión, flujo, magnéticos, ultrasónicos, fotoeléctricos, temperatura, caudal, sistemas automatizados que ayudan a mejorar y controlar los procesos productivos en todas las áreas de la empresa con el fin de contribuir en la producción.

La mejora continua de los procesos industriales permite un desarrollo industrial y la corrección de pérdidas en la producción. En el proyecto "Automatización de sistema de compresores para empaquetados de la empresa Empaquetado de Solubles Instantáneos mediante la implementación de este sistema automatizado" de la Universidad Politécnica del Chimborazo SPOCH, (Gallardo, 2016) se enfoca en mejorar el proceso de compresión de aire y asi reducir el tiempo usado para los procesos productivos, adicionalmente también reducir el desperdicio de materia prima, la forma con la que consiguió hacer esto fue con la utilización de sensores de alta precisión, el procesamiento de señales atreves de un PLC y reflejarlas en un sistema SCADA.

Otros proyectos relacionados a la industria y a la implementación de PLC y HMI como sistemas de control y monitoreo son: "Reingeniería del sistema de control automático de lavadora de botellas en línea 1 de la Cervecería Nacional" (Chillan, 2019) (Universidad Israel) y el diseño "Diseño e implementación de un posicionador horizontal y circular para soldadura MIG en la empresa Indima S.A" (Ushiña, 2019) (Escuela Politécnica Nacional EPN), en los proyectos mencionados los autores asumen que la implementación de PLC's y HMI's en la industria garantizan procesos seguros, confiables, precisos y permiten la disminución de tiempos de producción.

## **PLANTEAMIENTO Y JUSTIFICACIÓN DEL PROBLEMA**

En la actualidad el Sistema de Compresión de Aire en Cervecería Nacional Planta Cumbaya cuenta con un encendido por cada compresor el cual funciona a base de dispositivos electromecánicos antiguos que dependen del operador y su experiencia, estos compresores no cuentan con un monitoreo continuo de las condiciones de trabajo y de las variables de presión que inciden en la estabilidad del proceso por que el operador no puede llevar un control frecuente sobre los mismos durante el proceso productivo ya que este operador tiene a cargo el control de varios procesos.

El desarrollo tecnológico hasta la actualidad permite que los procesos industriales lleguen a ser autónomos, eficaces y eficientes para la labor de producción, sistemas que son capaces de realizar mediciones exactas de cualquier fenómeno físico, automatizar y monitorear cualquier variable en tiempo real y llevarlo a un computador o celular gracias a las redes industriales y tener una interfaz hombre máquina.

El proyecto pretende construir y automatizar el sistema de encendido de los compresores de Aire en la Sala de Fuerza de la Cervecería Nacional con el Autómata Autodidacta Sam 4.0 y formar mediante una red hibrida rs-485 - profinet un sistema scada para visualización online del proceso y para control remoto de los equipos, adicionalmente se tendrá acceso a un historial de funcionamiento.

Por otra parte, este proyecto se justifica ecológicamente debido a que no es contaminante tecnológicamente por su bajo consumo de energía eléctrica y ergonómicamente por la facilidad, comodidad y eficiencia.

## **OBJETIVO GENERAL**

Implementar un sistema Automático de control en los compresores de aire de Cervecería Nacional para visualización online de su funcionamiento usando un Autómata Autodidacta (SAM 4.0).

## **OBJETIVOS ESPECÍFICOS**

- Diseñar y construir una red Hibrida utilizando los protocolos DH-485 y Profibus denominada Profinet para comunicación de los Equipos en el Área de Compresión de Aire.
- Realizar la construcción del tablero de control y fuerza para la instalación del controlador y todos los elementos electrónicos.
- Recuperar, a través de red ethernet industrial, las variables de control para ser visualizadas en el sistema SCADA.
- Desarrollar las interfaces HMI
- Realizar pruebas de configuración, funcionamiento y conectividad para validar el correcto funcionamiento del sistema.

## **ALCANCE**

Se construirá un sistema automatizado para el control de los compresores de aire mediante el autómata Sam 4.0 de Kaeser el cual es un autómata autodidacta es decir este tendrá después de un proceso de corrida las decisiones de encendido, apagado de

compresores de acuerdo a la demanda y horarios de mayor consumo, esto hará un sistema más eficaz y de menor consumo energético ya que solo se mantendrán encendidos los compresores necesarios de acuerdo a la demanda existente.

En el proyecto se construirá una red RS-485 profinet para la comunicación, adquisición y caracterización de datos del proceso la cual transmitirá los datos de las variables a un sistema scada con el cual se tendrá:

- Visualización online del proceso de producción de Aire.
- Acceso a históricos de las variables criticas del sistema.
- Control de alarmas de los equipos.
- Accesibilidad de trabajo en manual automático para labores de mantenimiento.
- Adquisición de una data para ver la confiabilidad del sistema después de esta implementación.

Evaluando el proceso se realizará un control adecuado de las variables comenzando con el análisis del estado actual, el levantamiento de la información que en la actualidad se puede recuperar del equipo.

Utilizando el análisis del estado actual se puede proponer el nuevo diseño de control Automático para los Compresores de Aire mencionado ya anteriormente con el que se espera tener los resultados.

## **DESCRIPCIÓN DE CAPITULOS**

La reseña escrita del proyecto de titulación está dividida en cuatro capítulos que se describen de la siguiente manera:

El Capítulo I contiene la investigación teórica que sustenta la ejecución del proyecto, información de los distintos dispositivos y software de programación que serán utilizados en la implementación del sistema Automático para Control de Proceso de Generación de Aire Comprimido.

El Capítulo II describe el marco metodológico, explica los métodos y técnicas empleadas para la investigación y desarrollo del proyecto, directrices útiles para gestionar la eficiencia y eficacia del trabajo de titulación.

El Capítulo III detalla la propuesta del proyecto, involucra diagramas de flujo del funcionamiento del sistema, selección de dispositivos, diseño de gabinete eléctrico, planos, diagramas y el análisis costo tiempo necesario para la implementación del trabajo de titulación.

El Capítulo IV explica detalladamente como se desarrolló la implementación del proyecto en la empresa Cervecería Nacional, abarca construcción del gabinete eléctrico, instalación de equipos, programación de PLC, pantalla HMI y las pruebas de funcionamiento del sistema.

# **4 CAPÍTULO I**

# <span id="page-18-0"></span>**1.1 FUNDAMENTACIÓN TEÓRICA**

### **1.1.1 Compresor de Tornillo Lubricado para generación de aire comprimido.**

El principio de funcionamiento de este tipo de equipos se basa en disminuir en la cámara de compresión el volumen de aire así este se encuentra confinado produciendo un incremento de presión hasta el valor de diseño con el cual trabaje, en este momento el aire es liberado para cargar al sistema.

Esta tecnología de compresor de Aire de tornillo es más avanzada que otros tipos de [compresores como el de pistón](https://www.mundocompresor.com/diccionario-tecnico/compresor-de-piston) o el compresor alternativo. La principal diferencia se encuentra en como comprimen, el compresor de tornillo comprime de una forma continua a lo largo del rotor lo que genera un flujo continuo de aire.

## **1.1.2 Proceso de Compresión.**

A continuación, se muestra el esquema aquí se puede visualizar la forma del compresor este está conformado por un par de tornillos que rotan juntos paralelamente en sentidos opuestos, en el interior de la cámara de compresión o carcasa, el primero es el llamado macho, el que ingresa se le denomina hembra, estos trabajan de tal forma que crean una cámara para que se contenga el aire aspirado. (Figura 1).

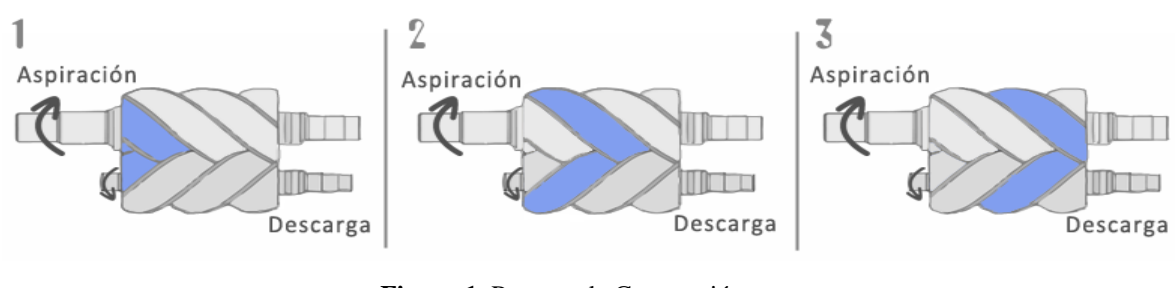

**Figura 1**. Proceso de Compresión **Fuente.** (mundocompresor, 2019)

El movimiento que se da entre los 2 tornillos (que tienen una forma helicoidal) dentro de la carcasa produce que el aire sea desplazado desde la aspiración hasta la descarga.

\_\_\_\_\_\_\_\_\_\_\_\_\_\_\_\_\_\_\_\_\_\_\_\_\_\_\_\_\_\_\_\_\_\_\_\_\_\_\_\_\_\_\_\_\_\_\_\_\_\_\_\_\_\_\_\_\_\_\_\_\_\_\_\_\_\_\_\_\_\_\_\_\_\_\_\_\_\_\_\_\_\_\_\_\_\_\_\_\_\_\_\_\_\_\_\_\_\_\_\_\_\_\_\_\_\_\_\_\_

El desplazamiento continuo de los tornillos va acumulando aire en la zona de compresión hasta alcanzar la presión requerida por el diseño del equipo, momento en el que el aire queda liberado en la tubería de descarga, quedando el compresor en funcionamiento continúo presurizando el sistema al que se encuentra conectado.

## **1.1.3 Elementos que componen un compresor de tornillo.**

A continuación, se detalla los elementos de un compresor de tornillo:

- Conjunto de tornillos: estos tornillos como se dijo ya anteriormente son helicoidales y son los que producen presión en su funcionamiento.
- Motor principal de accionamiento. En la gran mayoría de casos es eléctrico.
- Sistema de control para regulación de la succión: Es el elemento que da la regulación en el ingreso de aire.
- Sistema lubricado: Es el que se encarga de lubricar el sistema de compresión.

- Sistema de refrigeración para el lubricante: Se encarga de mantener la temperatura del lubricante para que sea apta para el trabajo.

- Sistema de enfriamiento del aire comprimido. Ya que el proceso de producción genera aire caliente se necesita enfriar el mismo para su uso tiene q estar en temperatura apta.

Sistema de filtrado. Para el uso del aire es necesario que este no tenga partículas extrañas por eso existe una serie de filtros que extraen estas partículas.

\_\_\_\_\_\_\_\_\_\_\_\_\_\_\_\_\_\_\_\_\_\_\_\_\_\_\_\_\_\_\_\_\_\_\_\_\_\_\_\_\_\_\_\_\_\_\_\_\_\_\_\_\_\_\_\_\_\_\_\_\_\_\_\_\_\_\_\_\_\_\_\_\_\_\_\_\_\_\_\_\_\_\_\_\_\_\_\_\_\_\_\_\_\_\_\_\_\_\_\_\_\_\_\_\_\_\_\_\_

#### **1.1.4 Funcionamiento interno de un compresor de tornillo lubricado.**

En la figura se muestran los elementos necesarios para conformar un sistema de compresión tornillo lubricado, este lo podemos visualizar en el diagrama siguiente:( Figura 2).

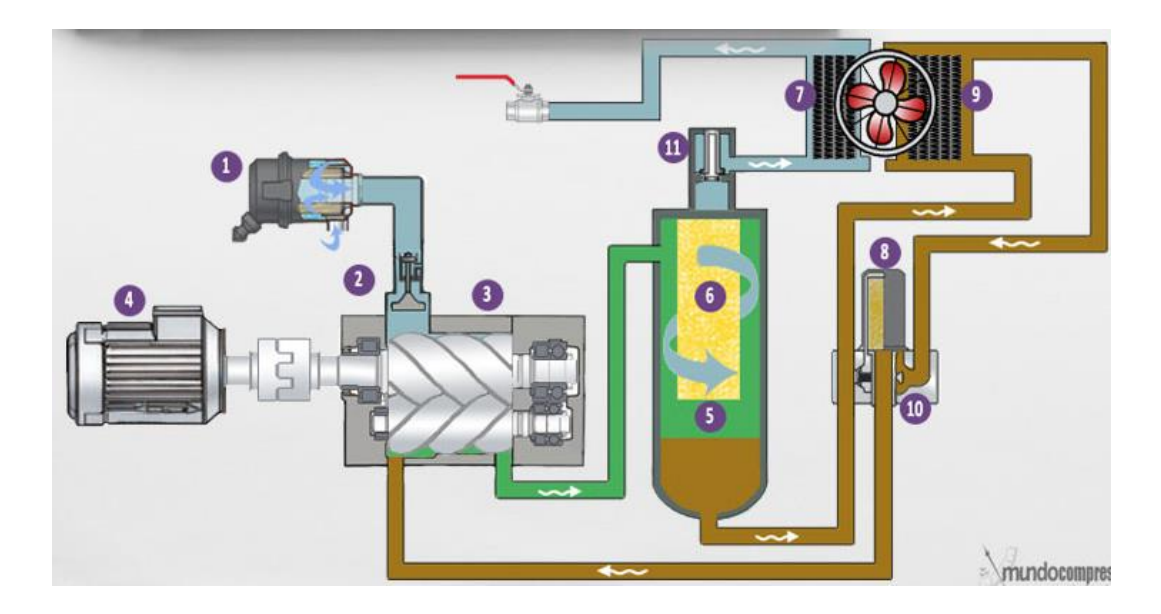

**Figura 2.** Diagrama funcionamiento Compresor de Tornillo **Fuente.** (mundocompresor, 2019)

La parte fundamental del compresor es el conjunto conformado por los tornillos y el motor principal (equipos 3 y 4 en la gráfica) estos son la base del funcionamiento del compresor.

- Como se ve en la figura el aire es succionado por la válvula (2)
- En el compresor este pasa por el filtro (1) para eliminar impurezas del aire succionado y entran al sistema de tornillos.
- Una vez que este llega a los 2 tornillos es comprimido en la cámara y se realiza la separación aire/aceite (5).
- Existe a la salida un filtro coalescente (6) que es el que separa el aire del este es el encargado de eliminar los vestigios de aceite del aire ya comprimido.

- Una vez que sale al aire ya comprimido y por efecto del trabajo este tiene una temperatura elevada (alrededor de 100°c) con la que el sistema no puede trabajar, para poder llevar el aire a temperatura aceptable para el proceso finalmente se le pasa por un sistema de enfriamiento (7).

\_\_\_\_\_\_\_\_\_\_\_\_\_\_\_\_\_\_\_\_\_\_\_\_\_\_\_\_\_\_\_\_\_\_\_\_\_\_\_\_\_\_\_\_\_\_\_\_\_\_\_\_\_\_\_\_\_\_\_\_\_\_\_\_\_\_\_\_\_\_\_\_\_\_\_\_\_\_\_\_\_\_\_\_\_\_\_\_\_\_\_\_\_\_\_\_\_\_\_\_\_\_\_\_\_\_\_\_\_

- Después del proceso de enfriamiento esta la válvula de retención (11) su función por un lado mantener la presión mínima interna del sistema y segundo evitar el regreso de aire de la salida.
- La lubricación es primordial para este tipo de sistema de compresión y se realiza a base de un aceite con características especiales justa para realizar este trabajo. El proceso consiste en que después del paso por los tornillos continua por el sistema de filtración (8) donde se retienen las impurezas del aire para finalmente pasar por el sistema de refrigeración (9) con el que llegara a tener la temperatura adecuada para volver a ingresar a los tornillos.

El sistema de lubricación debe cumplir los siguientes aspectos:

1- Lubricar. Este lubrica los tornillos y los rodamientos.

2- Sellar. Sella totalmente entre los tornillos para evitar pérdidas de eficiencia del sistema.

3- Enfriar. Al final como este ingresa nuevamente para lubricación cumple la función de enfriamiento de los tornillos.

#### **1.1.5 Eficiencia energética de un compresor de Tornillo**

La eficiencia energética de los compresores se describe como la división entre el rendimiento real (ft3/min.) con el barrido de desplazamiento (ft3/min. teóricos), este se representa con lo siguiente formula a revisar a continuación :

$$
Ev = \text{pcm} \text{ real} \times 100\%
$$
 (1)

Así también la eficiencia isentrópica es la relación entre el W. real y el W. teórico del compresor en producción de su capacidad (pcm). El valor teórico del trabajo se puede determinar del diagrama mostrado a continuación de presión/entalpía para el proceso. (Figura 3)

\_\_\_\_\_\_\_\_\_\_\_\_\_\_\_\_\_\_\_\_\_\_\_\_\_\_\_\_\_\_\_\_\_\_\_\_\_\_\_\_\_\_\_\_\_\_\_\_\_\_\_\_\_\_\_\_\_\_\_\_\_\_\_\_\_\_\_\_\_\_\_\_\_\_\_\_\_\_\_\_\_\_\_\_\_\_\_\_\_\_\_\_\_\_\_\_\_\_\_\_\_\_\_\_\_\_\_\_\_

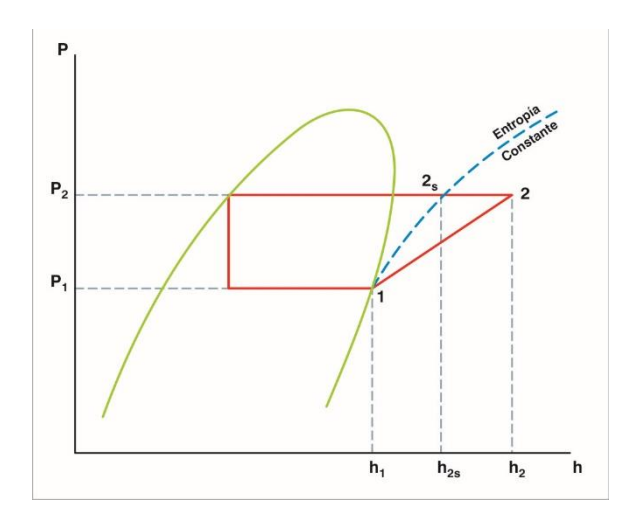

**Figura 3.** Presión Típica – Diagrama Entalpia **Fuente.** (acrlatinoamerica, 2019)

La condición del punto 1 es la aspiración del compresor y también la vista del punto 2 es la entrega de la compresión. Entonces tenemos que el W real de la compresión es *"h2 - h1"*.

A continuación, se muestra el W en su fórmula W isentrópico h2s - h1. De ahí obtenemos los siguientes cálculos:

#### **-Trabajo isentrópico:**

$$
Wi = (h2s-h1) \times M
$$
 (2)

donde:

$$
Wi = BHP \ is entrópica
$$
\n<sup>(3)</sup>

$$
h2s, h1 = \frac{b10}{lb} \tag{4}
$$

$$
M = \frac{lb}{min} \, de \, flujo \, a \, traces \, del \, compression \tag{5}
$$

- *Eficiencia isentrópica:*

$$
E.I. = \frac{Wi}{Wa} x 100\%
$$
\n(6)

donde:

$$
Wa = BPH (Brake horse power) real \tag{7}
$$

La eficiencia de volumen tiene un significado insignificante al hablar de eficiencia energética. Esta va relacionada con la proyección de la capacidad de compresión. Las curvas mostradas sirven para revisar las afectaciones al rendimiento de la compresión en la Figura 4

\_\_\_\_\_\_\_\_\_\_\_\_\_\_\_\_\_\_\_\_\_\_\_\_\_\_\_\_\_\_\_\_\_\_\_\_\_\_\_\_\_\_\_\_\_\_\_\_\_\_\_\_\_\_\_\_\_\_\_\_\_\_\_\_\_\_\_\_\_\_\_\_\_\_\_\_\_\_\_\_\_\_\_\_\_\_\_\_\_\_\_\_\_\_\_\_\_\_\_\_\_\_\_\_\_\_\_\_\_

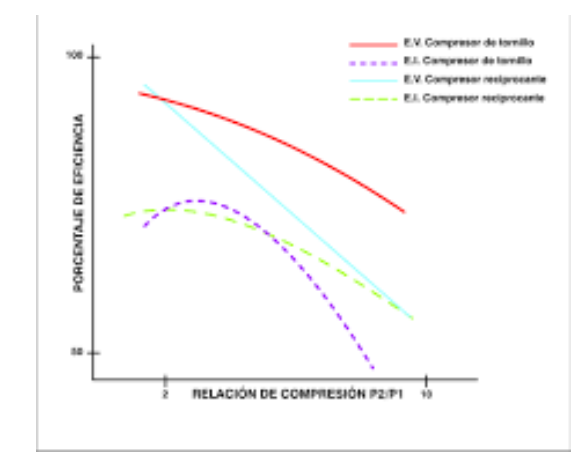

**Figura 4**. Eficiencias Típica compresor de tornillo – Diagrama Entalpia **Fuente.** (acrlatinoamerica, 2019)

## **1.2 Transmisor de Presión.**

Los transmisores de presión mostrados en la Figura 5 están diseñados para un control de alta precisión. Su diseño de alta calidad hace que sean aplicables a una variedad de aplicaciones Industriales tales como: Plantas de Compresión de Aire, aplicaciones de procesos para control. Este tipo de transmisores compensan la temperatura para transductores de baja (LP) y alta (HP) presión, estas características hacen que sean aplicables para el sistema de compresión a diseñar.

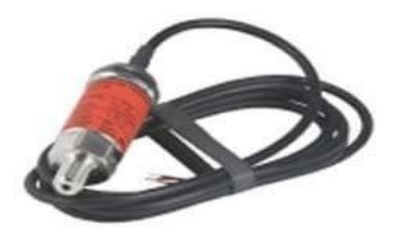

**FIGURA 5.** TRANSMISOR DE PRESIÓN **FUENTE. (**KAESER, 2018)

#### **1.3 Red Profinet Características y Seguridad**

La red profinet es un estándar industrial de red Ethernet generado por la asociación [PROFIBUS Internacional](http://www.profibus.com/) (PI) este standard es una de las formas de comunicación más usados a nivel industrial para redes de automatismos.

\_\_\_\_\_\_\_\_\_\_\_\_\_\_\_\_\_\_\_\_\_\_\_\_\_\_\_\_\_\_\_\_\_\_\_\_\_\_\_\_\_\_\_\_\_\_\_\_\_\_\_\_\_\_\_\_\_\_\_\_\_\_\_\_\_\_\_\_\_\_\_\_\_\_\_\_\_\_\_\_\_\_\_\_\_\_\_\_\_\_\_\_\_\_\_\_\_\_\_\_\_\_\_\_\_\_\_\_\_

El núcleo fundamental de esta red está basado en un protocolo Industrial Ethernet, TCP/IP y maneja comunicación con estándares de TI. Su representación más característica es ser una red Ethernet en tiempo real.

La comunicación con profinet parte de una conectividad Ethernet básica, que junto a unas tramas de comunicación va incorporando "perfiles" de gran utilidad como son:

Profisafe. Se transmiten datos de seguridad

ProfiEnergy. Se transmiten datos y comandos para el ahorro de control energético.

Una de las ventajas más representativas es que con PROFINET su pueden conectar dispositivos, sistemas y celdas, siempre teniendo en cuenta que la velocidad se sacrifica frente al rendimiento de una red industrial:

#### **Ventajas:**

- Infraestructuras con mejor escalabilidad

- Facilidad de acceso a dispositivos instalados de otras redes a la red profinet sin mayor dificultad.

Prestación de servicios y ejecución de tareas de mantenimiento desde cualquier lugar.

### **1.3.1 Comunicación usando Profinet**

Para el uso de este standard son usados servicios de comunicación tales como:

\_\_\_\_\_\_\_\_\_\_\_\_\_\_\_\_\_\_\_\_\_\_\_\_\_\_\_\_\_\_\_\_\_\_\_\_\_\_\_\_\_\_\_\_\_\_\_\_\_\_\_\_\_\_\_\_\_\_\_\_\_\_\_\_\_\_\_\_\_\_\_\_\_\_\_\_\_\_\_\_\_\_\_\_\_\_\_\_\_\_\_\_\_\_\_\_\_\_\_\_\_\_\_\_\_\_\_\_\_

**TCP/IP:** Esta función es usada para funciones no deterministas.

**Real Time**: En este estándar las capas TCP/IP funcionan con tiempos retardados de 1-10ms. (Figura 6)

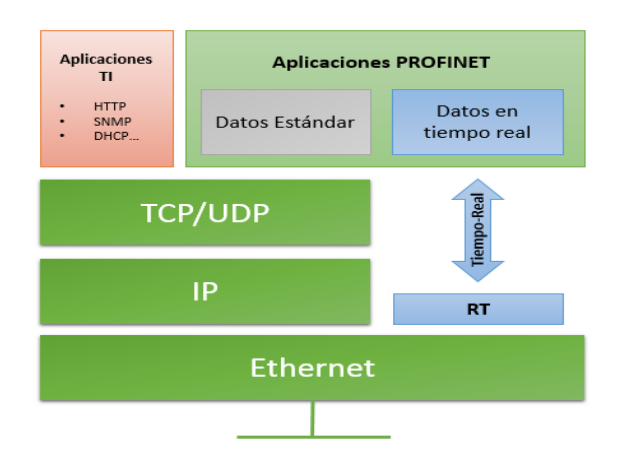

**Figura 6**. Estándar Profinet **Fuente.** *(*incibe-cert.es, 2019*)*

**Isochronous Real Time:** Este estándar proporciona una alta precisión para sincronizarse aplicable para control motion. Los ciclos de velocidades son en rangos de sub-milisegundos, con jitter en el rangos de sub-microsegundos. (Figura 7)

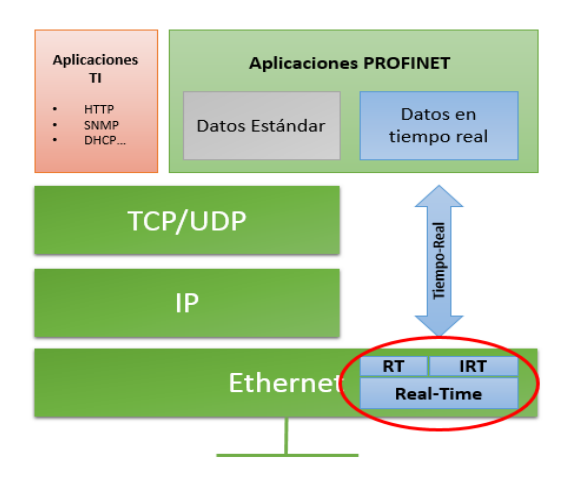

**Figura 7**. Estándar Profinet **Fuente.** *(*incibe-cert.es, 2019*)*

#### **1.3.2 Seguridad en Profinet**

- Protección para ocurrencia de errores y funcionamientos incorrectos además posee un manejo adecuado para activación de incidentes originados de procedimientos existentes previamente.

\_\_\_\_\_\_\_\_\_\_\_\_\_\_\_\_\_\_\_\_\_\_\_\_\_\_\_\_\_\_\_\_\_\_\_\_\_\_\_\_\_\_\_\_\_\_\_\_\_\_\_\_\_\_\_\_\_\_\_\_\_\_\_\_\_\_\_\_\_\_\_\_\_\_\_\_\_\_\_\_\_\_\_\_\_\_\_\_\_\_\_\_\_\_\_\_\_\_\_\_\_\_\_\_\_\_\_\_\_

- Prevención total a manipulaciones e ingresos sin autorización espionajes.
- Uso de dispositivos con estándares de seguridad probados y certificados.
- Medidas de seguridad sobre infraestructura de red. Al usar arquitecturas planas de red se puede facilitar y simplificar la comunicación entre los elementos de red. Sin embargo, estas representan los contras ya que son un reto para mantener la estabilidad, seguridad y disponibilidad de la red. (Figura 8)

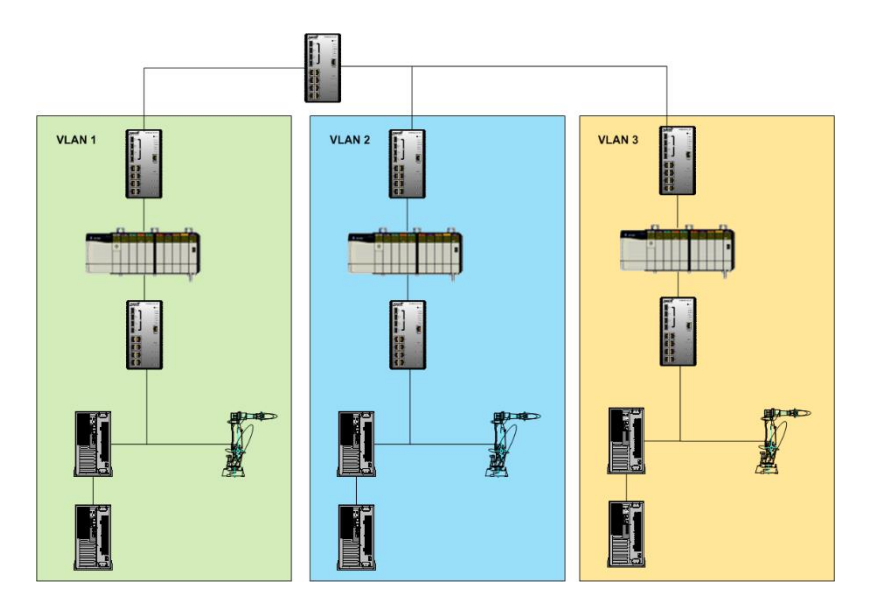

**Figura 8**. *Posible uso de VLAN para asegurar una red con Profinet* **Fuente.** *(*incibe-cert.es, 2019*)*

#### **1.4 Red Comunicación DH485 y Modbus RTU**

La red Modbus RTU es un protocolo abierto serie que puede ser RS-232 o RS-485 que se basan en arquitectura master-slave. Este protocolo es muy aplicativo en el campo porque sirve para interconectar equipos de campo, como actuadores, controladores usados para los procesos de automatización.

### **1.4.1 Características de la red**

Tenemos que los estándares de comunicación Modbus RTU y SITRANS F usan el protocolo serial MODBUS. Esto significa que tenemos un sistema master-slave. Uno de los nodo es el nodo maestro, este envía comandos a uno de los esclavos seguidamente este genera respuestas. Los nodos esclavos dependen totalmente del nodo maestro, por esta razón no se comunican al nodo maestro sin sum pedido ni tampoco con los demás esclavos.

\_\_\_\_\_\_\_\_\_\_\_\_\_\_\_\_\_\_\_\_\_\_\_\_\_\_\_\_\_\_\_\_\_\_\_\_\_\_\_\_\_\_\_\_\_\_\_\_\_\_\_\_\_\_\_\_\_\_\_\_\_\_\_\_\_\_\_\_\_\_\_\_\_\_\_\_\_\_\_\_\_\_\_\_\_\_\_\_\_\_\_\_\_\_\_\_\_\_\_\_\_\_\_\_\_\_\_\_\_

En el sistema que maneja Modbus solo un maestro puede comunicarse a la vez es decir es un sistema mono maestro.

### **1.4.2 Modos de Comunicación**

Son posibles dos modos de comunicación: Unicast y Broadcast.

El primer modo es el modo llamado Unicast en este el nodo maestro envía un requerimiento a un esclavo y espera un tiempo determinado a que este responda. (Figura 9)

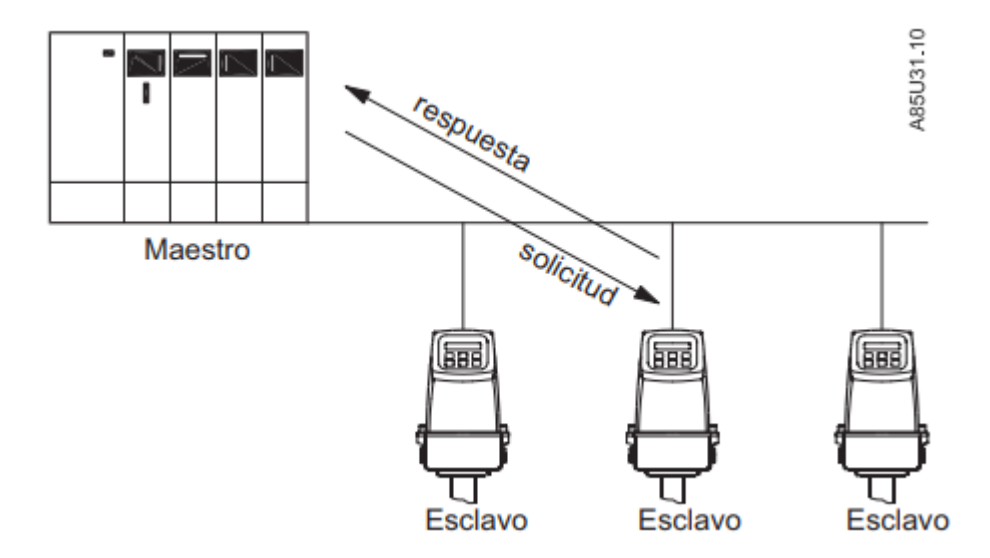

**Figura 9**. Modo Unicast **Fuente.** *(*incibe-cert.es, 2019*)*

En este modo llamado Broadcast el maestro envía un mensaje o petición a los esclavos, pero esto no envían respuestas. (Figura 10)

\_\_\_\_\_\_\_\_\_\_\_\_\_\_\_\_\_\_\_\_\_\_\_\_\_\_\_\_\_\_\_\_\_\_\_\_\_\_\_\_\_\_\_\_\_\_\_\_\_\_\_\_\_\_\_\_\_\_\_\_\_\_\_\_\_\_\_\_\_\_\_\_\_\_\_\_\_\_\_\_\_\_\_\_\_\_\_\_\_\_\_\_\_\_\_\_\_\_\_\_\_\_\_\_\_\_\_\_\_

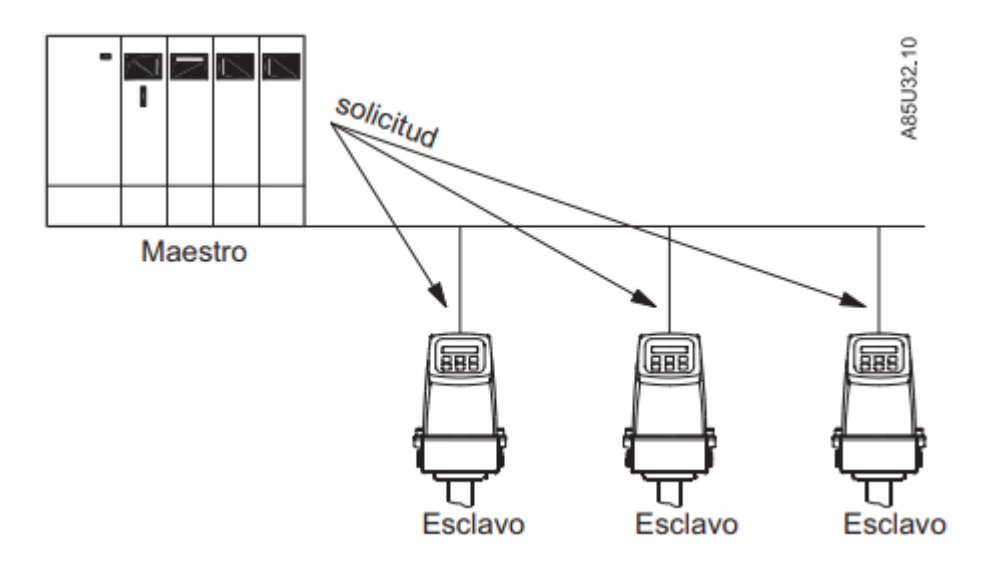

**Figura 10**. Modo BroadCast **Fuente.** *(*incibe-cert.es, 2019*)*

## **1.5 Sistema Scada**

El sistema SCADA o Supervisory Control And Data Acquisition, es el Aplicación visual que está conformada y programada por un conjunto de software y hardware su principal aplicación es comunicar un proceso con un panel de operador para poder tener una visualización online, además sirve también para controlar los dispositivos instalados en el campo, y controlar todo el proceso remotamente. Este incorpora un HMI para control del proceso en línea rápido tomando en cuenta las prestaciones que una interfaz tiene. La creación de los sistemas scada tienen el fin el ayudar a los trabajadores, dándoles un mejor control y teniendo la rapidez de realizar cambios inmediatamente.

Cualquier aplicación que obtenga datos operativos y genere una visualización acerca de un sistema con el fin de controlar y optimizar el mismo puede ser tomada como un SCADA. La aplicación puede contemplar cualquier proceso industrial que sea monitoreable.

## **1.5.1 Características de un Scada**

A continuación se detalla algunos requisitos que debe cumplir un sistema para ser considerado como un Scada:

\_\_\_\_\_\_\_\_\_\_\_\_\_\_\_\_\_\_\_\_\_\_\_\_\_\_\_\_\_\_\_\_\_\_\_\_\_\_\_\_\_\_\_\_\_\_\_\_\_\_\_\_\_\_\_\_\_\_\_\_\_\_\_\_\_\_\_\_\_\_\_\_\_\_\_\_\_\_\_\_\_\_\_\_\_\_\_\_\_\_\_\_\_\_\_\_\_\_\_\_\_\_\_\_\_\_\_\_\_

- Obtención de datos y almacenamiento de los mismos.
- Representación de variables graficas.
- Acciones de control ejecutadas para interactuar.
- Conectividad con bases de datos y otras aplicaciones ejecutadas.
- Abierta y flexible Arquitectura.
- Supervisión en línea de procesos.
- Transmisión de información via uso de las redes industriales.

#### **1.5.2 Componentes de Hardware usados**

## **Ordenador Central MTU:**

- Este es conocido como el principal ordenador del sistema.
- Su principal función es extraer información del resto dispositivos y supervisarlos.
- Por lo general soporta la interface HMI.
- Hace un barrido de verificación de periódicamente.
- Ejecuta funciones especializadas del software del SCADA.

### **Ordenador Remoto RTU:**

- Son dispositivos intermedios entre los MTU y los dispositivos de campo.
- Pueden ser PC dedicados al sistema o PLC industriales.
- Están situados estratégicamente gestionando y controlando las subestaciones.

#### **Red de comunicación:**

- Pueden usar los Buses RS 232 o RS 485
- Tiene la facilidad de poder conectarse con protocolo TCP/IP y con este a las redes industriales, llegando a usar incluso comunicación wirless.

\_\_\_\_\_\_\_\_\_\_\_\_\_\_\_\_\_\_\_\_\_\_\_\_\_\_\_\_\_\_\_\_\_\_\_\_\_\_\_\_\_\_\_\_\_\_\_\_\_\_\_\_\_\_\_\_\_\_\_\_\_\_\_\_\_\_\_\_\_\_\_\_\_\_\_\_\_\_\_\_\_\_\_\_\_\_\_\_\_\_\_\_\_\_\_\_\_\_\_\_\_\_\_\_\_\_\_\_\_

- Por lo general los sistemas SCADA deben implementarse sobre redes más robustas (WAN).

#### **Dispositivos de Campo:**

Son los dispositivos que forman parte de la automatización tales como PLC, controladores y actuadores, así también como los dispositivos que receptan información tales como los sensores y/o alarmas.

### **1.6 Sigma Air Management Sam 4.0**

El SAM 4.0 o SIGMA AIR MANAGER 4.0, es un controlador maestro dedicado a sistemas de compresión de aire que utiliza un sistema de regulación adaptativa 3 advanced con el que se proyecta a mejorar el tratamiento y la producción de aire comprimido en las plantas industriales.

Básicamente el Sam 4.0 es un controlador industrial especial y adaptado que maneja un procesador Quad core multi-núcle, formado por un controlador o autómata un panel de operador, varios puertos e interfaces de comunicación, un servidor de red integrado, y señales de entrada salida digitales y análogas. (Figura 11)

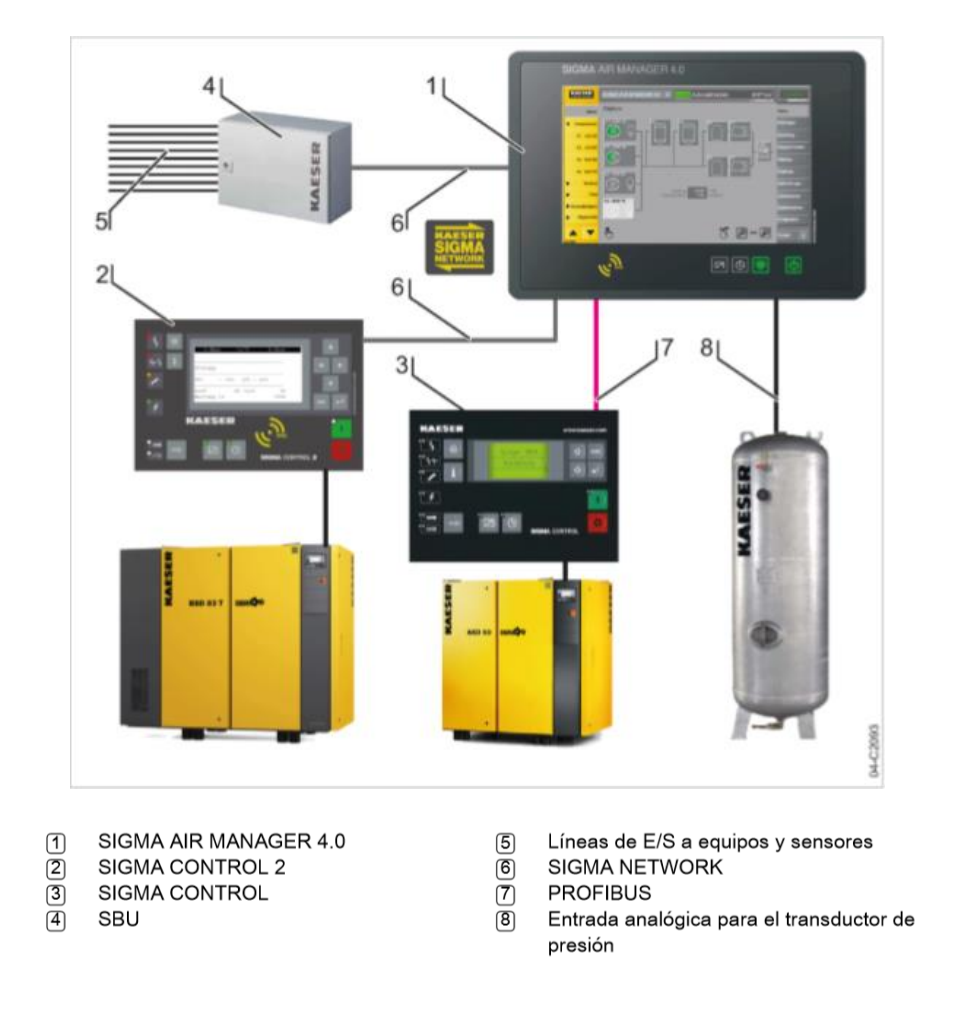

\_\_\_\_\_\_\_\_\_\_\_\_\_\_\_\_\_\_\_\_\_\_\_\_\_\_\_\_\_\_\_\_\_\_\_\_\_\_\_\_\_\_\_\_\_\_\_\_\_\_\_\_\_\_\_\_\_\_\_\_\_\_\_\_\_\_\_\_\_\_\_\_\_\_\_\_\_\_\_\_\_\_\_\_\_\_\_\_\_\_\_\_\_\_\_\_\_\_\_\_\_\_\_\_\_\_\_\_\_

**Figura 11**. Pantalla monitorización proceso Sam 4.0 **Fuente.** (Manual Sam Kaeser, 2019)

Que significa el sistema 3-Dadvanced: este analiza sistemáticamente los datos del sistema, simula diferentes alternativas y calcula las posibles combinaciones hasta obtener la óptima para el funcionamiento del sistema de compresores por eso se adjetivo de Autómata Autodidacta. Al final se obtiene un sistema con alta eficiencia energética.

## **1.6.1 Características**

- Control de la presión en línea
- Control adaptativo 3-D advanced: Incluido
- Varios métodos de conexión y comunicación para los compresores
- Número máximo de compresores aplicables a sistema: 4
- Compresores con CONTROL SIGMA 2 de SIGMA NETWORK: 4
- Puertos RJ 45 Incluidos en equipo (7 puertos)
- 6 Señales de disponibles de entradas Digitales de 24 VDC
- 4 Señales Análogas de 4-20 mA
- 5 Salidas para señales a relé
- Dimensiones del gabinete embebido: (L x A x H) 21 x 11 x 19 Peso: 44 Lb

\_\_\_\_\_\_\_\_\_\_\_\_\_\_\_\_\_\_\_\_\_\_\_\_\_\_\_\_\_\_\_\_\_\_\_\_\_\_\_\_\_\_\_\_\_\_\_\_\_\_\_\_\_\_\_\_\_\_\_\_\_\_\_\_\_\_\_\_\_\_\_\_\_\_\_\_\_\_\_\_\_\_\_\_\_\_\_\_\_\_\_\_\_\_\_\_\_\_\_\_\_\_\_\_\_\_\_\_\_

#### **Software**

- Sistema Operativo Linux
- Software del Controlador Kaeser Con el cual se hace la programación maestra Anexo (A)
- Interfaz de usuario Kaeser

#### **Módulos de comunicación**

SIGMA AIR MANAGER 4.0 soporta los siguientes módulos de comunicación:

- PROFIBUS DP (opción C41)
- Modbus RTU (opción C42)
- Modbus TCP (opción C44)
- PROFINET IO (opción C45)
- EtherNet/IP (opción C50)

## **1.7 Intouch Wonderware**

El sofware InTouch es el sistema Industrial de visualización de Procesos y la Interfaz HMI más avanzada.

Este utiliza una tecnología gráfica sofisticada teniendo visualización del proceso de una forma más intuitiva en el mercado. Ofrece gráficos de alta calidad, una excelente facilidad de uso y una conectividad accesible para toda la gama de elementos del mercado.

#### **1.7.1 Caracteristicas**

#### **Evaluación situacional**

Intouch a llegado a evaluar varios procesos y se a unificados bloques funcionales de visualización en sus librerías para uso en las aplicaciones. Este recurso facilita el trabajo de los operarios y pueden tener mas libertad de tiempo y centrarse en resolver problemas. Así se prevé tener menor interrupción para los procesos y menos paradas en los mismos.

\_\_\_\_\_\_\_\_\_\_\_\_\_\_\_\_\_\_\_\_\_\_\_\_\_\_\_\_\_\_\_\_\_\_\_\_\_\_\_\_\_\_\_\_\_\_\_\_\_\_\_\_\_\_\_\_\_\_\_\_\_\_\_\_\_\_\_\_\_\_\_\_\_\_\_\_\_\_\_\_\_\_\_\_\_\_\_\_\_\_\_\_\_\_\_\_\_\_\_\_\_\_\_\_\_\_\_\_\_

#### **Visualización online**

La función Wonderware Access Anywhere ofrece acceso online a las aplicaciones montadas con InTouch online mediante la web entonces estas podrán ser visualizadas por cualquier nivel de la organización. Esta funcion a ayudado y facilitado el proceso de los operadores quienes pueden monitorear y resolver cualquier problema en el proceso de manera online.

#### **Unificación para los usuarios**

En el manejo de Intouch el toolkit Wonderware DA Server permite la creación de servidores de datos especializados esto es de gran ayuda ya que en la actualidad en las instalaciones industriales existen gran cantidad de datos los que pueden ser manejados con esta herramienta.

#### **Virtualización sofisticada**

La plataforma Wonderware ofrece la tecnología de virtualización Microsoft®, Hyper-V y VMware. InTouch al tener estas tecnologías el usuario puede implementar todo tipo de aplicaciones HMI.

# **5 CAPÍTULO II**

## **MARCO METODOLÓGICO**

### <span id="page-34-1"></span><span id="page-34-0"></span>**TIPO DE INVESTIGACIÓN**

#### <span id="page-34-2"></span>**Descriptiva**

En el presente estudio se utiliza la investigación descriptiva, ya que se busca especificar como se puede implementar un indicador de medición del proceso de generación de aire en la empresa Cervecería Nacional.

Adicionalmente este estudio describe la tecnología empleada como el Autómata SAM 4.0 y su interface HMI, así como las herramientas gráficas y de programación para desarrollar el proyecto, con la finalidad de mejorar el proceso de Generación de aire y a su vez aumentar la productividad.

### <span id="page-34-3"></span>**Bibliográfica**

La investigación se fundamenta a través de la investigación bibliográfica, que permitirá obtener información en artículos, revistas, libros que expliquen y se enfoquen en cómo implementar un sistema para Control Automático en Generación de Aire Comprimido y soluciones hechas en base a utilización del Autómata SAM 4.0 o en contenidos relacionados al tema planteado para el trabajo de titulación.

La información recolectada sobre los compresores Comp Air, PLC´s, lenguajes de programación, pantallas Touch, interfaces de comunicación industriales, es vital para sentar las bases del marco teórico del proyecto de titulación, para plasmarlas y aplicarlas en el desarrollo práctico del proyecto.

## <span id="page-35-0"></span>**MÉTODOS DE INVESTIGACIÓN**

#### <span id="page-35-1"></span>**Inductivo**

En el proyecto se utiliza el método inductivo, con la finalidad de tomar como referente la información que existe actualmente para generar interfaces hombre máquina, manejar y programar señales analógicas de sensores de presión para retroalimentación de sistemas e implementarlo en un indicador de calibración de la velocidad de los motores internos de los compresores CompAir, determinando como se puede adaptar la tecnológica existente y aplicarla de la mejor manera en el desarrollo del proyecto.

\_\_\_\_\_\_\_\_\_\_\_\_\_\_\_\_\_\_\_\_\_\_\_\_\_\_\_\_\_\_\_\_\_\_\_\_\_\_\_\_\_\_\_\_\_\_\_\_\_\_\_\_\_\_\_\_\_\_\_\_\_\_\_\_\_\_\_\_\_\_\_\_\_\_\_\_\_\_\_\_\_\_\_\_\_\_\_\_\_\_\_\_\_\_\_\_\_\_\_\_\_\_\_\_\_\_\_\_\_

Los conocimientos adquiridos en diferentes empresas representantes de distintas marcas eléctricas enfocados al control y automatización y la experiencia laboral en PLC´s, pantallas táctiles y software de marcas conocidas en el mercado como Schneider Electric, Siemens y Allen Bradley son de mucha importancia para la implementación del proyecto porque es la base para desarrollar el interfaz hombre máquina en la pantalla táctil HMI y programar el autómata SAM 4.0.

#### <span id="page-35-2"></span>**Deductivo**

El trabajo de titulación es desarrollado empleando también el método deductivo con el fin de conocer, a través de investigaciones existentes sobre el tema, cómo será posible la implementación de un Sistema de Control Automático para control de proceso de Generación de Aire en procesos industriales similares y de esa manera realizar un análisis de la información recopilada con el objetivo de implementar la parte práctica del trabajo de titulación.

El diario convivir en lo laboral genera experiencia en el funcionamiento de procesos industriales y equipos de Compresión de aire, esto ayuda a tener ideas claras para desarrollar la interfaz hombre máquina para visualizar el proceso en línea y asi poder generar algoritmos de programación para señales analógicas para la automatización teniendo en cuenta y enfocados en la seguridad para el ser humano.
# **6 CAPÍTULO III**

## **PROPUESTA**

En este capítulo se mostrará el diseño correspondiente al proyecto, que será **Construcción de un Sistema Automático para control de proceso y Generación de Aire Comprimido con Visualización ONLINE en Cervecería Nacional Planta Cumbayá**; para este se empleará un control automático basado en un autómata Sam 4.0 el cual es un autómata autodidacta el que después de un proceso de corrida de toma de datos tomara las decisiones de encendido, apagado de compresores de acuerdo a la demanda y horarios de mayor consumo, esto hará un sistema más eficaz y de menor consumo energético ya que solo se mantendrán encendidos los compresores necesarios de acuerdo a la demanda existente.

En el proyecto se construirá una red Hibrida entre RS-485 y profinet ya que los compresores de aire se comunicarán usando la red RS 485 al Sam 4.0 y los demás equipos trabajaran con una red Profinet para realizar la comunicación, adquisición y caracterización de datos del proceso la cual transmitirá los datos de las variables a un sistema scada con el cual se tendrá:

- Visualización online del proceso de producción de Aire.
- Acceso a históricos de las variables críticas del sistema.
- Control de alarmas de los equipos.
- Accesibilidad de trabajo en manual automático para labores de mantenimiento.
- Adquisición de una data para ver la confiabilidad del sistema después de esta implementación.

#### **3.1.1 RECONOCIMIENTO DEL PROCESO**

Actualmente el proceso de compresión de aire en Cervecería Nacional tiene un sistema de control manual es decir es manipulado a experiencia del operador de turno el cual es un sistema deficiente, este sistema al ser manual tiene fallos para mantener una presión estable ya que se depende de la comunicación de la áreas al aumentar o disminuir consumos. Al no tener este control existen consumos excesivos de energía y esto no puede calcularse ya que no existe visualizadores o indicadores de los parámetros.

\_\_\_\_\_\_\_\_\_\_\_\_\_\_\_\_\_\_\_\_\_\_\_\_\_\_\_\_\_\_\_\_\_\_\_\_\_\_\_\_\_\_\_\_\_\_\_\_\_\_\_\_\_\_\_\_\_\_\_\_\_\_\_\_\_\_\_\_\_\_\_\_\_\_\_\_\_\_\_\_\_\_\_\_\_\_\_\_\_\_\_\_\_\_\_\_\_\_\_\_\_\_\_\_\_\_\_\_\_

Para tener un reconocimiento optimo se clasifico los parámetros por jerarquías asi determinar los más importantes para el proceso como presión de línea, presión de descarga temperatura de los compresores, etc los cuales deberán ser llevados a visualización mediante el HMI intouch a la pc de control de proceso de la Sala de Fuerza.

#### **3.1.2 PLANTEAMIENTO DE LA PROPUESTA**

Una vez reconocido el proceso, la propuesta planteada comprende Figura 3.1 la instalación del autómata Sam 4.0 para el control del encendido de los compresores de aire, la instalación de un transductor de presión para retroalimentación de la lectura de la presión de línea y de esa forma controlar el encendido y el porcentaje de potencia en cada compresor de aire.

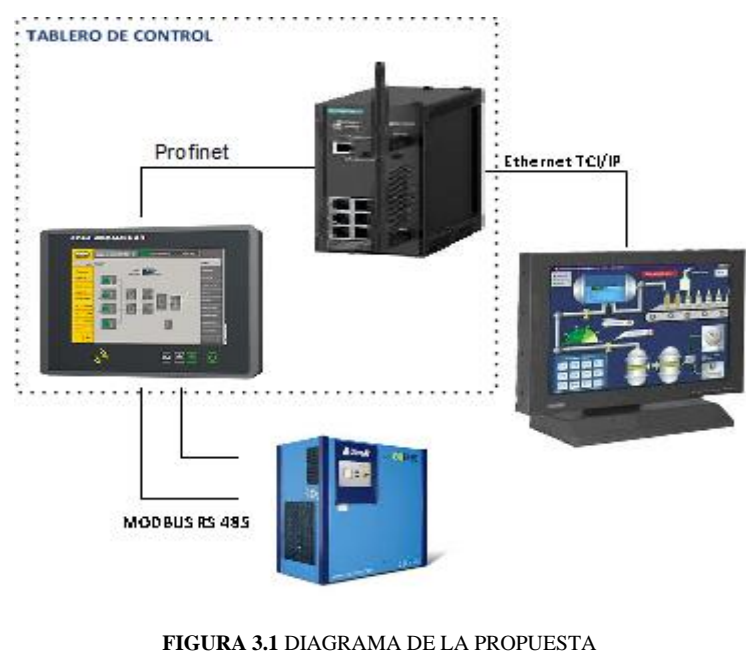

**FUENTE** (AUTOR)

La tecnología del autómata nos muestra una serie de pantallas para visualización de las curvas y las variaciones de presión en el tiempo.

\_\_\_\_\_\_\_\_\_\_\_\_\_\_\_\_\_\_\_\_\_\_\_\_\_\_\_\_\_\_\_\_\_\_\_\_\_\_\_\_\_\_\_\_\_\_\_\_\_\_\_\_\_\_\_\_\_\_\_\_\_\_\_\_\_\_\_\_\_\_\_\_\_\_\_\_\_\_\_\_\_\_\_\_\_\_\_\_\_\_\_\_\_\_\_\_\_\_\_\_\_\_\_\_\_\_\_\_\_

Adicionalmente las señales de los compresores, tanto análogas como digitales serán llevadas hacia el Sam 4.0, que mediante el programa diseñado controlará las salidas de tipo relé. El PLC también tendrá una comunicación de tipo Modbus RS 485 con la HMI que será el que facilité el monitoreo y operación del proceso.

Uno de los requerimientos es que mediante la HMI se pueda tener la visualización y el control de los equipos, de tal forma que el operador pueda visualizar y controlar el equipo sin necesidad de acercarse al monitor de operación. Para lo cual se usará protocolos de comunicación Ethernet TCP/IP hacia un equipo Router, el mismo que a través de cualquier conexión a internet permitirá el acceso al sistema de monitoreo desde la pc de control de la sala de operación.

## **3.1.3 MÓDULOS DE LA PROPUESTA**

La propuesta se desarrollará en 4 módulos las cuales serán:

- Módulo de comunicación: En este se detallará el diseño de la red
- Módulo de Control: En este se detallará las características y los detalles del sistema de control
- Módulo de Visualización: En este se mostrará la configuración del HMI incluido en el Autómata

#### **3.1.4 DIAGRAMA DE BLOQUES DE LA PROPUESTA**

El diagrama que se muestra en la figura 3.2 es el diagrama de bloques en el que se detalla como seguir el proceso, pues así se iniciará por el reconocimiento del proceso, para después pasar a plantear la propuesta.

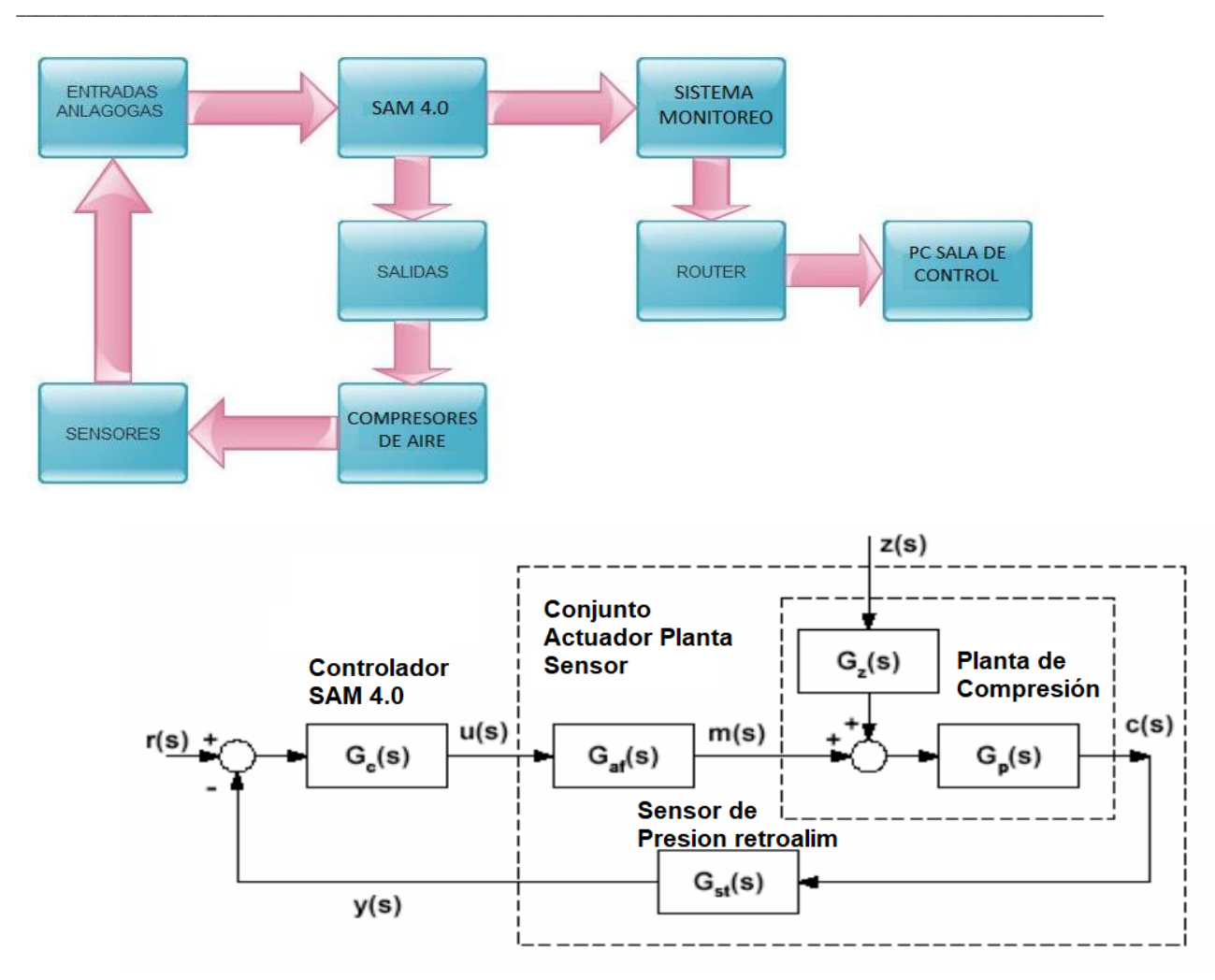

**Figura 3.2.** Diagrama de bloques de la propuesta.  **Fuente.** (Autor)

#### **3.1.5 DIAGRAMA DE FLUJO DEL FUNCIONAMIENTO**

Ahora se muestra el diagrama con el que el sistema de compresión funciona este se basa en la medición de la presión de línea y el control al valor calibrado en la programación del Autómata Sam 4.0 este está dado de acuerdo a los requerimientos del consumo de las áreas de producción, una vez que la presión baja el valor o punto de seteo enciende o aumenta la frecuencia de funcionamiento de los compresores de la siguiente forma:

- Si la presión se encuentra baja de los 90 psi, que es el punto de seteo o limite bajo en la línea de consumo, entonces debe arrancar los compresores de manera que se compense la presión, es decir se encenderán o aumentaran su frecuencia los compresores para compensar la presión.

- Si la presión de línea se encuentra sobre los 95 psi el sistema deberá trabajar para mantener la presión y si el consumo disminuye ira apagando los compresores para ahorro de energía.
- Si la presión Sube hasta 100 psi que se puede dar el caso de que se terminen los consumos el Sam 4.0 apagara los procesos de cada compresor de aire uno a uno empezando por el compresor 6 que es el de menor carga.

Con el control configurado el proceso quedará funcionando en forma automática y controlado por los valores leídos por el presostato montado en línea.

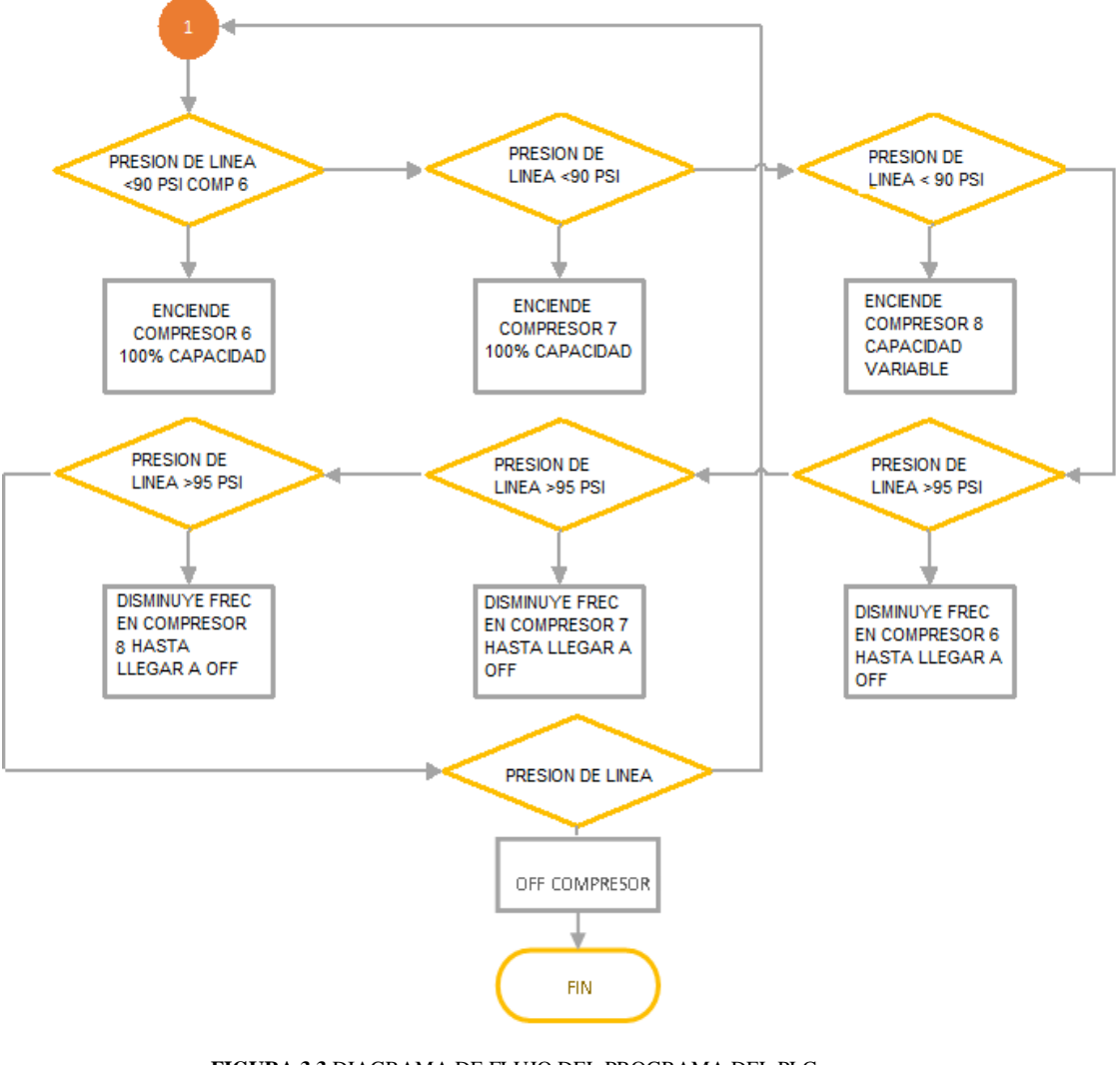

**FIGURA 3.3** DIAGRAMA DE FLUJO DEL PROGRAMA DEL PLC

**FUENTE** (AUTOR)

## **3.1.6 DIAGRAMA DE FLUJO PROCESO COMPRESION DE AIRE**

Ahora se muestra el funcionamiento del sistema de compresión el cual funciona de acuerdo a la medición de la presión en línea como se muestra en la Figura 3.4 la cual describe y su compensación proporcional a medida que el consumo incrementa el cual

vendrá dado por el Autómata, para la configuración de este proceso se realizaron los subprocesos

- Configuración de entradas analógicas en el Autómata
- Calibración de entradas analógicas en los Variadores de Frecuencia de los Compresores
- Configuración de las señales de alarmas
- Configuración del modo de Monitoreo y Aprendizaje
- Programación del modo Automático
- Programación del modo Manual

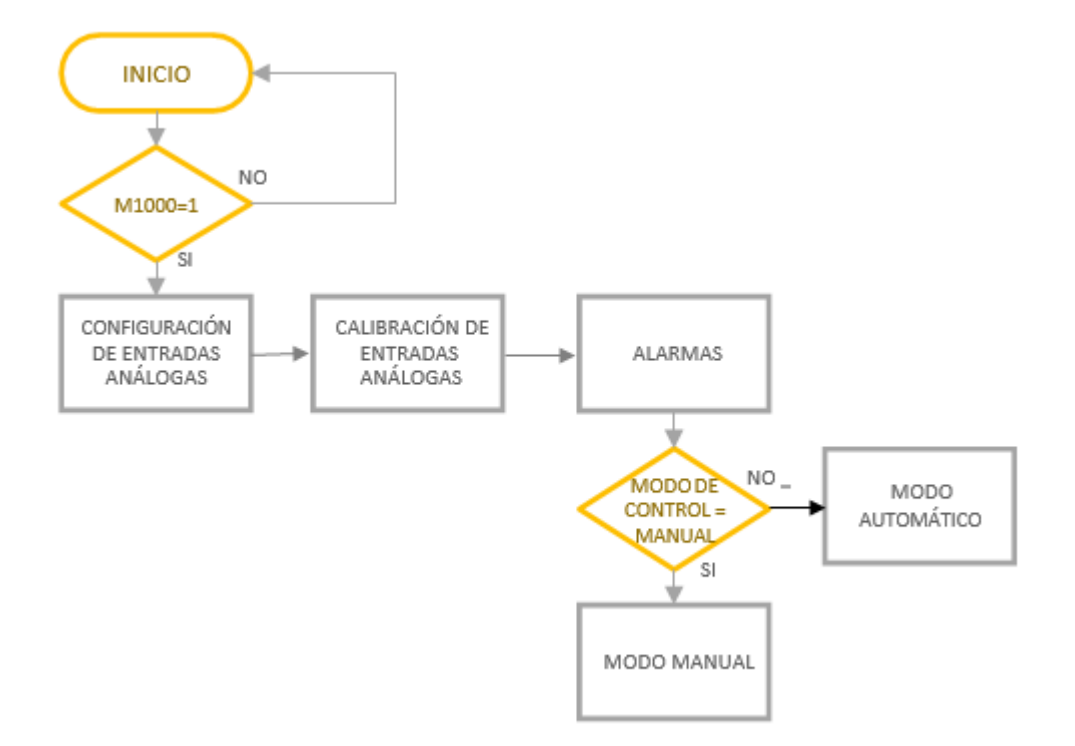

## **Figura 3.4.** Diagrama de flujo del proceso **Fuente.** (Autor)

## **3.1.7 DISEÑO FÍSICO DE LA RED DE COMUNICACIÓN PROFINET**

De acuerdo a nuestro entorno industrial el modelo escogido para implementar la red de comunicación es una topología tipo estrella y se va a ejecutar con el estándar EIA/TIA-568-B, en esta los equipos estarán interconectados a el *switch* centralizado, la ventaja de usar este modelo de red es que se puede incrementar con facilidad el número de equipos industriales de acuerdo al requerimiento futuro.

\_\_\_\_\_\_\_\_\_\_\_\_\_\_\_\_\_\_\_\_\_\_\_\_\_\_\_\_\_\_\_\_\_\_\_\_\_\_\_\_\_\_\_\_\_\_\_\_\_\_\_\_\_\_\_\_\_\_\_\_\_\_\_\_\_\_\_\_\_\_\_\_\_\_\_\_\_\_\_\_\_\_\_\_\_\_\_\_\_\_\_\_\_\_\_\_\_\_\_\_\_\_\_\_\_\_\_\_\_

En el estándar escogido EIA/TIA-568-B (Anexo E) , su característica de acuerdo a manejo de distancias es una máxima de 100 metros que en nuestro caso la distancia entre el switch y el autómata será de 40 mts y a las entradas periféricas 5 mts mas.

## **3.1.8 DISEÑO DE CABLEADO HORIZONTAL**

Para las conexiones entre los equipos se ha seleccionado un cableado horizontal usando cable utp, conector de datos RJ-45 hembra, y el cable seleccionado será un cable par trenzado con 4 pares categoría 6.

Para el análisis del cableado se ha tomado en cuenta analizar los aspectos siguientes:

#### **3.1.8.1 CABLE**

La red de comunicaciones se construirá con cable UTP CAT6 este soporta velocidades que llegan a 1 Gpbs cuando hablamos de transmisión, como se puede ver en el anexo (E).

#### **3.1.8.2 CÁLCULO DE LA CANTIDAD NECESARIA DE CABLE UTP**

Para el cálculo de las distancias se lo hará en base a las salidas a conectar que son los equipos Sam 4.0 y el tablero Periférico de las entradas:

- Medición del metraje entre el *switch* de comunicaciones a el equipo más lejano. *(Lmáx.)*

Midiendo la distancia con el punto más lejano que es el punto de comunicaciones con el tablero periférico de I/O este tiene 45 mts.

$$
Lm\acute{a}x = 45 \text{ m} \tag{8}
$$

- Medición del metraje entre el *switch* de comunicaciones a el equipo más cercano *(Lmin.)*

Midiendo la distancia con el punto más cercano que es el punto de comunicaciones con el Autómata y tiene 38 mts.

$$
Lmin = 38 m \tag{9}
$$

Con los datos obtenidos se puede ya hacer el cálculo de la *Lmed.* misma que será el cálculo promedio de las 2 distancias medidas.

$$
Lmed = \frac{Lmax + Lmin}{2}
$$
  
\n
$$
Lmed = \frac{45m + 38m}{2}
$$
  
\n
$$
Lmed = 41.5m
$$
 (10)

Una vez que tenemos la distancia promedio es recomendable añadir un 10% en el cálculo con lo que determinamos la distancia promedio ajustada (Lma). El 10% adicional se toma en cuenta por los errores en medición, rutas distintas a tomar para el cableado, curvaturas o modificaciones en los lugares donde se instalaron los equipos.

Entonces, el 10% de Lmed es de 4.15m
$$
Lma = 41,5m + 4.15m
$$

$$
Lma = 45.65m
$$

A la longitud *Lma* se aumenta un valor de 2.5m por holguras en el tendido y en la terminación:

$$
Lma = 45.65m + 2.5m
$$
 (12)

 $Lma = 48.15m$ 

Y finalmente obtendremos la longitud final multiplicando el valor por la cantidad de puntos.

> $Lv = 48.15m x 2$  (13)  $Lv = 96.30m$

### **3.1.9 CONFIGURACION DE ENTRADAS ANALÓGICA EN AUTOMATA**

Las entradas analógicas se configuran en el Autómata y están ubicadas en los módulos de entradas analógicas estas se usarán para adquirir los datos de los compresores CompAir que son los que generan la presión de aire estos datos externos, son procesados y se genera una respuesta para el control de los compresores. Para adquirir estos datos se usan las entradas analógicas del Autómata Sam 4.0. Estas entradas permiten la conexión de las salidas de los compresores mediante su salida análoga la cual entrega una señal eléctrica variable de 4 a 20mA y esta señal puede ser medida proporcionalmente por el Sam 4.0.

### **3.1.10 CALIBRACION DE ENTRADAS ANALOGICAS EN LOS VARIADORES DE FRECUENCIA DE LOS COMPRESORES DE AIRE**

La calibración de las entradas analógicas se realizará en los variadores de frecuencia de cada Compresor los cuales son Variadores Allen Bradley Power Flex 400 el diagrama de conexiones se muestra en la Figura 3.5 estas entradas serán calibradas para receptar señales de 4 a 20 mA transmitido por un cable apantallado de dos hilos adicionalmente estos valores se podrán visualizar en la HMI, para esta calibración se considera los siguientes pasos.

- Elegir el parámetro y configurar la entrada en modo análogo en los parámetros de configuración del variador
- Habilitar el acceso a escritura en la entrada analógica
- Llevar la lectura del valor de esta señal convertida en porcentaje en la HMI

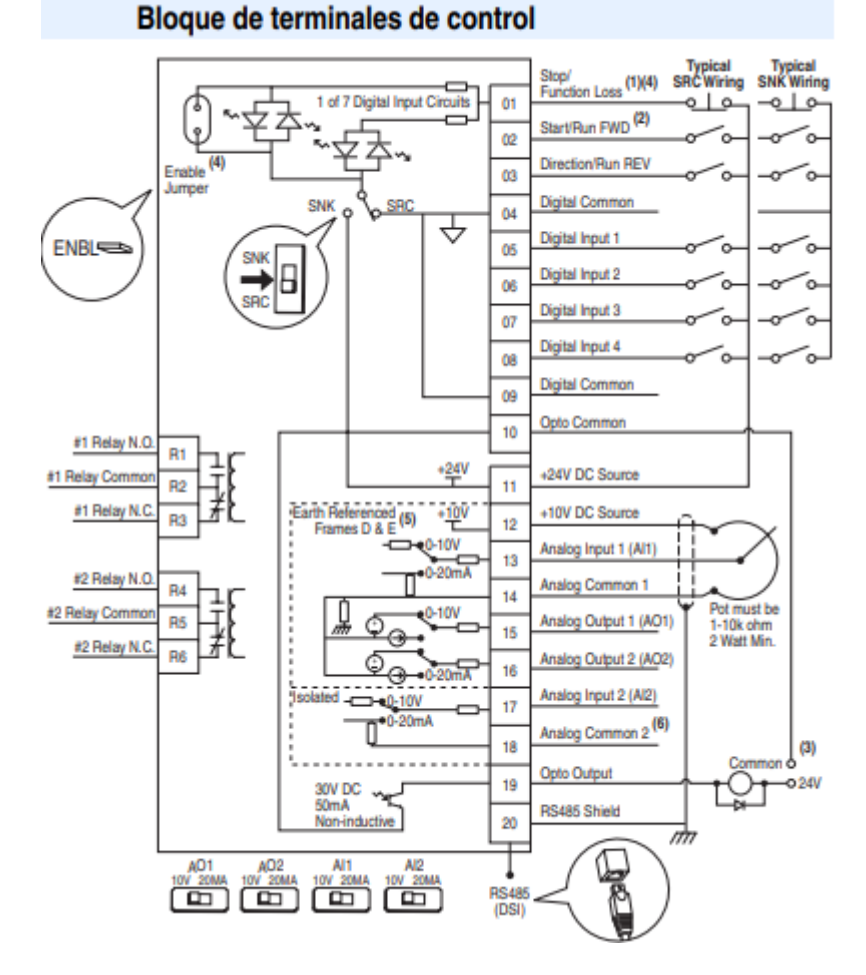

**Figura 3.5** Diagrama conexiones variadores de frecuencia PF400 **Fuente**. (Autor)

## **3.1.11 CONFIGURACIÓN DE LAS ALARMAS**

Para configurar las alarmas, se ha determinado los valores limites tanto en presión alta como en presión baja esto viene determinado de la lectura del valor de presión en línea adicionalmente se han configurado alarmas de funcionamiento para los compresores de las señales de falla propios de los mismo y las alarmas propias de mantenimiento del equipo Sam 4.0

Al momento de programar las alarmas de presión alta y de baja, es conveniente filtrar estas alarmas realizando una temporización de tal forma que los picos repentinos tanto altos como bajos, no activen la alarma instantáneamente ya que estos se pueden considerar como

variaciones pequeñas o ruido en la señal que hay que tratar como tal y por tanto no refleje una falsa alarma.

\_\_\_\_\_\_\_\_\_\_\_\_\_\_\_\_\_\_\_\_\_\_\_\_\_\_\_\_\_\_\_\_\_\_\_\_\_\_\_\_\_\_\_\_\_\_\_\_\_\_\_\_\_\_\_\_\_\_\_\_\_\_\_\_\_\_\_\_\_\_\_\_\_\_\_\_\_\_\_\_\_\_\_\_\_\_\_\_\_\_\_\_\_\_\_\_\_\_\_\_\_\_\_\_\_\_\_\_\_

#### **3.1.12 CONFIGURACION DEL MODO DE MONITOREO Y APRENDIZAJE**

Para el arranque a control Automático del Autómata Sam 4.0 se necesita tener una corrida de monitoreo para aprendizaje, la cual se dará en un tiempo estimado para que este pueda aprender la forma de trabajo ya que el Autómata Autodidacta monitoreara consumos de acuerdo a horarios, cargas utilizadas, presiones de acuerdo al tiempo en esta función se podrán tener reportes en línea e históricos de los consumos energéticos y la carga manejada.

Para el monitoreo se han conectado las salidas análogas de los variadores de frecuencia de los compresores de aire CompAir a las entradas análogas del Sam 4.0 de tal forma que se monitoreen las frecuencias de trabajo de los mismos además se conectara el medidor de presión electrónico el cual nos indicara las variaciones de las presiones en Línea del Sistema. Después del tiempo de monitoreo para aprendizaje el Autómata estará listo para cambiar a modo de control.

### **3.1.13 PROGRAMACION DEL MODO DE CONTROL AUTOMÁTICO**

El sistema una vez que pase a control tendrá la opción de trabajar de forma automática que será la forma standard de trabajo, con esta función el Autómata Sam 4.0 tendrá el control de encendido de los compresores de acuerdo al consumo para mantener la presión de línea, es decir encenderá o aumentara la frecuencia en los compresores de aire si cae la presión y disminuirá o apagara los compresores si la presión aumenta o el consumo disminuye todo el sistema dependerá de la lectura dada por el medidor de presión para el control en automático.

Adicionalmente en el control automático está configurado el sistema de alarmas de cada compresor control de los tiempos de mantenimientos de los mismos. El diagrama de funcionamiento está a continuación en la Figura 3.6

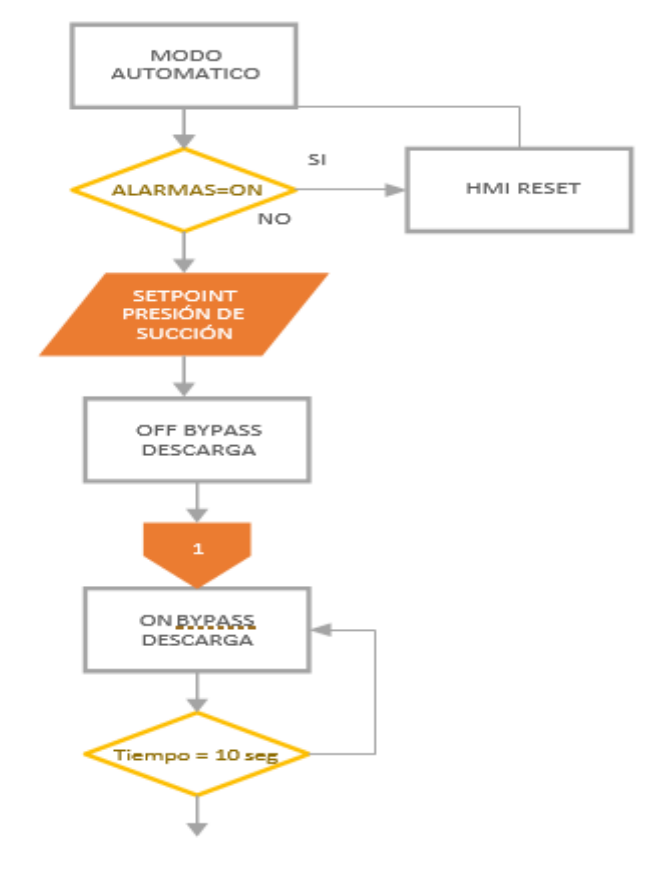

Figura 3.6 **Diagrama de flujo del Proceso FUENTE.** (AUTOR)

#### **3.1.14 PROGRAMACION DEL MODO MANUAL**

Cuando se selecciona el modo manual el sistema de control estará funcionando de acuerdo a los parámetros impuestos y a la experiencia del operador en esta forma de trabajo también estarán configuradas las alarmas del sistema baja presión, alta presión y las alarmas de funcionamiento de cada compresor. Como se muestra en la Figura 3.7.

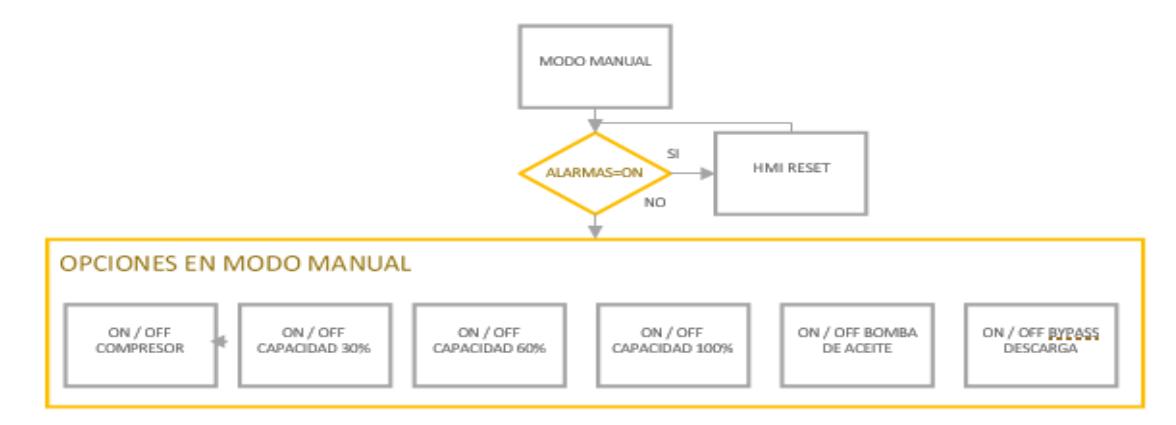

**Figura 3.7** Diagrama de flujo del Proceso **Fuente.** (Autor)

### **3.2 ASPECTOS TECNICOS DEL PRODUCTO**

# **3.2.1 NÚMERO DE MODULOS ENTRADAS SALIDAS I/O A REQUERIR**

\_\_\_\_\_\_\_\_\_\_\_\_\_\_\_\_\_\_\_\_\_\_\_\_\_\_\_\_\_\_\_\_\_\_\_\_\_\_\_\_\_\_\_\_\_\_\_\_\_\_\_\_\_\_\_\_\_\_\_\_\_\_\_\_\_\_\_\_\_\_\_\_\_\_\_\_\_\_\_\_\_\_\_\_\_\_\_\_\_\_\_\_\_\_\_\_\_\_\_\_\_\_\_\_\_\_\_\_\_

Para poner en ejecución el proyecto se necesita recuperar las señales del sistema por tanto se identificará el número de I/Os a configurar en el autómata, tanto a nivel digital como analógicas. Después de la revisión de características y identificando que cumple con las características necesarias para el sistema, se detallan en las siguiente Tablas 3.1, 3.2

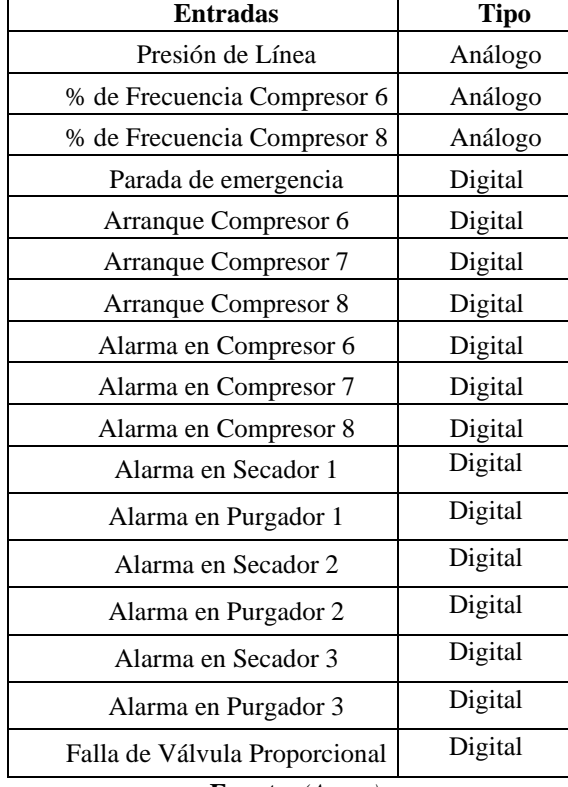

#### Tabla 3.1 Entradas requeridas

**Fuente**. *(Autor)*

| <b>Salidas</b>                   | <b>Tipo</b> |
|----------------------------------|-------------|
| Control Proporcional de Válvula  | Análoga     |
| Control proporcional Compresor 6 | Análoga     |
| Control proporcional Compresor 6 | Análoga     |
| Control proporcional Compresor 8 | Análoga     |
| Control on/off Compresor 7       | Digital     |
| Encendido Compresor 6            | Digital     |
| Encendido Compresor 7            | Digital     |
| Encendido Compresor 8            | Digital     |
| Encendido Secador 1              | Digital     |
| Encendido Secador 2              | Digital     |
| Encendido Secador 3              | Digital     |
| Encendido Válvula Salida         | Digital     |
| Entrada en stand by              | Digital     |

**Tabla 3.2. Salidas requeridas** 

**Fuente.** (Autor)

## **3.2.2 ENTRADAS ANALÓGICAS 4-20MA EN AUTOMATA SAM 4.0**

Para el proyecto se ha escogido el Sam 4.0 que es un Autómata autodidacta este tiene incorporado una tarjeta de entradas analógica que es de 9/12/14 bits calibrables para manejarse en corriente o voltaje variable.

Para el caso citado manejaremos corriente en las entradas análogas para lo cual se realizará la configuración del cableado ya que la entrada en corriente es de 4-20 mA a dos hilos que son los requerimientos planteados.

Las especificaciones tanto del transmisor de presión como del manejo de los variadores van de 4-20 mA, estas serán trabajadas por el programa el que visualizara como valores entre 0 - 27648 pero con las transformaciones dentro de la programación podrán ser cualquier valor en función a la configuración de las entradas - salidas análogas a configurar y el tipo de lectura.

Finalmente, el transmisor dará 4 mA cuando la señal este al 0% de la escala y 20 mA cuando este al 100% de la escala en general la fórmula utilizada será:

$$
\frac{Preal - Pmin}{Pmax - Pmin} = \frac{Se\|\text{al mA} - 4\text{mA}}{20\,\text{mA} - 4\text{mA}}
$$
\n
$$
\tag{14}
$$

*Esta ecuación es la de una recta pasando por 2 puntos que serán conocidos (Pmin, 4mA) y (Pmax, 20mA) por lo tanto, se tendrá que la recta vendrá dada*

$$
\frac{Preal - 0\,psi}{95\,psi - 0\,psi} = \frac{Se\|\text{al}\,\text{mA} - 4\text{mA}}{20\,\text{mA} - 4\,\text{mA}}
$$

*o lo que es lo mismo:*

$$
Precision\,Real(psi) = \frac{Se\|\alpha\|mA - 4mA}{20\,mA - 4\,mA}x95\,psi\tag{15}
$$

*Es decir, en el PLC se verá* 

 $Precision = \frac{9.56 \times 10^{-9} \text{ m}}{37648 \times 10^{-9}}$  $\frac{\ln a \ln A - b}{27648 - 0}$  (mA)

## **3.2.3 CONEXIONES ELÉCTRICAS O DE FUERZA**

Para el proyecto se tendrá un sistema de conexiones eléctricas las que energizaran el autómata, como se muestra en la Figura 3.10 para lo cual se integrarán los elementos seleccionados, estas conexiones se harán usando:

- Breaker Principal del sistema de control de 6 A según dato técnico Manual Sam 4.0.
- Autómata Sam 4.0 Kaeser
- Bornes de conexión de paso con contactos a tornillo
- Línea de tendido eléctrico 220V.

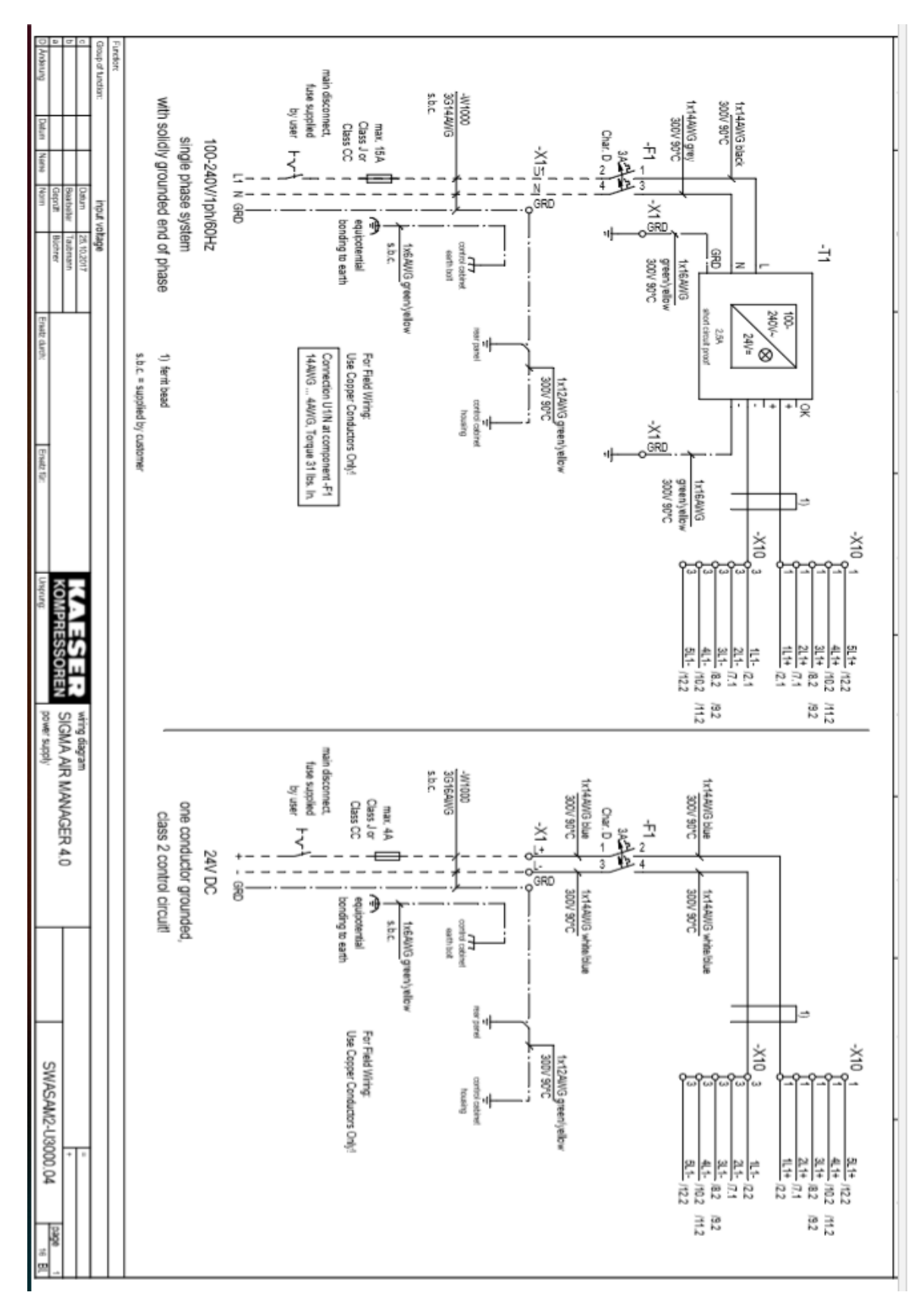

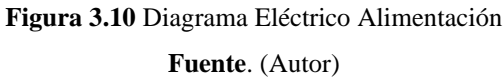

## **3.2.4 DISEÑO ELÉCTRICO**

En la Figura 3.11 se muestra el diseño eléctrico, en esta se muestra el conexionado eléctrico al Autómata que es la parte medular del proceso ya que en éste está la programación para el control de las entradas análogas, adicionalmente este trabaja también como un HMI integrado.

\_\_\_\_\_\_\_\_\_\_\_\_\_\_\_\_\_\_\_\_\_\_\_\_\_\_\_\_\_\_\_\_\_\_\_\_\_\_\_\_\_\_\_\_\_\_\_\_\_\_\_\_\_\_\_\_\_\_\_\_\_\_\_\_\_\_\_\_\_\_\_\_\_\_\_\_\_\_\_\_\_\_\_\_\_\_\_\_\_\_\_\_\_\_\_\_\_\_\_\_\_\_\_\_\_\_\_\_\_

Este autómata maneja comunicación Ethernet para poderlo monitorear externamente e interactúa de manera directa con cada uno de los transmisores que serán las que trabajan en función de una corriente de 4 a 20 mA que será emitida por la presión.

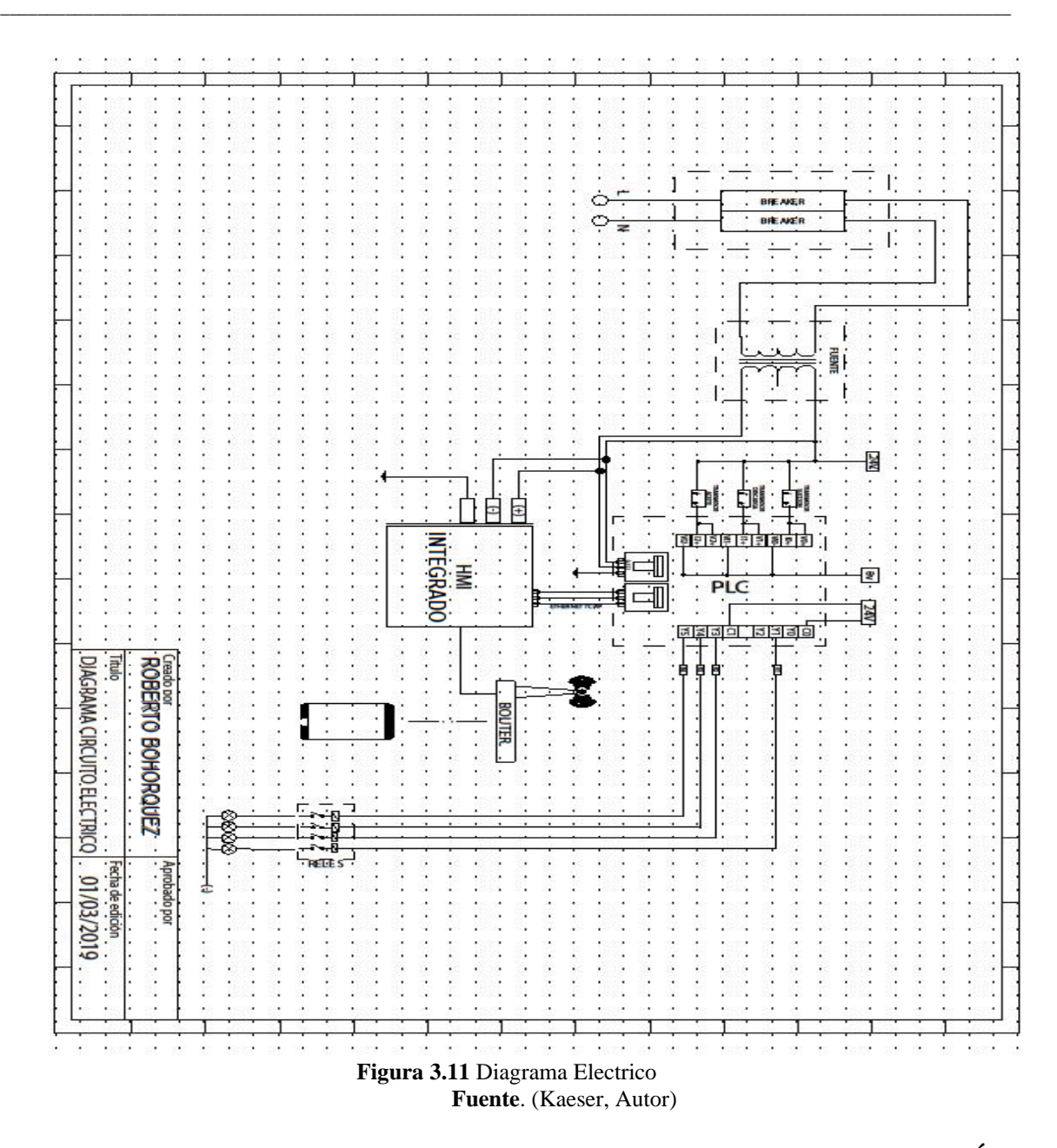

#### **3.2.5 CONSTRUCCION DE RED DH485 Y PROFINET PARA COMUNICACIÓN**

Para generar las comunicaciones entre los compresores y la pc de la sala de control se usara la red DH485 que es el protocolo de comunicación que manejan los compresores CompAir esta red se usara para extraer los valores a visualizar de los compresores en el sistema Scada estos serán:

- Porcentaje de funcionamiento en los Compresores
- Presión generada en los Compresores
- Amperaje en los compresores

Para generar las comunicaciones entre al Autómata SAM 4.0 y el PC de la sala de Control se usara la red Ethernet con la cual se podrán extraer los datos del Autómata al HMI para la visualización Online de los parámetros y lecturas obtenidas por este Figura 3.12.

\_\_\_\_\_\_\_\_\_\_\_\_\_\_\_\_\_\_\_\_\_\_\_\_\_\_\_\_\_\_\_\_\_\_\_\_\_\_\_\_\_\_\_\_\_\_\_\_\_\_\_\_\_\_\_\_\_\_\_\_\_\_\_\_\_\_\_\_\_\_\_\_\_\_\_\_\_\_\_\_\_\_\_\_\_\_\_\_\_\_\_\_\_\_\_\_\_\_\_\_\_\_\_\_\_\_\_\_\_

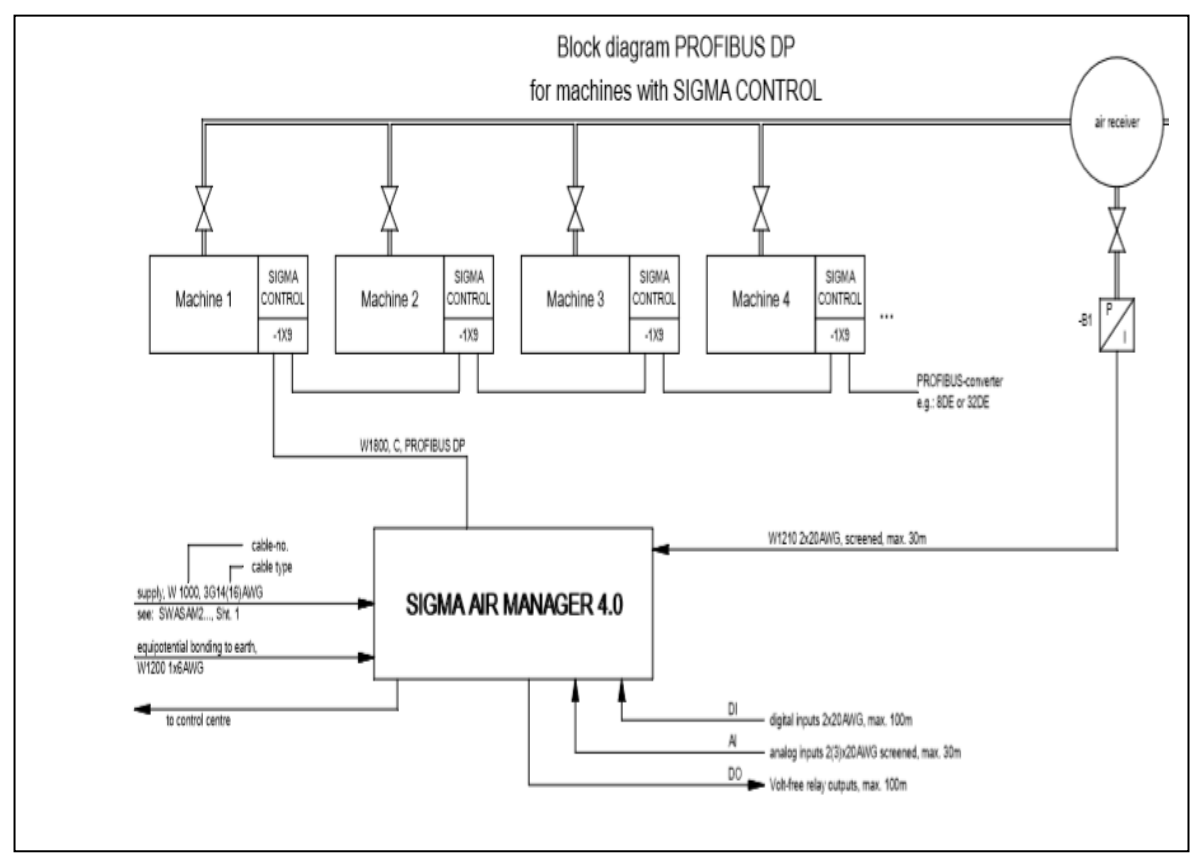

**Figura 3.12** Diagrama de Red **Fuente.** (Kaeser, Autor)

## **3.2.6 CONSTRUCCION DE LA RED DE CONECTIVIDAD ONLINE CON ANDROID**

La conectividad con dispositivos Android se logrará mediante la conexión de la interfaz Ethernet de la HMI al puerto LAN Ethernet del equipo Router, configurado los dos puertos en el mismo segmento de red de la HMI, mediante la interfaz WAN del Router se podrá conectar la red de la HMI al internet. La HMI del Sam 4.0 cuenta con conectividad con Android 1.5 mediante la aplicación eRemote. La aplicación crea un túnel a través de

la WAN hasta alcanzar la red LAN de la HMI, mediante el ingreso de la dirección IP del equipo.

\_\_\_\_\_\_\_\_\_\_\_\_\_\_\_\_\_\_\_\_\_\_\_\_\_\_\_\_\_\_\_\_\_\_\_\_\_\_\_\_\_\_\_\_\_\_\_\_\_\_\_\_\_\_\_\_\_\_\_\_\_\_\_\_\_\_\_\_\_\_\_\_\_\_\_\_\_\_\_\_\_\_\_\_\_\_\_\_\_\_\_\_\_\_\_\_\_\_\_\_\_\_\_\_\_\_\_\_\_

Antes de instalar la aplicación eRemote, en el dispositivo móvil, la configuración de seguridad no permite un origen desconocido, para ello se procede habilitar la opción instalar desde un origen desconocido. Como se muestra en la Figura 3.13

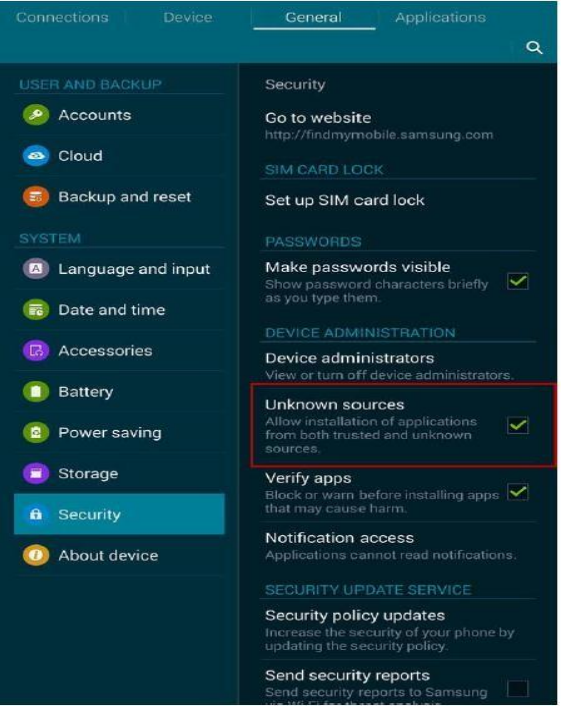

**Figura 3.13** Configuración preliminar

**Fuente** (Autor)

#### **3.2.7 SOFTWARE O PROGRAMA**

Para la programación del Sam 4.0 se muestrearán las curvas de funcionamiento de cada compresor y mediante lenguaje de programación se construirá el programa para el control de los mismos de acuerdo a la etapa de monitoreo del mismo en el que este aprenderá la forma de trabajo ya que al ser un autómata autodidacta esta vera las mejores formas de trabajo para cada compresor de acuerdo al horario y la carga utilizada para mantener la presión de línea. Para el proyecto es necesario el manejo de lenguaje bloque de funciones y las variables análogas.

El lenguaje manejado por el autómata es lenguaje de programación y maneja software propio de programación de la marca Kaeser entonces en este es primordial configurar las entradas y salidas del mismo para la programación ver Anexo (A).

\_\_\_\_\_\_\_\_\_\_\_\_\_\_\_\_\_\_\_\_\_\_\_\_\_\_\_\_\_\_\_\_\_\_\_\_\_\_\_\_\_\_\_\_\_\_\_\_\_\_\_\_\_\_\_\_\_\_\_\_\_\_\_\_\_\_\_\_\_\_\_\_\_\_\_\_\_\_\_\_\_\_\_\_\_\_\_\_\_\_\_\_\_\_\_\_\_\_\_\_\_\_\_\_\_\_\_\_\_

El software del HMI el cual viene montado en el mismo gabinete que el Autómata viene ya prediseñado y como esta es una herramienta totalmente dedicada a sistemas de aire esta configurado de tal forma que se puedan visualizar las variables primordiales de proceso como son presión de línea, históricos de Presión, Forma de trabajo de los compresores Manual/Automático, estado de los I/O en el autómata, Variaciones de presión en el tiempo, etc.

#### **3.3 ANÁLISIS DE COSTOS PARA EL DESARROLLO DEL PROYECTO**

Para realizar el análisis de costos y su importancia en la implementación del proyecto, es necesario tomar en cuenta los objetivos planteados al inicio del desarrollo del proyecto, este análisis servirá de base para investigar los elementos más idóneos que se acoplen a las necesidades del proyecto, y ya que es necesario cumplir con las características, funciones requeridas y la disponibilidad en el mercado de los elementos constitutivos para su desarrollo.

Tomando en cuenta este planteamiento se debe analizar también que lo que se busca como parte constitutiva del proyecto es tener un sistema totalmente automatizado y un sistema inteligente para el control del sistema de compresión de aire y por eso se optó por el autómata Sigma Air Manager Sam 4.0.

### **3.3.1 SELECCIÓN DE LOS MATERIALES PARA EJECUCION DEL PROYECTO**

Para la elaboración y ejecución del proyecto tanto en Conexionado eléctrico de fuerza como en sistema de control se utilizarán los siguientes materiales detallados acorde a la propuesta realizada con el fin de garantizar la implementación del Sistema.

- Caja o gabinete metálico integrado en el Sam ya que este se presenta como una sola unidad funcional.

\_\_\_\_\_\_\_\_\_\_\_\_\_\_\_\_\_\_\_\_\_\_\_\_\_\_\_\_\_\_\_\_\_\_\_\_\_\_\_\_\_\_\_\_\_\_\_\_\_\_\_\_\_\_\_\_\_\_\_\_\_\_\_\_\_\_\_\_\_\_\_\_\_\_\_\_\_\_\_\_\_\_\_\_\_\_\_\_\_\_\_\_\_\_\_\_\_\_\_\_\_\_\_\_\_\_\_\_\_

- Riel din esta es una platina de fijación de elementos en la construcción de tableros eléctricos.
- Borneras es la parte de la implementación eléctrica donde se realizarán las conexiones se fijan rieles din y la conexión de los cables se realiza con tornillos de apriete.
- Terminales tipo pin afilado se colocan para ponchar en los cables e ingresan en borneras para realizar una correcta conexión.
- Canaletas se utilizan para fijar los conductores eléctricos por el interior del cuadro.
- Espirales son protecciones plásticas tubulares que sirven para dar una protección adicional a los cables.
- Breaker son elementos de protección eléctrica que se conectan en serie con el circuito que tiene q proteger
- Cables o conductores eléctricos alimentación eléctrica Sam 4.0.
- Cable utp categoría 6 multipar de 4 pares.

#### **3.3.2 PRESUPUESTO DEL PROYECTO**

Luego de haber seleccionado los elementos de todo el circuito se procede a realizar el presupuesto del proyecto. En la Tabla 3.3 se encontrará el detalle del costo para la implementación del proyecto en este constan los valores por material programación y mano de obra.

En el análisis hecho se consideró todos los valores de los elementos considerados en el desarrollo del proyecto.

Adicionalmente fueron considerados también varios puntos como es el espacio físico para la instalación, y las características de versatilidad, calidad, durabilidad, precio, de los elementos a instalar.

| <b>CANTIDAD</b> | <b>DESCRIPCION</b>                   | Valor Unitario   | Valor Total |
|-----------------|--------------------------------------|------------------|-------------|
|                 | <b>AUTÓMATA SAM 4.0</b>              | 7500,00          | 7500,00     |
|                 | DE COMUNICACIÓN<br>PLC COMP<br>CABLE |                  |             |
| 80              | DH485                                | 3,20             | 256,00      |
| 1               | <b>BREAKER DE 2 AMP</b>              | 12,50            | 12,50       |
| 20              | <b>BORNERAS PARA RIEL DIN</b>        | 1,50             | 30,00       |
| 150             | CABLE APANTALLADO UTP/IP BLACO       | 2,00             | 300,00      |
|                 | FUNDA TERMINALES PUNTERA AZUL        | 5,00             | 5,00        |
| 60              | <b>CABLE MULTIPAR 6 PARES</b>        | 3,15             | 189,00      |
|                 | <b>FUNDA DE ESPIRAL NEGRO</b>        | 3,00             | 3,00        |
| 200             | <b>CABLE FLEX14 AWG</b>              | 2,20             | 440,00      |
|                 | <b>MANO DE OBRA</b>                  |                  |             |
| 1               | PROGRAMACION SAM 4.0                 | 500,00           | 500,00      |
| 1               | DIAS DE TRABAJO HOMBRE               | 500,00           | 500,00      |
|                 | <b>CONFIGURACION DEL HMI</b>         | 400,00           | 400,00      |
|                 | ARMADO Y DISEÑO DE TABLERO           | 350,00           | 350,00      |
|                 |                                      | <b>SUB TOTAL</b> | 10.485,50   |
|                 |                                      | <b>IVA</b>       | 1258,26     |
|                 |                                      | <b>TOTAL</b>     | 11.743,76   |

Tabla 3.3. Salidas requeridas

#### **Fuente** (Autor)

## **3.3.3 ANÁLISIS DE TIEMPOS EN LA EJECUCION**

Para el análisis de los tiempos se siguió el cronograma planteado para la ejecución de proyectos este cronograma detalla las etapas que se siguieron para la consecución del mismo y se muestran en el Anexo E.

En la primera fase se define el desarrollo de requerimientos para la programación del sistema de control para los compresores de aire, la estructura del funcionamiento, estudio y selección del Autómata que se empleará para determinar su aplicación más estratégica.

La Segunda etapa se contempla la adquisición y desmontaje de los equipos antiguos para reemplazo con el sistema nuevo a implementar.

La Tercera fase está dedicada al montaje de los equipos, diseño eléctrico, implementación de los conexionados eléctricos.

La Cuarta fase está dedicada al diseño de la red de comunicación, montaje de la misma, tendido y conexionado de señales de control, programación del autómata y Sistema de comunicación.

\_\_\_\_\_\_\_\_\_\_\_\_\_\_\_\_\_\_\_\_\_\_\_\_\_\_\_\_\_\_\_\_\_\_\_\_\_\_\_\_\_\_\_\_\_\_\_\_\_\_\_\_\_\_\_\_\_\_\_\_\_\_\_\_\_\_\_\_\_\_\_\_\_\_\_\_\_\_\_\_\_\_\_\_\_\_\_\_\_\_\_\_\_\_\_\_\_\_\_\_\_\_\_\_\_\_\_\_\_

La Quinta fase está dedicada a la construcción del sistema de adquisición de datos configuración del HMI integrado del Sam 4.0 y creación de las pantallas en Intouch para visualización online de los compresores de aire en la Sala de Control y Operación.

La Etapa final está dedicada a arrancar la etapa de monitoreo en esta el Autómata estará inicialmente aprendido cómo funciona el sistema ya que necesita un tiempo seleccionado para pasar de monitoreo a control para arrancar con el equipo en Automático, por último, se realizan las pruebas de funcionamiento tanto en la red de comunicación en el paso a control del Autómata y en las pantallas del Intouch para la entrega del proyecto.

#### **3.3.4 VENTAJAS DEL PRODUCTO PROPUESTO**

Al implementar el sistema de compresión de aire con un sistema de control automático usando un Autómata dedicado a este tipo de sistemas existen grandes ventajas tales como:

Mejora la eficiencia energética, ya que el control tomara las decisiones de que compresores encender y en que cantidad de esta forma se puede controlar de forma más precisa las capacidades de trabajo de los compresores, lo cual disminuye el consumo de energía.

El sistema permitirá mejor monitoreo del proceso, tanto desde el HMI integrado en el Sam como desde el pc en la Sala de Control donde el operador podrá tener monitoreo en línea del proceso.

El Autómata Sam 4.0 es un sistema pionero en el control de sistemas de aire comprimido además el manejo de sistemas con intouch es uno de los más amigables de sector industrial, estos poseen excelentes características y tienen una proyección de disminución de costos.

El tener una comunicación online el operador disminuye los tiempos de respuesta ante cualquier eventualidad.

## **7 CAPÍTULO IV**

 $\_$  , and the set of the set of the set of the set of the set of the set of the set of the set of the set of the set of the set of the set of the set of the set of the set of the set of the set of the set of the set of th

## **IMPLEMENTACIÓN**

En el desarrollo del sistema de control para la generación de Aire Comprimido, fue necesario la adquisición de todos los materiales anteriormente indicados, estos se adquirieron por medio de Cervecería Nacional en el mercado nacional e internacional según el requerimiento, la implementación del proyecto se divide en:

- Implementación Eléctrica y Física de sistema
- Implementación Sistema de control
- Implementación y programación del Software en Autómata y aplicación HMI.

**Implementación Eléctrica y Física de sistema. -** Esta fase está constituida por la instalación física tanto de los equipos como de los cableados y conexiones eléctricas de los mismos todas estas instalaciones y conexionados se instalaron mediante el uso de diagramas y planos eléctricos con lo que se procedió a su desarrollo.

**Implementación Sistema de Control. -** Esta etapa está constituida por la realización de todos los cableados de las señales de control e instalación física de los equipos de medición para control de los mismos y la instalación del panel de control del Sam 4.0, está es la parte medular del sistema del proyecto en la que se pudo generar el control de todos los elementos constitutivos sistema, dentro del proceso de instalación se tubo que montar los equipos de medición como son el transductor de presión el cual será el encargado de medir la presión de línea del sistema y la válvula proporcional la que variara su apertura de acuerdo a la presión para mantener una presión constante aguas abajo a continuación se detalla los elementos electrónicos que se dispone son:

- Interface hombre maquina Autómata Sam 4.0 con sistema HMI integrado

- Elementos de Campo para medición Válvula proporcional y Medidor de presión de Línea

**Implementación y programación del Software en Autómata y aplicación HMI. -** Esta etapa hace referencia a la instalación del Autómata con interface HMI integrado, que será la parte a programar, que servirá para elaboración del control de los equipos y nos mostrará este control mediante las pantallas el HMI integrado

 $\_$  , and the set of the set of the set of the set of the set of the set of the set of the set of the set of the set of the set of the set of the set of the set of the set of the set of the set of the set of the set of th

## **4.2 PROGRAMACIÓN DEL AUTOMATA**

En el diagrama siguiente Figura 4.1 se puede visualizar el diagrama de flujo del esquema del funcionamiento del sistema de compresión de aire.

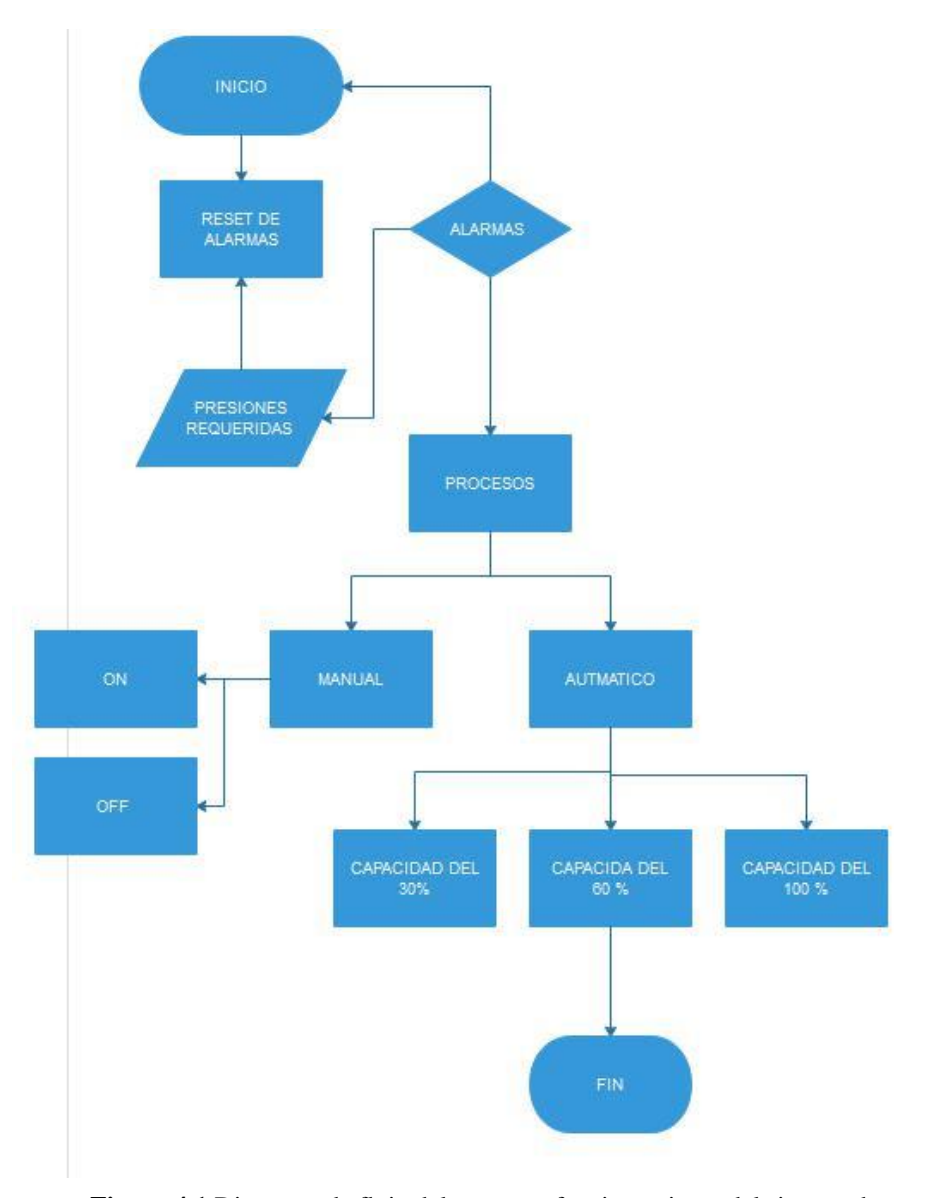

**Figura 4.1** Diagrama de flujo del esquema funcionamiento del sistema de compresión de aire " **Fuente** (Autor)

#### **4.2.1 DIAGRAMA DE FLUJO ENCENDIDO SISTEMA**

A continuación, se muestra en la Figura 4.2 el proceso inicial para el encendido del sistema de compresión el primer paso para poder encender es no tener las alarmar activas una vez arrancado el sistema el Autómata tomara el control del encendido de los compresores es decir el sistema estará en automático.

 $\_$  , and the set of the set of the set of the set of the set of the set of the set of the set of the set of the set of the set of the set of the set of the set of the set of the set of the set of the set of the set of th

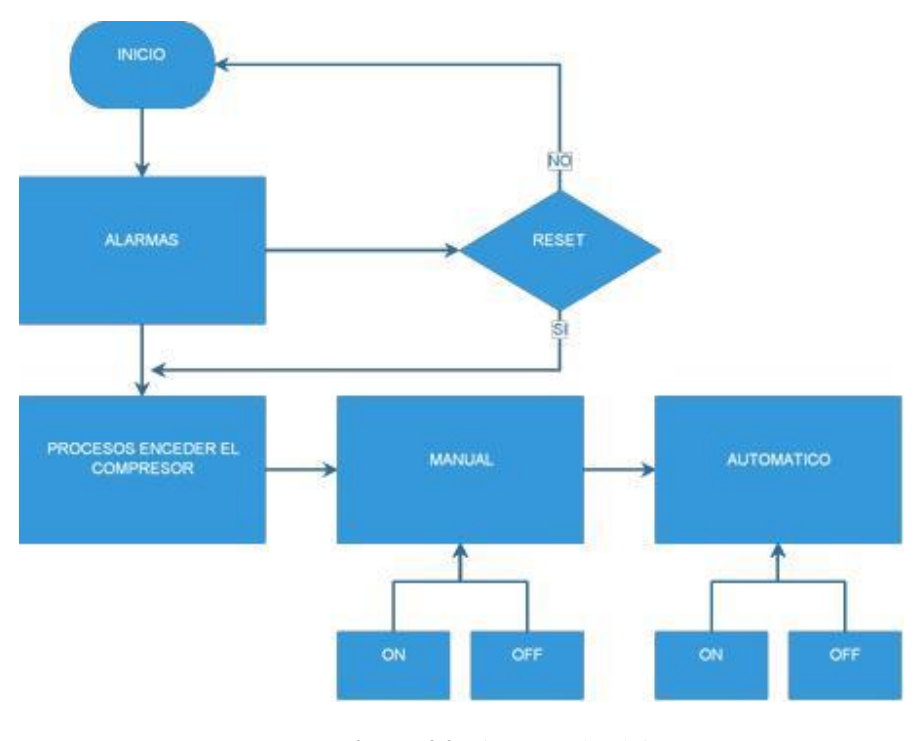

**Figura 4.2** Diagrama de Flujo **Fuente** (Autor)

## **4.2.2 CONFIGURACION DEL HMI DE VISUALIZACION DE LOS COMPRESORES**

A continuación, se muestra la Figura 4.3 esta muestra la pantalla de la estación de Compresión de aire en esta se puede visualizar cado uno de los compresores de aire, si están encendidos o apagados, el porcentaje con el que están trabajando y también se visualiza la presión de línea esta pantalla puede direccionar a la pantalla de visualización de los compresores de Aire para encendido manual de cada uno de ellos en caso de necesitar un funcionamiento manual.

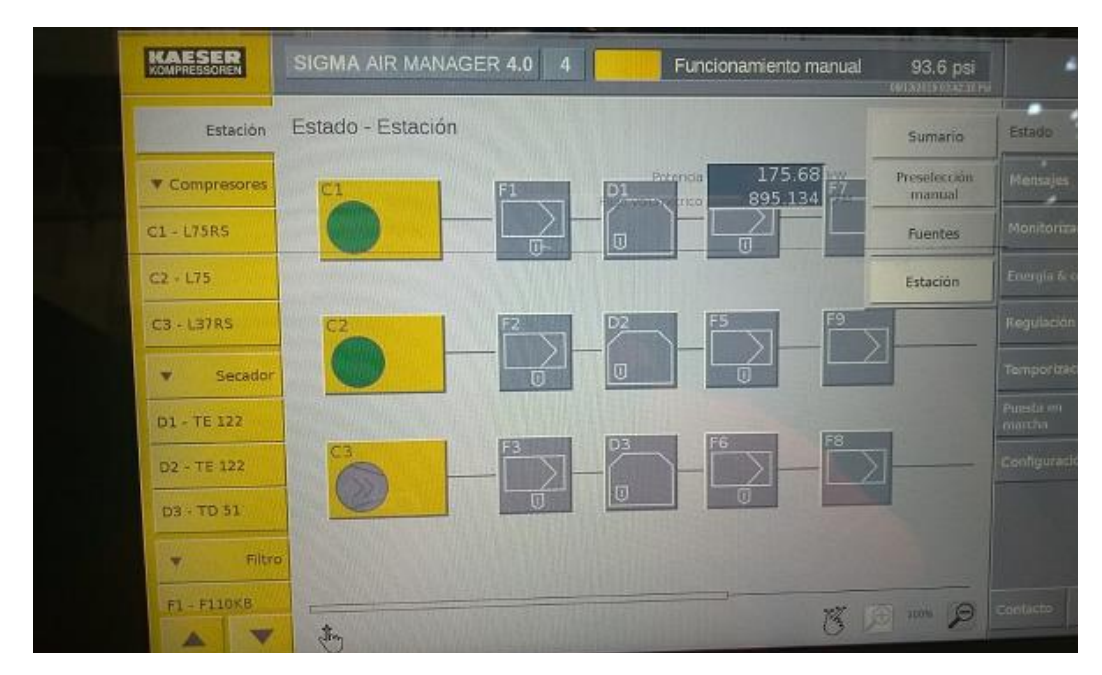

 $\_$  , and the set of the set of the set of the set of the set of the set of the set of the set of the set of the set of the set of the set of the set of the set of the set of the set of the set of the set of the set of th

*Figura 4.***3** Pantalla 1 *Fuente* (Autor)

En la Figura 4.4 se muestra la activación manual para cada uno de los equipos en esta el operador podrá cambiar a cambio manual de ser necesario para funcionamiento de cada compresor en esta también se muestra la presión de línea.

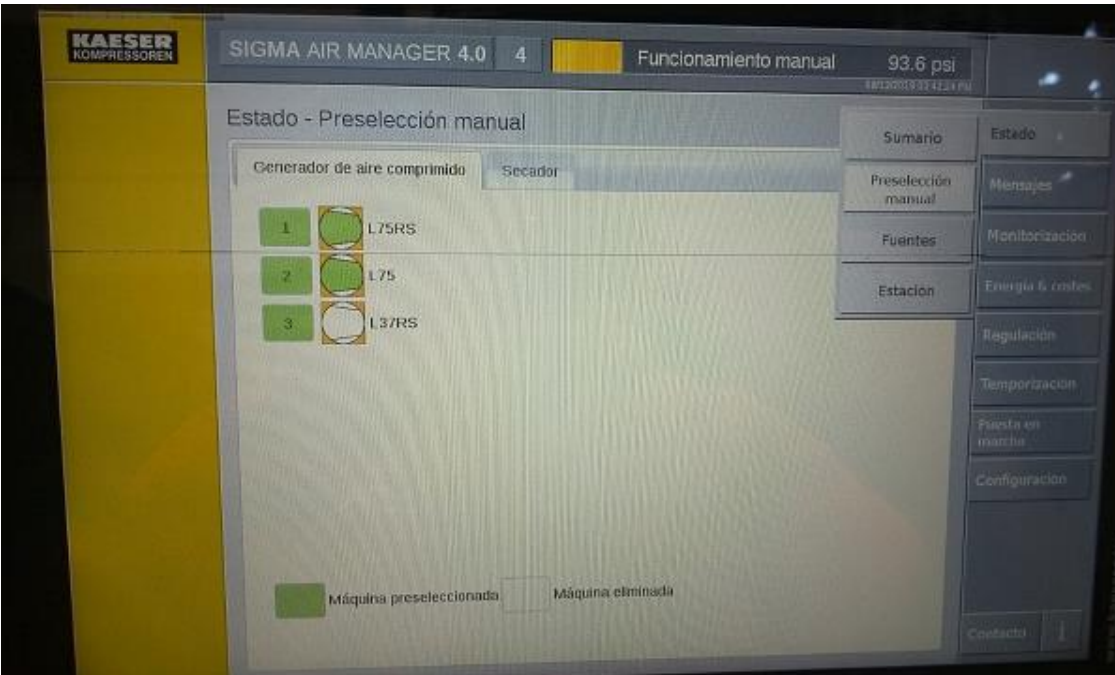

**Figura 4.4** Pantalla 2 **Fuente** (Autor)

En la Figura 4.5 se muestra la representación gráfica de las características básicas de funcionamiento de cada compresor de presión así aquí se pueden verificar picos de presión y caídas de presión en el sistema, también tiene acceso a los históricos de las variaciones en psi el valor medio en psi.

 $\_$  , and the set of the set of the set of the set of the set of the set of the set of the set of the set of the set of the set of the set of the set of the set of the set of the set of the set of the set of the set of th

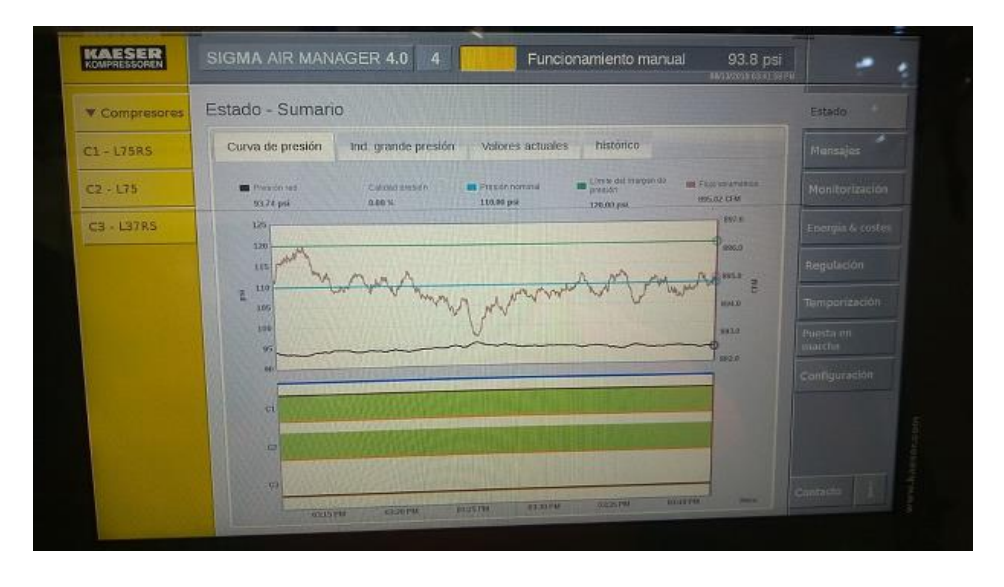

**Figura 4.5** Pantalla 3 **Fuente** (Autor)

En la Figura 4.6 se muestra la tabla de consumos energéticos y los costos de los mismos esta es una opción muy practica para analizar si el sistema está funcionando correctamente y adicionalmente dentro de esta se puede configurar la visualización por periodos días, semanas, meses, etc.

| Compresores  | Energía & costes - Tabla        |                          |                    |                      |                        |                           |                               |           | Estudo                 |
|--------------|---------------------------------|--------------------------|--------------------|----------------------|------------------------|---------------------------|-------------------------------|-----------|------------------------|
| $C1 - L75RS$ | Comienzo: 08/12/2019            | 03:44:00 PM              |                    | Fin: 08/13/2019      |                        | 03:44:00 PM<br>Amailvan   |                               | Mensajes. |                        |
| $C2 - 175$   |                                 | Consumo de energía / kWh |                    |                      | Costes de energía / \$ |                           |                               |           | Manitorizacion         |
| $C3 - L37RS$ |                                 | Marcha en<br>carga       | Marcha en<br>vacío | Total                | Marcha en<br>carga     | Marcha en<br><b>Vacio</b> | Total                         |           | Energia & coston       |
|              | C1                              | 2020.33                  |                    | 0.0012020.33         | 202.03                 |                           | 0.00202.03                    |           |                        |
|              | C2                              | 2191.70                  |                    | $0.00$ 2191.70       | 219.17                 |                           | 0.00 219.17<br>$0.01$ $78.96$ |           | Regulación             |
|              | C3                              | 789.49                   |                    | 789.59<br>0.10       | 78.95.                 |                           |                               |           |                        |
|              | Generador de aire<br>comprimido | 5001.52                  |                    | 0.10.5001.62         | 500.15                 |                           | $0.01 - 500.16$               |           | Temportzación.         |
|              | Total                           | 500152                   |                    | 0.10 5001.62         | 500.15                 |                           | 0.01 500.16                   |           | Tuesta'nır.<br>marcha. |
|              |                                 | volument                 |                    | 43436 m <sup>*</sup> |                        |                           |                               |           | Compuración            |
|              |                                 | Potencia especifica:     |                    |                      | 19:57 KWY 100°CFM)     |                           |                               |           |                        |
|              |                                 | Código aire compr.:      |                    |                      | 1151 S/1000m*          |                           |                               |           |                        |
|              |                                 |                          |                    |                      |                        |                           |                               |           |                        |
|              |                                 |                          |                    |                      |                        |                           |                               |           |                        |
|              |                                 |                          |                    |                      |                        |                           |                               |           |                        |

**Figura 4.6** Pantalla 4 **Fuente** (Autor)

En la Figura 4.7 se representan las alarmas ya sea de advertencia o de paro de equipo de cada compresor por bajas o altas presiones, alarmas eléctricas, etc y el historial del mismo y la forma de reconocimiento de las alarmas.

 $\_$  , and the set of the set of the set of the set of the set of the set of the set of the set of the set of the set of the set of the set of the set of the set of the set of the set of the set of the set of the set of th

| KAESER<br>SIGMA AIR MANAGER 4.0 8       |               |                                      | Automatico                                                       | 101 psi<br><b>STORY FIELDER</b> | Operar:<br>MODELER ACTIVITY |
|-----------------------------------------|---------------|--------------------------------------|------------------------------------------------------------------|---------------------------------|-----------------------------|
| Mensajes                                | Sin confirmar |                                      |                                                                  |                                 | Estado                      |
| Fecha                                   | Evento        | Modelo                               | Número de mensaje                                                |                                 |                             |
| (2.11.2017.10.15.43)<br>DO1: 2222       | Likiga        | Advantage.                           | 20000                                                            |                                 | Mensajes                    |
| 10.1111                                 |               | <b>American Avenue</b>               | <b>Residents</b>                                                 |                                 | Monitorización              |
|                                         |               | <b><i><u>Could be proved</u></i></b> |                                                                  |                                 |                             |
|                                         |               |                                      |                                                                  |                                 | Energia & costes            |
|                                         |               |                                      |                                                                  |                                 | Martiersin.                 |
| 12.11.2017 10:13:00<br>SNW-05 X3.1 ZZZZ | Llega         | <b>Westing</b>                       | 17904                                                            |                                 | Regulación                  |
| 12.11.2017 10:13:00<br><b>FILES WYW</b> | Linga         | <b>Accentia</b>                      | 17935                                                            |                                 | SAM 4.0 Logic               |
| 12.11.2017 10:13:00<br>CO1:30000        | Linga         | Avertin                              | 17205                                                            |                                 |                             |
| 12.11.2017.10:13:00<br>CO1: WWWW        | Linga         | Alvertia                             | 10000                                                            |                                 | Temporización               |
| 12.11.2017 10.12-23<br>SNW-65 X12: YYYY | Linga         | <b>Diagnost</b>                      | 70125                                                            |                                 | Puesta en marcha            |
|                                         |               |                                      |                                                                  |                                 | Configuración               |
| Confirmar aviso                         |               |                                      | Confirmar todos los mensajes visibles 1hasta 9 de un total de 26 | ٠                               | Contacto                    |

**Figura 4.7** Pantalla 5  **Fuente** (Autor)

En la Figura 4.8 se muestra la pantalla de ingreso de parámetros de calibración eh ingreso del set point o punto de seteo de los parámetros de cada compresor, permite calibrar la presión mínima, máxima y media del sistema adicionalmente muestra las presiones máximas y mínimas tenidas en el proceso.

|                                                                         |          |                    | <b>EXCAVATION ARTISTS</b> |                      |
|-------------------------------------------------------------------------|----------|--------------------|---------------------------|----------------------|
| Regulación - Parámetro                                                  |          |                    |                           | Entado               |
| Control de la presión<br>Vigilanda presión                              | Mensajes |                    |                           |                      |
| 1.ímite del margen de presión:                                          |          | 120.0 psi          |                           |                      |
| Presión nominal máx.                                                    |          | 115.0 psi          |                           | Monitorización       |
| Presión nominal:                                                        |          | 110.0 psi          |                           | Emmain & costa-      |
| Presión nominal mín.:                                                   |          | 107.0 psi          | Parametro                 | Regulación           |
| SFC-presión nominal-offset:                                             |          | $1.5$ psi          |                           | Temporizacion        |
| Valor real de presión fuente 1                                          |          | AR_RECEIVER/2/1101 |                           |                      |
| Valor real de presión 1, ponderación:<br>Valor real de presión fuente 2 |          | 100                |                           | Pirosta cm<br>marcha |
| Valor real de presión 2, ponderación:                                   |          | $\mathbf{u}$       |                           | Configuración        |
| Valor real de presión fuente 3:                                         |          |                    |                           |                      |
| Valor real de presión 3, ponderación:                                   |          | a                  |                           |                      |
| Solicitud de calor                                                      | 1400     | ø                  |                           |                      |
|                                                                         |          |                    |                           |                      |

**Figura 4.8** Pantalla 6 **Fuente** (Autor)

## **4.2.3 CONSTRUCCION DE RED DE COMUNICACIÓN Y ADQUISICION DE DATOS**

 $\_$  , and the set of the set of the set of the set of the set of the set of the set of the set of the set of the set of the set of the set of the set of the set of the set of the set of the set of the set of the set of th

La red de comunicación para el sistema se construyó a partir de los protocolos de comunicación RS 485, Ethernet y modbus TCP ip así entonces la conectividad con dispositivos de comunicación se logrará mediante la conexión de la interfaz Ethernet del Autómata al puerto LAN Ethernet del equipo Router, configurado los dos puertos en el mismo segmento de red del Autómata, mediante la interfaz WAN del Router se podrá conectar la red de la Autómata al internet. El Autómata Sam 4.0 cuenta con conectividad Ethernet, RS232, Modbus, DH485. La comunicación de los compresores de aire es DH485 con este protocolo se construyó la red de estos al Sam 4.0 y se levantó comunicaciones para poder tener los datos en el Sam y luego generar el control de los mismos adicionalmente el protocolo de comunicación que maneja el Sam para comunicarse con la pc de la sala de control será Ethernet y este puerto se configurara de acuerdo a la dirección IP del equipo.

Para las comunicaciones entre los compresores de aire al pc se utilizó modbus tcp ip como demuestra la figura 4.9 se construyó un tablero de comunicaciones con un conversor para ethernet para poder adquirir los datos.

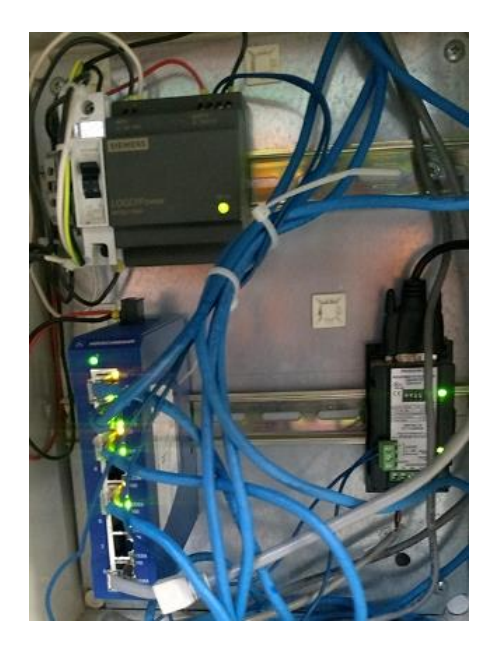

**Figura 4.9** Tablero de Comunicaciones **Fuente** (Autor)

En la Figura 4.10 se muestra el módulo de comunicaciones ethernet usado para conectar el Sam 4.0 a la pc de la sala de fuerza con este se podrá direccionar las variables necesarias para las pantallas HMI

 $\_$  , and the set of the set of the set of the set of the set of the set of the set of the set of the set of the set of the set of the set of the set of the set of the set of the set of the set of the set of the set of th

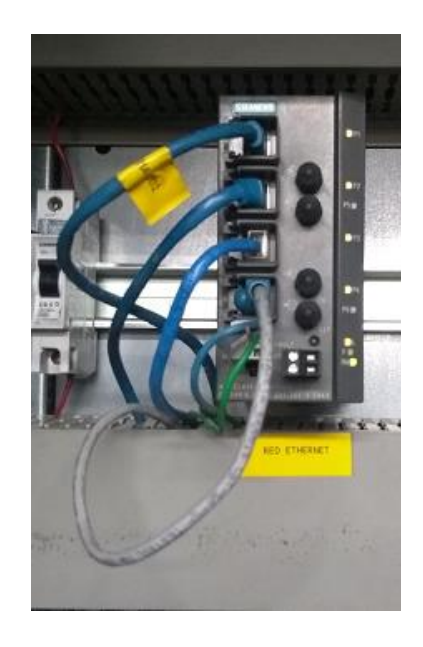

**Figura4.10**ModuloComunicaciones Ethernet **Fuente** (Autor)

## **4.2.4 DISEÑO DEL SISTEMA DE CONTROL**

Para crear el sistema de control y ya que se identificó los elementos a utilizar, se procede con la instalación de cada uno de los equipos para obtener el sistema de control y automatización del funcionamiento de los compresores de aire. En la Figura 4.11 se muestran la instalación de los equipos.

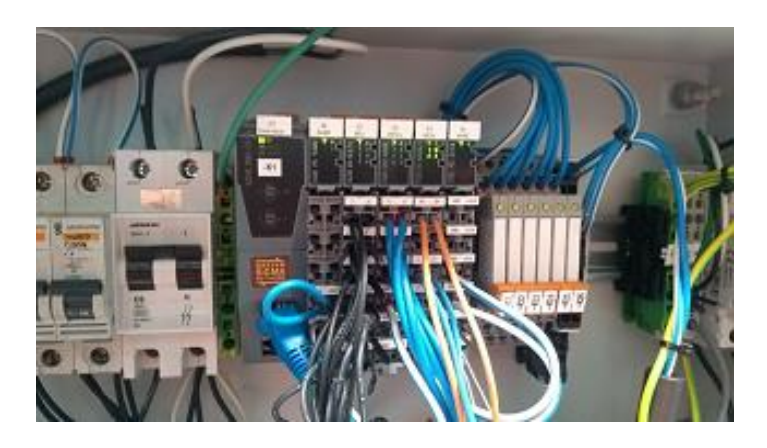

**Figura.4.11**Conexiones Sistema de Control **Fuente.** (Autor)

## **4.2.5 DISEÑO Y DISTRIBUCIÓN DE LOS ELEMENTOS**

Para el diseño se ubicó los elementos de manera que estuvieran cercanos a los compresores de aire el Autómata viene incluido con un gabinete para sus conexiones al cual llegaron todos los cables de las señales de control para realizar todo el conexionado de las entradas y salidas para el control del sistema en las Figura 4.12 se muestra la disposición del gabinete del Sam 4.0.

 $\_$  , and the set of the set of the set of the set of the set of the set of the set of the set of the set of the set of the set of the set of the set of the set of the set of the set of the set of the set of the set of th

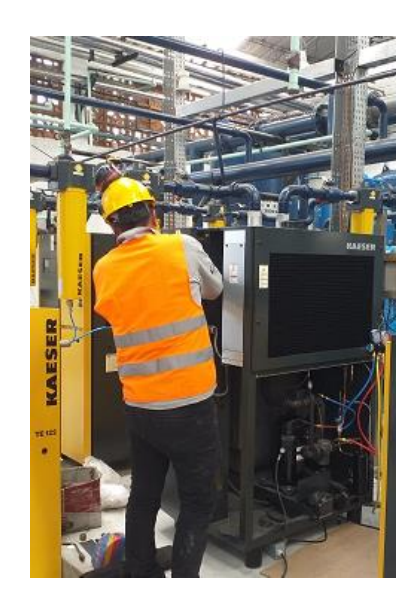

**Figura.4.12**VisualizaciónDistribución de elementos **Fuente.** (Autor)

### **4.2.6 CONSTRUCCION DEL SISTEMA DE ALIMENTACION Y SISTEMA DE CONTROL**

Para la parte de la construcción del sistema de control fueron necesarias varias herramientas de mano y maquinas las cuales son:

- Soldadora Tig
- Amoladora
- Cinta métrica (metro)
- Escuadra
- Taladro
- **Brocas**
- Remachadora
- Ponchadora
- Pelador de Cable

En la Figura 4.13 se muestra las herramientas utilizadas para la instalación de los breakers de alimentación.

 $\_$  , and the set of the set of the set of the set of the set of the set of the set of the set of the set of the set of the set of the set of the set of the set of the set of the set of the set of the set of the set of th

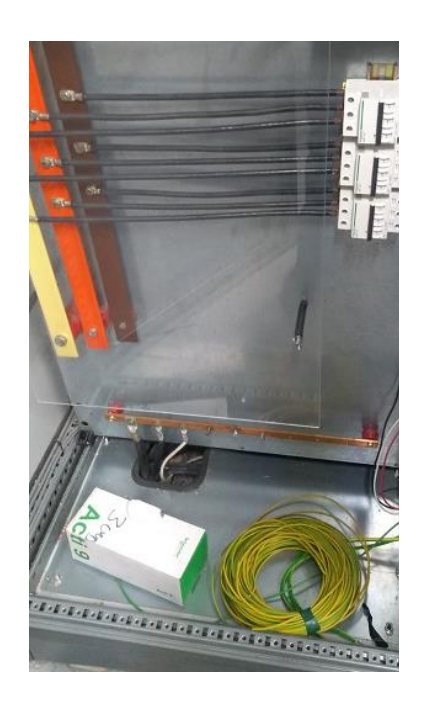

**Figura 4.13** Herramientas **Fuente** (Autor)

En la Figura 4.14 se muestra el cableado y conexionado realizado en el gabinete del Autómata y las disposiciones en las q se instalaron los elementos que integran el sistema de control. medida.

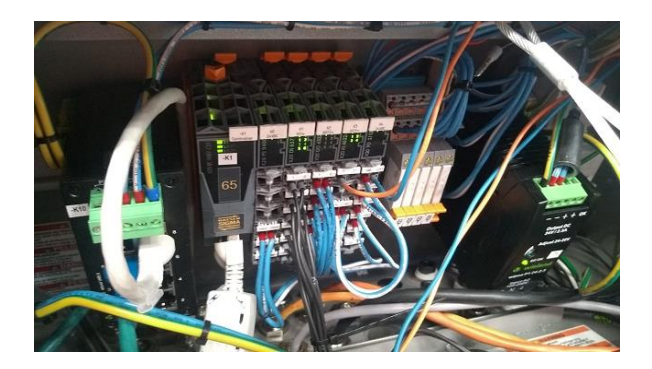

**Figura4.14**Dimensiones **Fuente** (Autor)

Una vez terminado todo el proceso de instalación del sistema de control se presenta como quedaron dentro de cada punto de instalación y se muestran en la Figura 4.15, 4.16, 4.17.

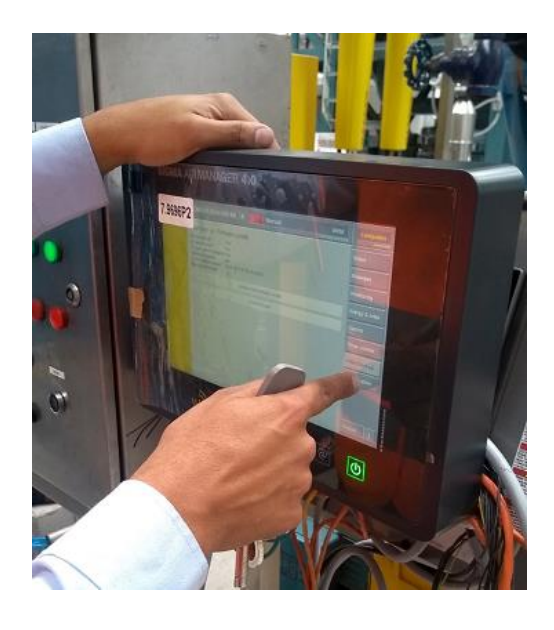

**Figura 4.15** Presentación en base Autómata **Fuente** (Autor)

 $\_$  , and the set of the set of the set of the set of the set of the set of the set of the set of the set of the set of the set of the set of the set of the set of the set of the set of the set of the set of the set of th

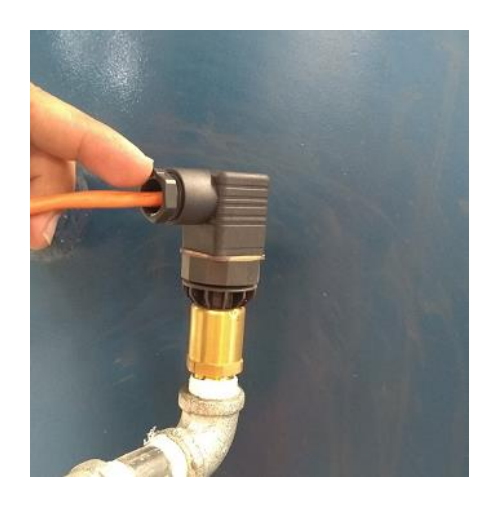

**Figura4.16**Presentaciónsensor de Presión en Tubería **Fuente** (Autor)

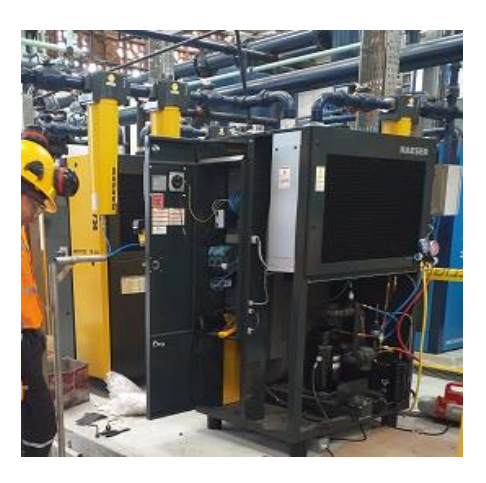

**Figura4.17**EquiposSecadores Instalados **Fuente** (Autor)
## **4.2.7 CONFIGURACIÓN DE LA CONECTIVIDAD CON ANDROID**

La conectividad con dispositivos Android se logrará mediante la conexión de la interfaz Ethernet de la HMI al puerto LAN Ethernet del equipo Router, configurado los dos puertos en el mismo segmento de red de la HMI, mediante la interfaz WAN del Router se podrá conectar la red de la HMI al internet. La HMI del Sam 4.0 cuenta con conectividad con Android 1.5 mediante la aplicación eRemote. La aplicación crea un túnel a través de la WAN hasta alcanzar la red LAN de la HMI, mediante el ingreso de la dirección IP del equipo.

 $\_$  , and the set of the set of the set of the set of the set of the set of the set of the set of the set of the set of the set of the set of the set of the set of the set of the set of the set of the set of the set of th

Antes de instalar la aplicación eRemote, en el dispositivo móvil, la configuración de seguridad no permite un origen desconocido, para ello se procede habilitar la opción instalar desde un origen desconocido. Como se muestra en la Figura 4.18

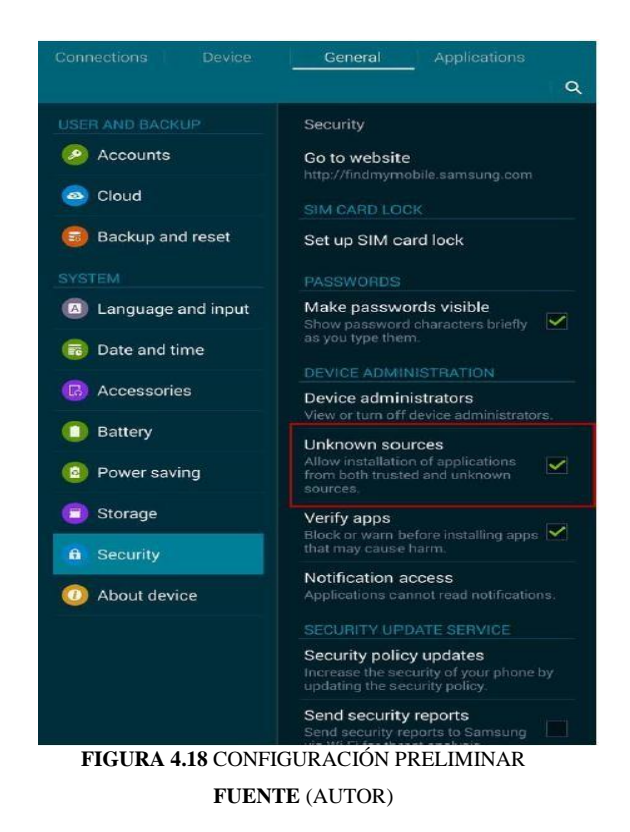

En la Figura 4.19 se muestra la configuración de la aplicación eRemote. Cuando la instalación esté completa, haga clic en la aplicación eRemote para su ejecución y la pantalla se mostrará de la siguiente manera.

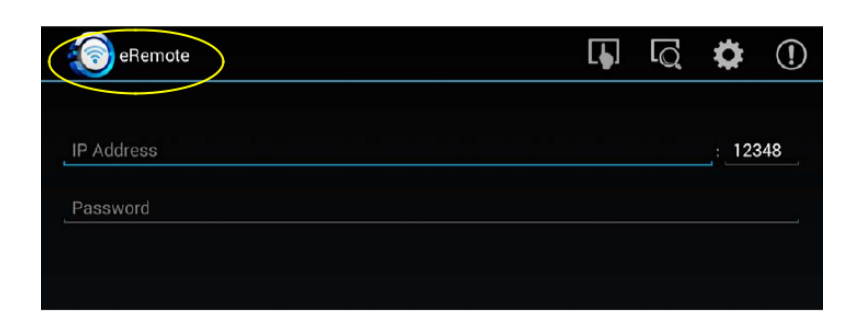

 $\_$  , and the set of the set of the set of the set of the set of the set of the set of the set of the set of the set of the set of the set of the set of the set of the set of the set of the set of the set of the set of th

**Figura 4.19** Configuración Eremote **Fuente** (Autor)

En la Figura 4.20 Los usuarios también pueden buscar HMI a través de una dirección IP generada por la pantalla.

| 図器画        |             |               | 图 了, 65% 15:45 |       |
|------------|-------------|---------------|----------------|-------|
| eRemote    |             |               | ♦              | ⊕     |
| <b>HMI</b> | Model       | ΙP            |                | Port  |
| <b>HMI</b> | DOP-B10E615 | 192.168.0.100 |                | 12348 |
|            |             |               |                |       |
|            |             |               |                |       |

**Figura 4.20** Búsqueda de equipo Sam **Fuente** (Autor)

En la Figura 4.21 se ingres la contraseña predeterminada es 12345678.

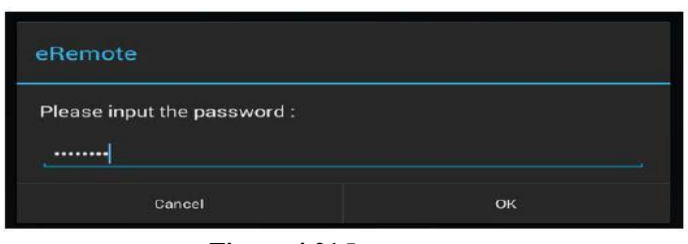

**Figura 4.21** Ingresar contraseña **Fuente** (Autor)

## **4.2.8 PRUEBAS DE ANÁLISIS Y RESULTADOS**

A continuación, se detallan las pruebas realizadas en los diferentes equipos autómata y los dispositivos de control de manera individual, con el objetivo de eliminar posibles errores que posteriormente afecten el funcionamiento del sistema las pruebas que se planificaron realizar son:

\_\_\_\_\_\_\_\_\_\_\_\_\_\_\_\_\_\_\_\_\_\_\_\_\_\_\_\_\_\_\_\_\_\_\_\_\_\_\_\_\_\_\_\_\_\_\_\_\_\_\_\_\_\_\_\_\_\_\_\_\_\_\_\_\_\_\_\_\_\_\_\_\_\_\_\_\_\_\_\_\_\_\_\_\_\_\_\_\_\_\_\_\_\_\_\_\_\_\_\_\_\_\_\_\_\_\_\_\_

- Prueba de conexiones Tableros
- Pruebas eléctricas
- Prueba Medición de RPMs con tacómetro en motores de Compresores comparación lectura Sam
- Prueba red de comunicación

## **4.2.9 Prueba de conexiones Tableros**

La prueba de conexiones consiste en verificar que los elementos instalados, pero por sobre todo el cableado que conforman las instalaciones de control se encuentren debidamente conectados con la finalidad de descartar errores, malas conexiones o contactos falsos. Para esto se utilizará un multímetro con el cual se procede a medir continuidad entre los diferentes puntos. Entonces se toma como referencia los diagramas de conexiones tanto del sistema de control como de las entradas y salidas análogas a los Compresores de aire, los detalles se muestran en la Tabla 7 aquí se pueden ver los puntos en los que se realizó la prueba de continuidad y en Figura 4.22 se visualiza la forma en que se procede con la prueba.

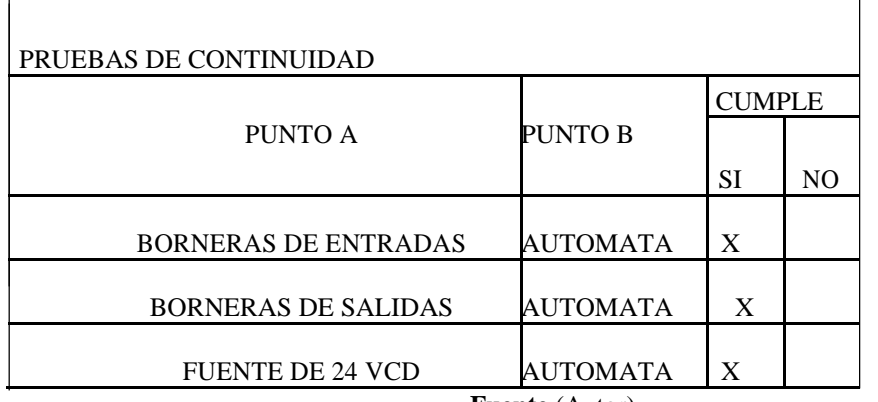

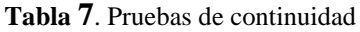

**Fuente** (Autor)

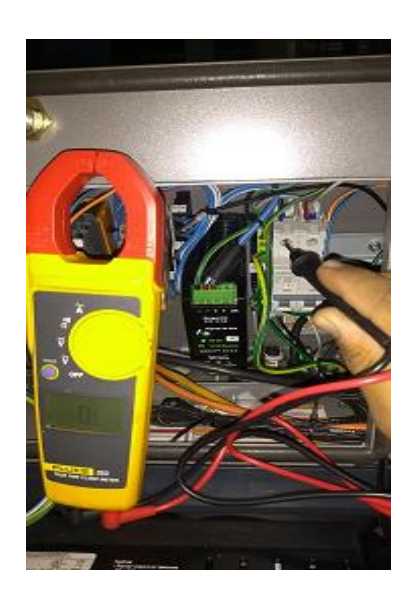

\_\_\_\_\_\_\_\_\_\_\_\_\_\_\_\_\_\_\_\_\_\_\_\_\_\_\_\_\_\_\_\_\_\_\_\_\_\_\_\_\_\_\_\_\_\_\_\_\_\_\_\_\_\_\_\_\_\_\_\_\_\_\_\_\_\_\_\_\_\_\_\_\_\_\_\_\_\_\_\_\_\_\_\_\_\_\_\_\_\_\_\_\_\_\_\_\_\_\_\_\_\_\_\_\_\_\_\_\_

**Figura 4.22** Pruebas de continuidad **Fuente** (Autor)

## **4.2.10 Pruebas Eléctricas**

.

Antes de proceder a la energización en los equipos es importante realizar las pruebas eléctricas que consisten en verificar el voltaje en la alimentación con esto se garantiza que existan el correcto nivel de voltaje y corriente en los diferentes elementos del tablero de control.

Usando un multímetro se verifica el nivel de voltaje a la entrada y salida de la fuente de poder como se indica en la Figura 4.23. Posteriormente se ejecuta el programa cargado ya en el Sam 4.0 y se realiza mediciones en las entradas análogas del mismo para verificar las medidas en los equipos los resultados se presentan Tabulados a continuación en la Tabla 8

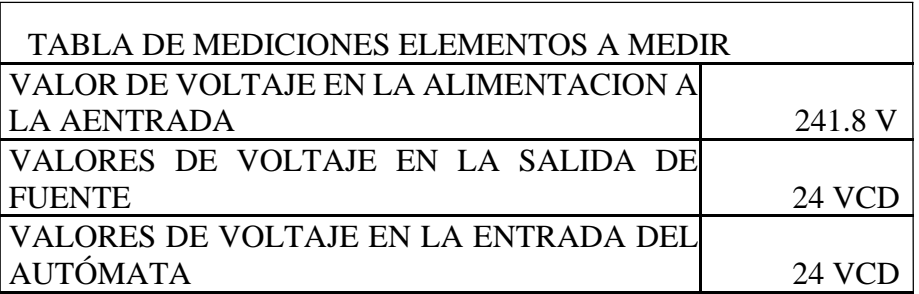

**Tabla 8.** Pruebas de voltaje

**Fuente.** (Autor)

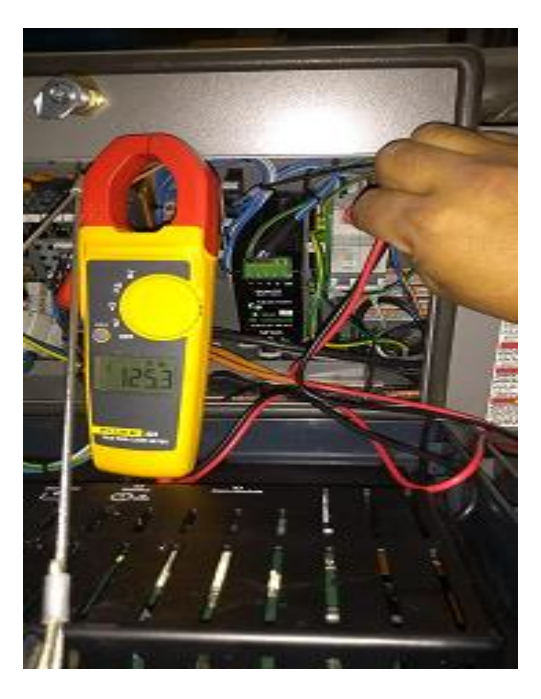

\_\_\_\_\_\_\_\_\_\_\_\_\_\_\_\_\_\_\_\_\_\_\_\_\_\_\_\_\_\_\_\_\_\_\_\_\_\_\_\_\_\_\_\_\_\_\_\_\_\_\_\_\_\_\_\_\_\_\_\_\_\_\_\_\_\_\_\_\_\_\_\_\_\_\_\_\_\_\_\_\_\_\_\_\_\_\_\_\_\_\_\_\_\_\_\_\_\_\_\_\_\_\_\_\_\_\_\_\_

**Figura 4.23** Pruebas de eléctricas **Fuente** (Autor)

## **4.2.11 Prueba de Medición de RPMs con tacómetro en motores de Compresores**

En esta prueba se tiene como fin comprobar el funcionamiento de las entradas anagógicas del Autómata ya que este es el que comandara el control de los variadores de cada compresor entonces se verifica después de instalar cinta reflectiva en cada eje de motor con un tacómetro la cantidad de rpms leídas por el tacómetro, las mostradas en el compresor y las que llegan como lectura al autómata. Estas pruebas se muestran en la Tabla 9 y la medición con el Tacómetro se muestra en la Figura 4.24.

| <b>PRUEBAS DE CORRIENTE</b> |          |  |
|-----------------------------|----------|--|
| 4mA                         | 0 rpm    |  |
| 14mA                        | 3760 rpm |  |
| $20 \text{ mA}$             | 4300 rpm |  |
|                             |          |  |

**Tabla 9.** Pruebas de Campo y medición con tacómetro

**Fuente** (Autor)

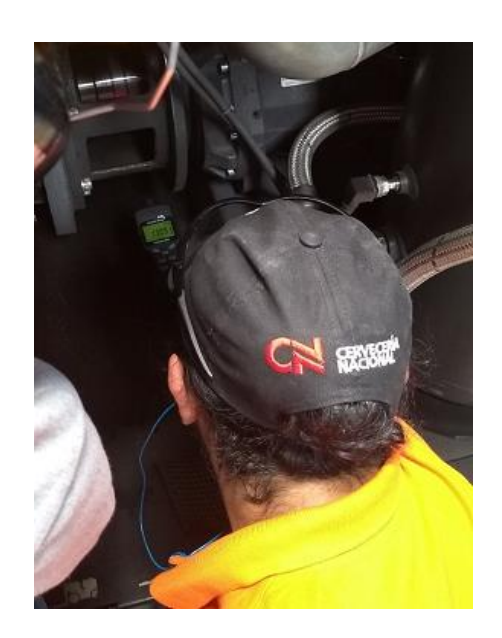

\_\_\_\_\_\_\_\_\_\_\_\_\_\_\_\_\_\_\_\_\_\_\_\_\_\_\_\_\_\_\_\_\_\_\_\_\_\_\_\_\_\_\_\_\_\_\_\_\_\_\_\_\_\_\_\_\_\_\_\_\_\_\_\_\_\_\_\_\_\_\_\_\_\_\_\_\_\_\_\_\_\_\_\_\_\_\_\_\_\_\_\_\_\_\_\_\_\_\_\_\_\_\_\_\_\_\_\_\_

**Figura 4.24** Pruebas de Medición de RPMs con tacómetro **Fuente** (Autor)

## **4.2.12 Pruebas de red comunicación**

La prueba a la red de comunicación se realizó de manera práctica visualizando la comunicación y los leds en ok una vez realizadas y levantadas las comunicaciones en los equipos esta muestra en la Figura 4.25

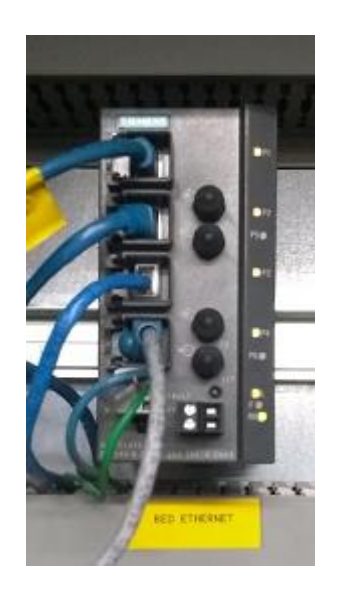

**Figura 4.25** Pruebas red de comunicación **Fuente** (Autor)

## **4.2.13 Resultados obtenidos**

A continuación, se muestra la Tabla 10 y 11 con los resultados a las mediciones tomadas con los diferentes equipos en la cual se tiene los siguientes resultados

|                | <b>TIPO DE</b><br><b>PRUEBA</b>                                                                         | <b>DESCRIPCION</b>                                                                             | <b>CUMPLIM</b><br><b>IENTO</b> |                               | <b>OBSERVA</b><br><b>CION</b>                             |
|----------------|----------------------------------------------------------------------------------------------------|------------------------------------------------------------------------------------------------|--------------------------------|-------------------------------|-----------------------------------------------------------|
|                |                                                                                                    |                                                                                                | S<br>$\mathbf I$               | $\mathbf N$<br>$\overline{O}$ |                                                           |
| 1              | Prueba de<br>Conexiones                                                                                 | Medición de continuidad                                                                        | X                              |                               |                                                           |
|                |                                                                                                    | verificación de ajustes de tornillos en<br>bornera                                             |                                | $\mathbf X$                   | cables<br>sueltos en las<br>borneras                      |
| $\overline{2}$ | Pruebas<br>eléctricas                                                                                   | voltaje 120 VCA en la entrada al<br>sistema                                                    | X                              |                               |                                                           |
|                |                                                                                                    | medir resistencia en los bobinados<br>del relé                                                 |                                | X                             | marca 0 ohm<br>en uno de los<br>relés                     |
|                |                                                                                                    | voltaje 24 VCD en la salida de la<br>fuente                                                    | X                              |                               |                                                           |
| $\overline{3}$ | Pruebas en los<br>módulos de<br>presión con<br>calibradores de<br>procesos o<br>generador de<br>señales | verificación de parámetros en la HMI                                                           |                                | X                             | lazo no cierra<br>el circuito                             |
|                |                                                                                                    | generadores de señales emite la<br>corriente necesaria                                         |                                | X                             | uno de los<br>generadores<br>con nivel de<br>batería bajo |
|                |                                                                                                    | verificación en pantalla del<br>incremento de presión al aumentar la<br>corriente de 4 a 20 mA | X                              |                               |                                                           |
|                |                                                                                                    | verificar el apagado por baja y alta<br>presión                                                |                                | X                             | parámetros<br>fuera de<br>rango                           |
| $\overline{4}$ | Pruebas de<br>comunicación                                                                              | verificación de la comunicación<br>RS232 PLC/HMI                                               | X                              |                               |                                                           |
|                |                                                                                                    | verificación de la comunicación<br>Ethernet al HMI                                             | X                              |                               |                                                           |
|                |                                                                                                    | verificación de la conectividad vía<br>wifi entre el dispositivo móvil y la<br><b>HMI</b>      |                                | $\mathbf X$                   | direcciones<br>$IP$ no<br>configuradas                    |

**Tabla 10** Análisis de Pruebas de fallos

\_\_\_\_\_\_\_\_\_\_\_\_\_\_\_\_\_\_\_\_\_\_\_\_\_\_\_\_\_\_\_\_\_\_\_\_\_\_\_\_\_\_\_\_\_\_\_\_\_\_\_\_\_\_\_\_\_\_\_\_\_\_\_\_\_\_\_\_\_\_\_\_\_\_\_\_\_\_\_\_\_\_\_\_\_\_\_\_\_\_\_\_\_\_\_\_\_\_\_\_\_\_\_\_\_\_\_\_\_

## **Análisis de prueba solventadas**

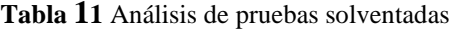

\_\_\_\_\_\_\_\_\_\_\_\_\_\_\_\_\_\_\_\_\_\_\_\_\_\_\_\_\_\_\_\_\_\_\_\_\_\_\_\_\_\_\_\_\_\_\_\_\_\_\_\_\_\_\_\_\_\_\_\_\_\_\_\_\_\_\_\_\_\_\_\_\_\_\_\_\_\_\_\_\_\_\_\_\_\_\_\_\_\_\_\_\_\_\_\_\_\_\_\_\_\_\_\_\_\_\_\_\_

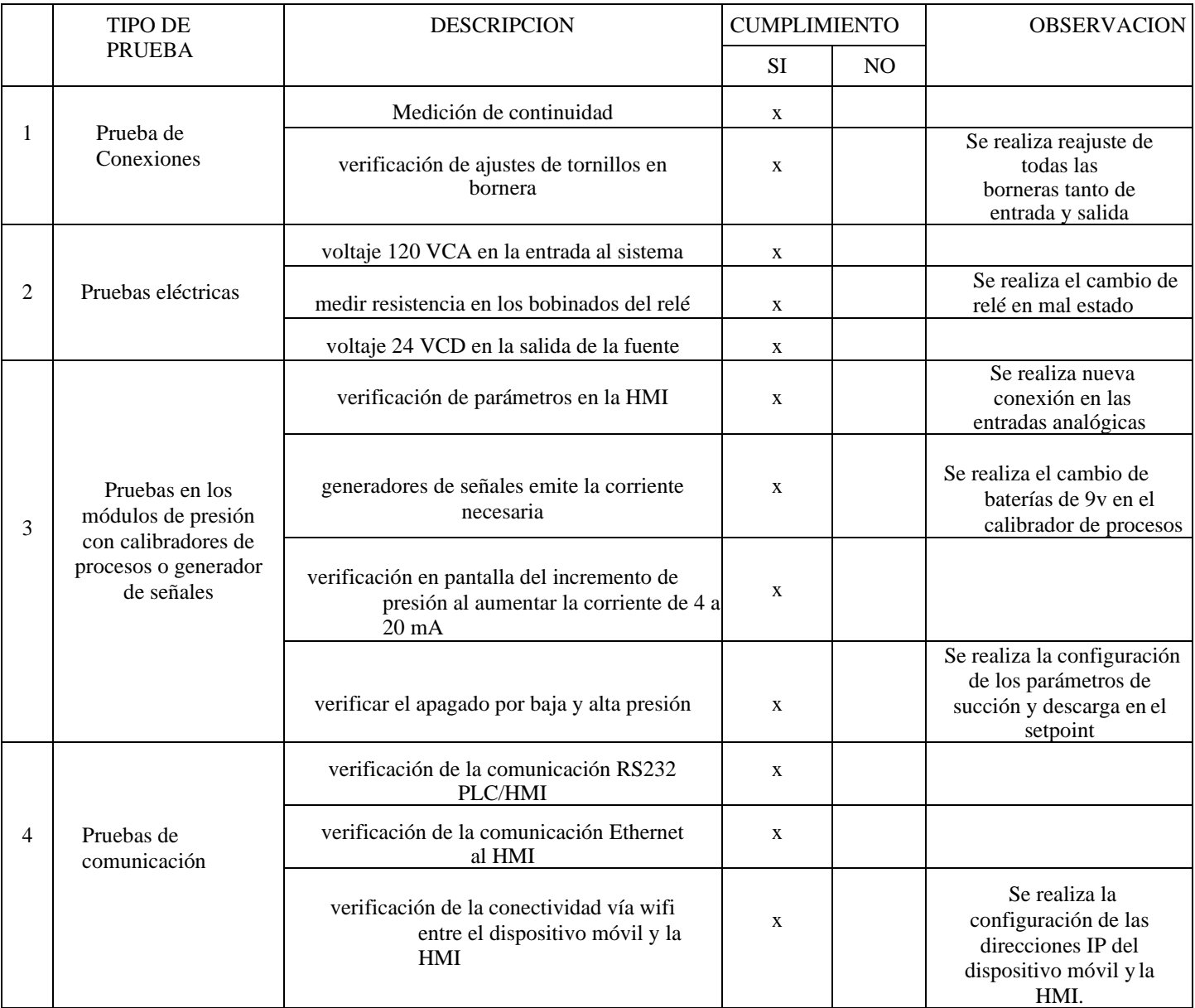

**Fuente.** (Autor)

## **8 CONCLUSIONES**

Se logro Implementar el sistema Automático de control en los compresores de aire de Cervecería Nacional con el que se puede ahora ya visualizar online el funcionamiento el Autómata Autodidacta (SAM 4.0) se comprobó que es una herramienta eficaz para este tipo de automatizaciones ya que su programación y visualización de las pantallas es muy amigable.

Para la implementación de la red Hibrida de comunicaciones se utilizó protocolos DH-485 y Profibus así pues se tuvo que instalar conversor para poder integrar las 2 redes y poderlas visualizar a nivel del pc de la sala de control, previo a los resultados obtenidos se pudo constatar que la comunicación es exitosa.

Se realizo la construcción de Tablero de Control y Fuerza de acuerdo a los requerimientos del sistema tomando todas las recomendaciones del Fabricante del Autómata cumpliendo asi también con todas las normas en lo que a construcción de Tableros se refiere, antes de arrancar se realizaron las pruebas respectivas a los mismos.

Se pudo realizar correctamente el análisis para determinar las variables a monitorear dentro del proceso de compresión de aire las cuales a través de la red Ethernet se pueden visualizar en línea en el Sistema HMI implementado como conjunto del sistema SAM 4.0 y en forma on line en cualquier punto usando un navegador que tenga internet.

Se realizó la configuración y diseño de las pantallas en el HMI propio del SAM 4.0 que es una herramienta muy útil a nivel industrial para manejo de Compresores de Aire en esta se realizó el proceso de control del sistema de una manera amigable con el operador ya que él no necesitaría conocimientos de programación para su uso.

Se realizo las pruebas correspondientes en conectividad y funcionamiento global del sistema con lo que se pudo arrancar correctamente para posteriormente poder darle el control total al autómata de los compresores de Aire.

La programación del Autómata se realizó en el lenguaje de programación y la configuración de sus acciones fue de gran ayuda ya que es un sistema de fácil manejo que permite obtener resultados positivos.

El objetivo de la implementación de monitorear de manera online el proceso tuvo complicaciones ya que por el cambio de políticas empresariales el nuevo sistema de seguridad informática dificulta tener una monitorización de los procesos en dispositivos externos a la planta de producción a pesar de eso se consiguió tener una monitorización por medio de un modem 3G a un celular.

Se realiza la configuración, conexión y enlace mediante la opción menú del autómata en la cual se direcciono una ip configurada según la red industrial en Cervecería Nacional. Obteniendo una conectividad satisfactoria

Mediante la ayuda de equipos de calibración se realiza la simulación de presión en las entradas análogas del plc obteniendo valores satisfactorios con lo cual se evidencia que el proyecto funciona al tener los resultados propuestos en la planificación del proyecto.

## RECOMENDACIONES

Se recomienda que para el proceso de automatización es importante primero conocer el funcionamiento, identificar las variables tanto de entradas o salida, ya sean análogas o digitales, para en base a estos datos y requerimientos del proceso, seleccionar o proponer una alternativa adecuada.

Se recomienda que al diseñar las comunicaciones para una aplicación industrial se deba colocar las respectivas seguridades y limitar el acceso de forma responsable.

Se recomienda que para realizar un sistema de visualización online se debe analizar los permisos dentro de las empresas ya que por temas de seguridad informática es un proceso muy difícil de aprobación ya que la información de las empresas puede quedar comprometida.

Es importante tener un sistema de seguridad por lo cual se recomienda proteger los dispositivos de comunicación con sus respectivas contraseñas ya que cualquier persona puede descargar la aplicación y acceder al proceso.

El encendido del sistema requiere de una lista de verificaciones y paso a cumplir. Para una correcta operación se sugiere que antes de poner en marcha el sistema se lean el manual de operación.

# **9 BIBLIOGRAFÍA**

Automationdirect.com™. (2007a): *Manual del usuario del PLC DL06 (Manual No.: D0-06USER-M-SP)*

Automationdirect.com™. (2007b): *Manual de módulos opcionales (Manual No: D0- OPTIONS-M-SP)*

Cabrera, A. (2018): *Optimización del proceso de producción de la empresa Imptek - Chova del Ecuador planta El Inga mediante la implementación de un sistema de calibración de espesores y control estadístico de procesos (SPC).* Disponible en web: <http://repositorio.espe.edu.ec/handle/21000/14052> [Consulta: febrero de 2020]

Castiñeira, H. (2012): *Educación Tecnológica.* Disponible en web: <http://www.tecnologia-tecnica.com.ar/sistemadecontrol/index%20sistemasdecontrol.htm> [Consulta: octubre de 2019]

Chillán, L. (2019): *Reingeniería del sistema de control automático de lavadora de botellas en línea 1 de la cervecería nacional.* Disponible en web: <https://repositorio.uisrael.edu.ec/handle/47000/2170> [Consulta: febrero de 2020]

Corrales, L. (2007): *Interfaces de comunicacion industrial.* Disponible en web: <http://bibdigital.epn.edu.ec/handle/15000/10020> [Consulta: noviembre de 2019]

FIEE / EPN. (2010): *Recopilación de información del Controlador lógico programable*. Disponible en web:<http://bibdigital.epn.edu.ec/handle/15000/9276> [Consulta: noviembre de 2019]

García, J. (2015): *Sistemas de control - lazo abierto - lazo cerrado*. Disponible en web: [http://www.academia.edu/7885227/Sistemas\\_de\\_control\\_-\\_lazo\\_abierto\\_-lazo\\_cerrado](http://www.academia.edu/7885227/Sistemas_de_control_-_lazo_abierto_-lazo_cerrado) [Consulta: octubre de 2019]

Herrera Quiroz, J. (2004): *Control Industrial hacia un concepto moderno de la Automatización Industrial.* Disponible en web: <http://www.emb.cl/electroindustria/articulo.mvc?xid=81> [Consulta: octubre de 2019]

Ipanaque, W. y E. Vásquez (1993): *La automática en aplicaciones industriales.*  Disponible en web[: http://bibdigital.epn.edu.ec/handle/15000/9663](http://bibdigital.epn.edu.ec/handle/15000/9663) [Consulta: noviembre de 2019]

Ogata, K. (1998): *Ingeniería de control moderno*, México, Pearson educación.

Schneider Electric. (2011): *Lista de precios Ecuador 2010/2011*

Turck Inc. (2004): *EZ track, Linear Measurement Solutions*. USA, Minneapolis

Ushiña, D. (2019): *Diseño e implementación de un posicionador horizontal y circular para soldadura mig en la empresa Indima S.A.* Disponible en web: <http://bibdigital.epn.edu.ec/handle/15000/20162> [Consulta: febrero de 2020]

XINJE. (2013): *TouchWin edit tool User manual,* Korea, JS Systech Co., Ltd.

# ANEXOS

# ANEXO A ENTRADAS PROGRAMADAS EN AUTOMATA

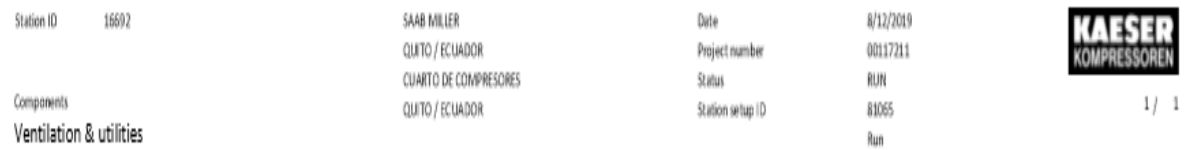

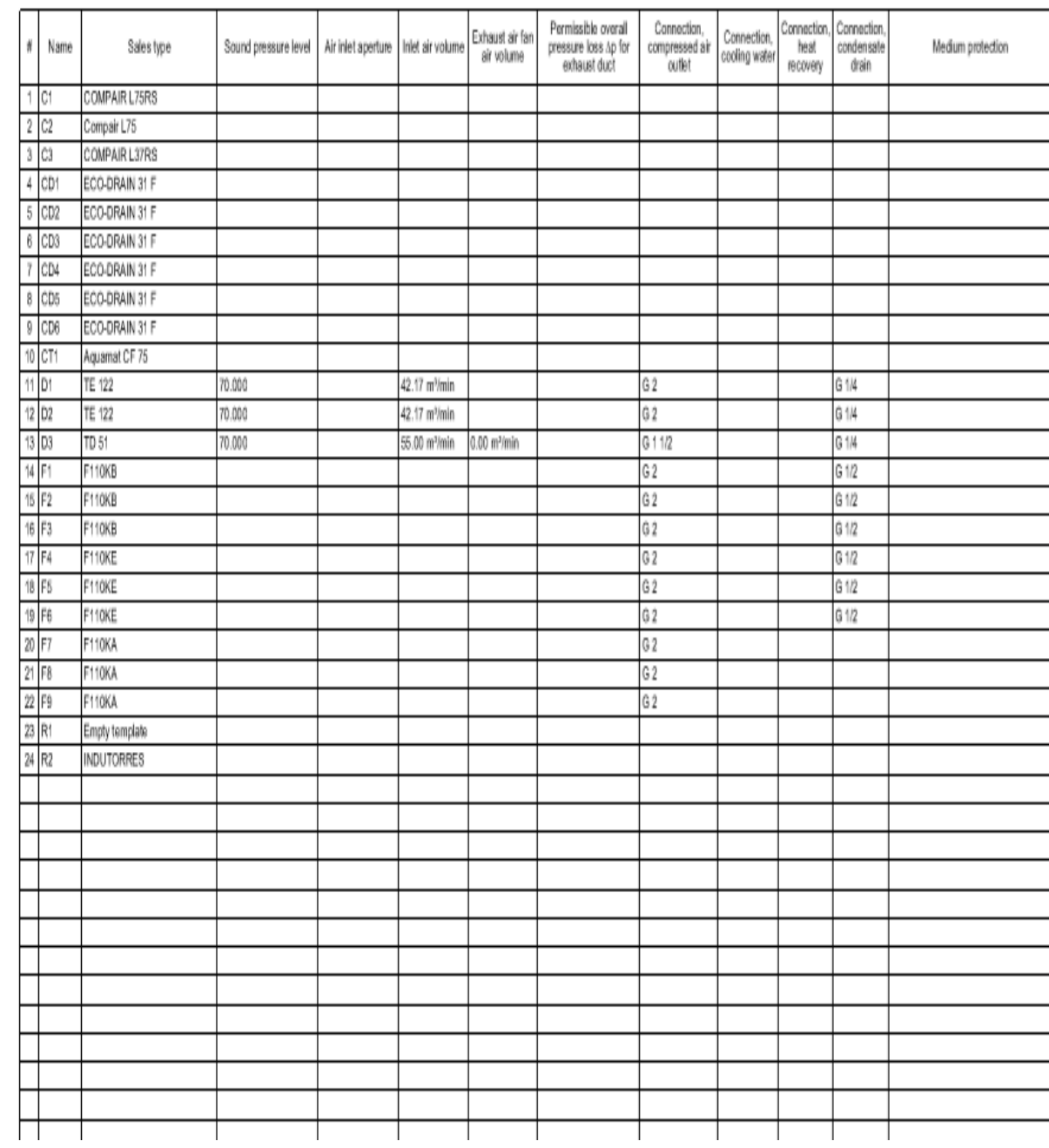

# **ANEXOS B**

# **11***GRAFICO DISPOSICION ELEMENTOS EN TABLERO DE CONTROL SAM*

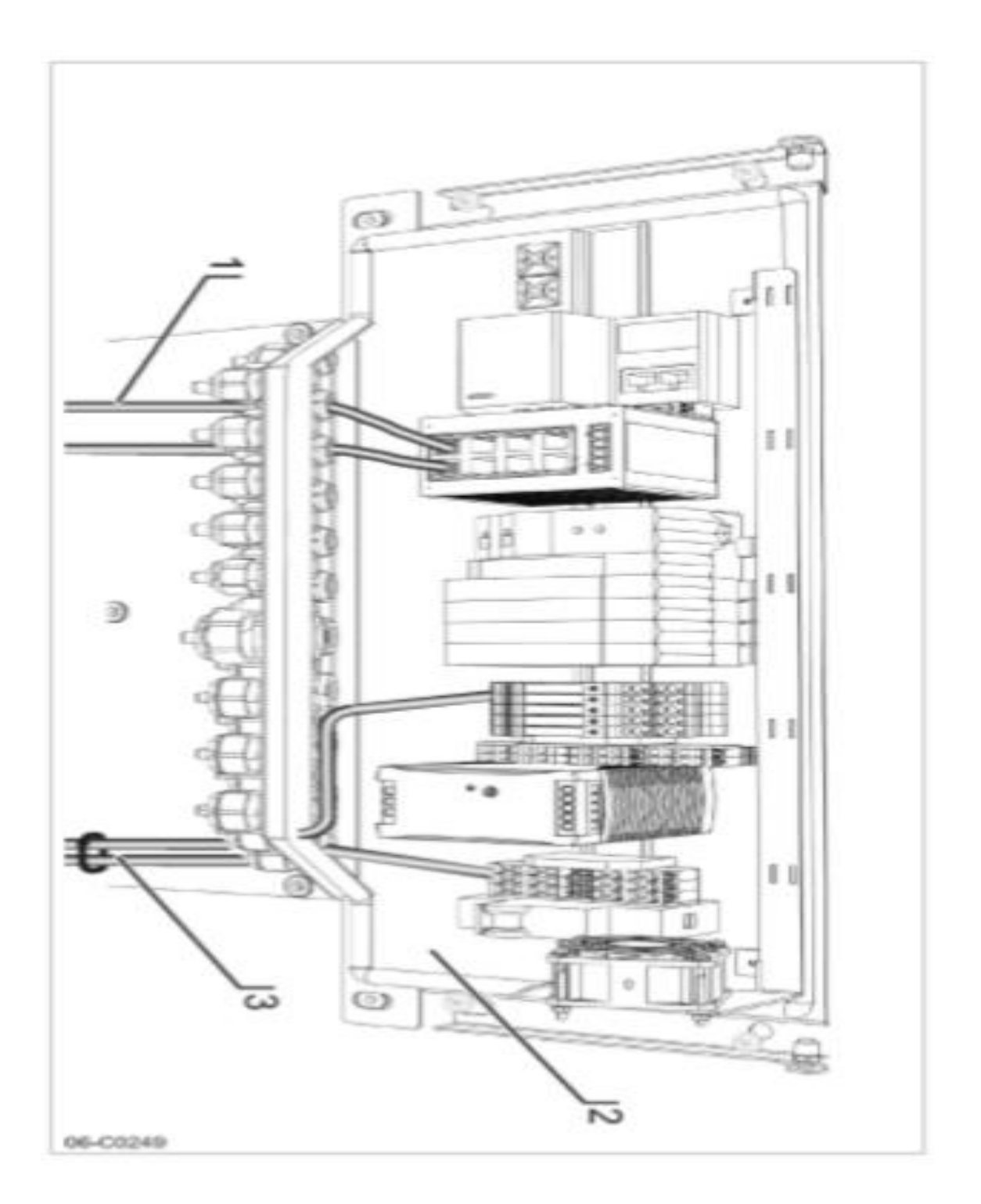

# ANEXOS C DIAGRAMA ELECTRICO

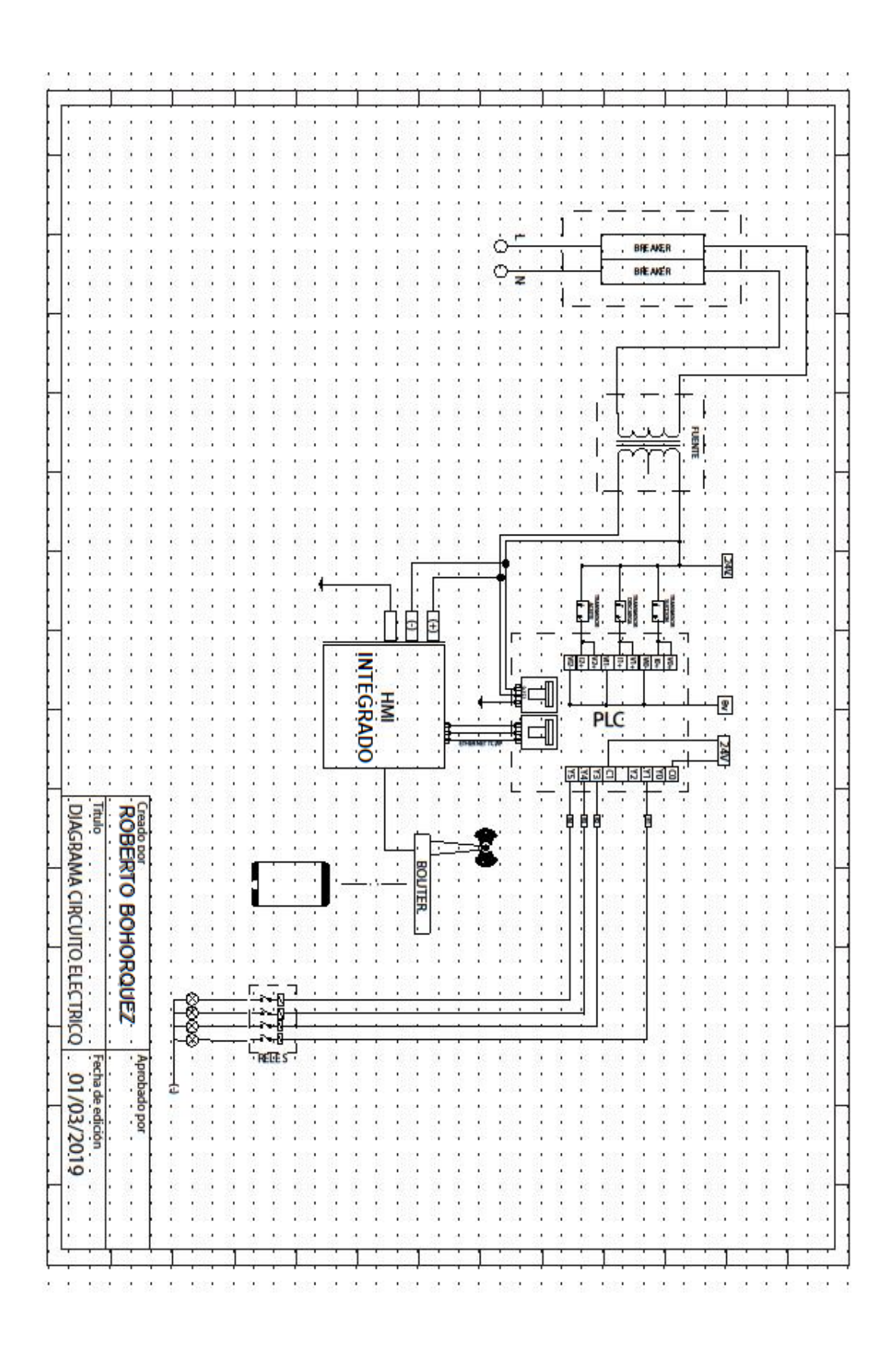

# **RED PROFIBUS**

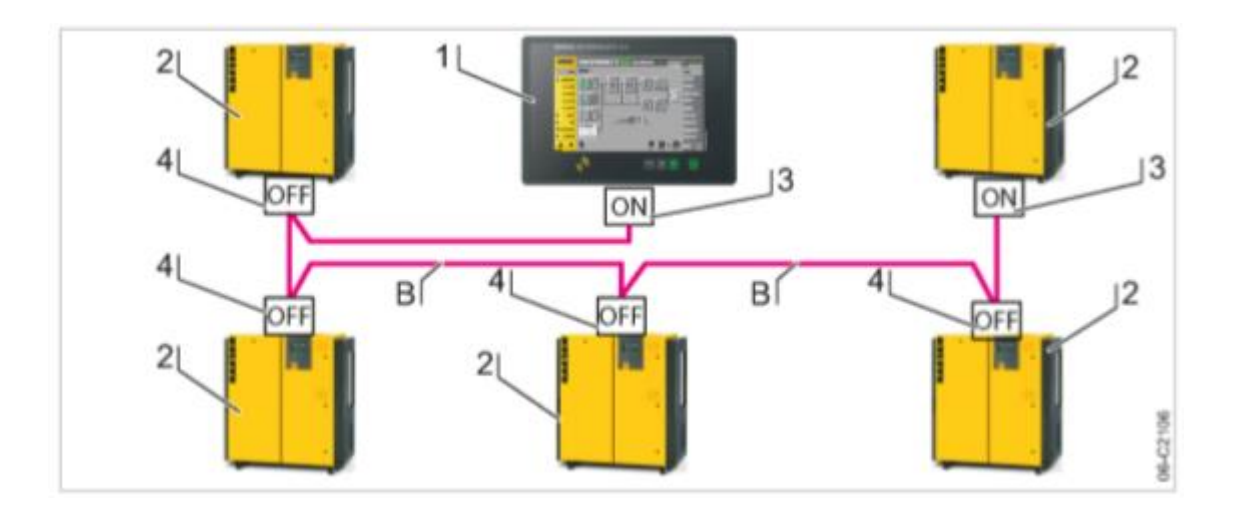

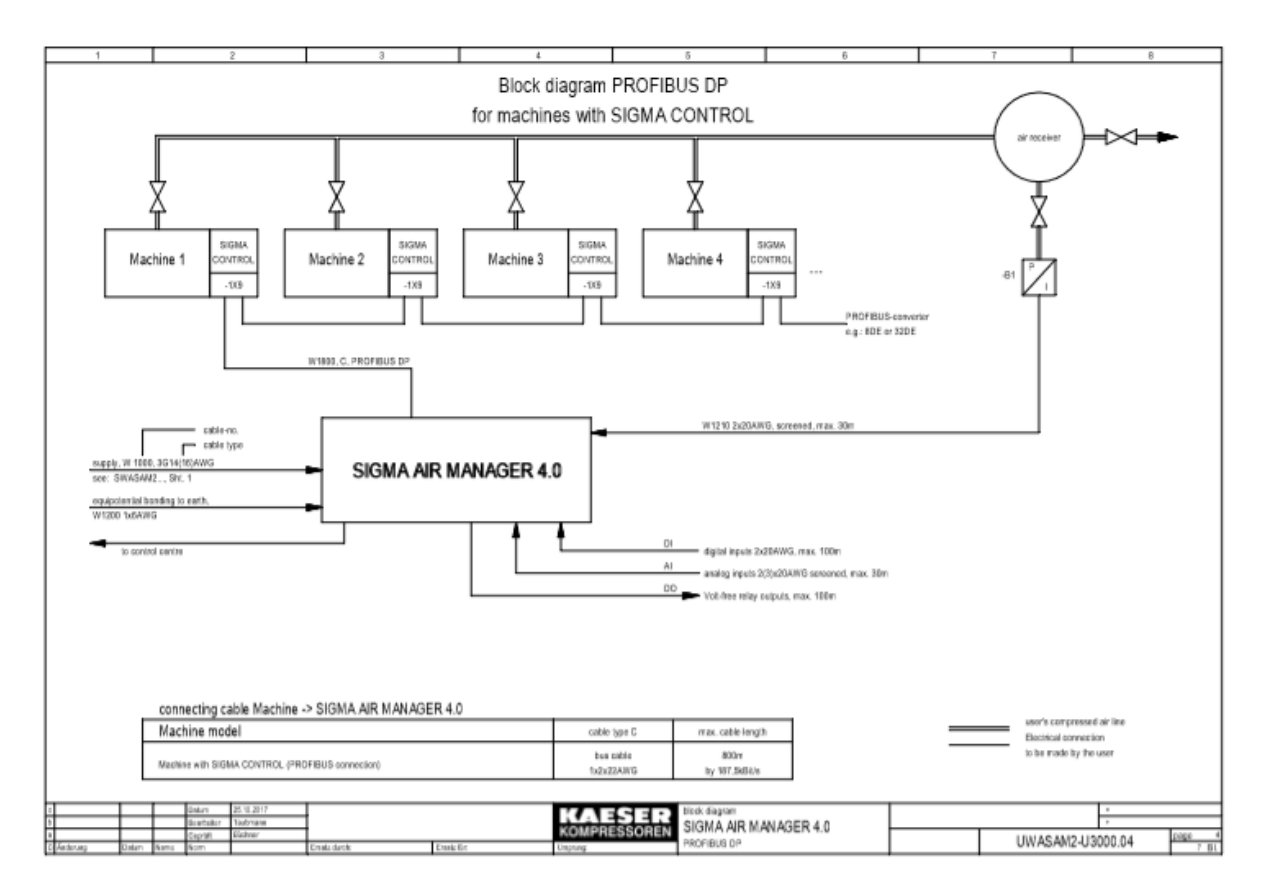

# ANEXO E CRONOGRAMA

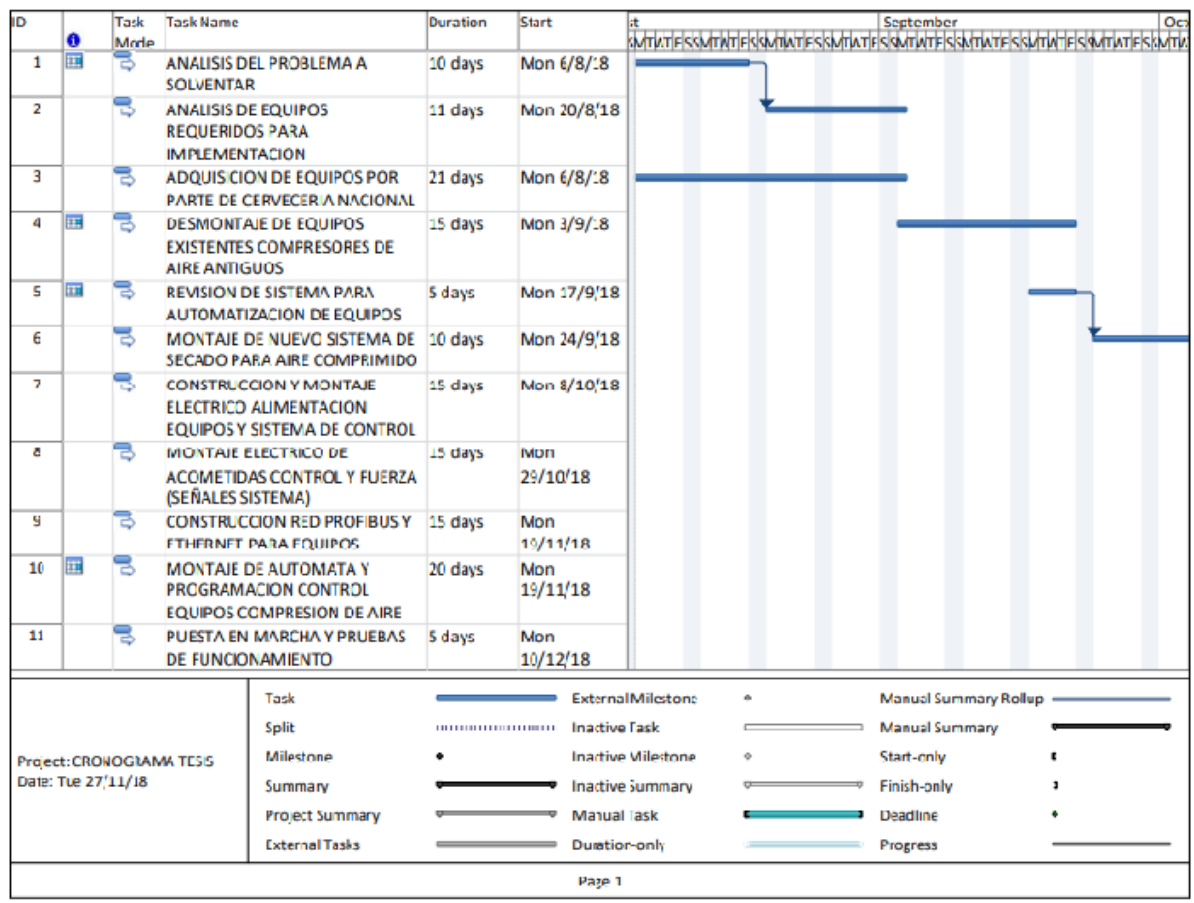

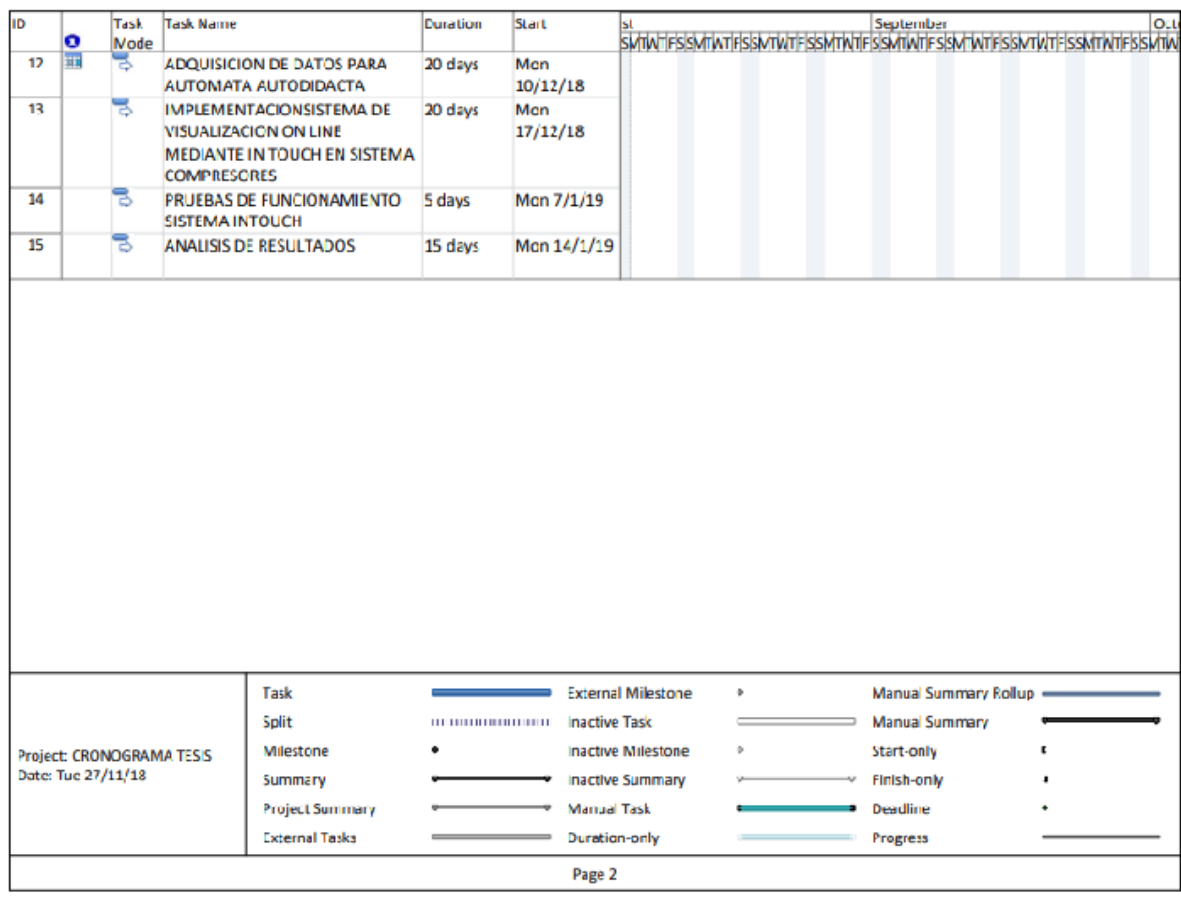

# **ANEXOS F** Caracteristicas de la red

# Cable de Cobre NetKey" Categoría 6 U/UTP

El Cable de Cobre Categoria 6 UTP cumple con los Estándares<br>de Canal ANSI/TIA-568-C.2 Categoria 6 e ISO 11801 2ª Edición<br>Clase E. Los conductores de cobre son 24AWG con aislados<br>mediante polietileno de alta densidad HDPE. de cobre están trenzados por pares, separados por una cinta divisora y envueltos todos ellos por una cubierta LSZH o de PVC (CM o CMR)

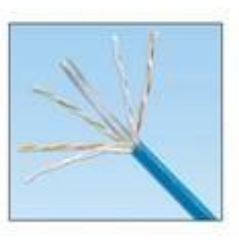

### información técnica

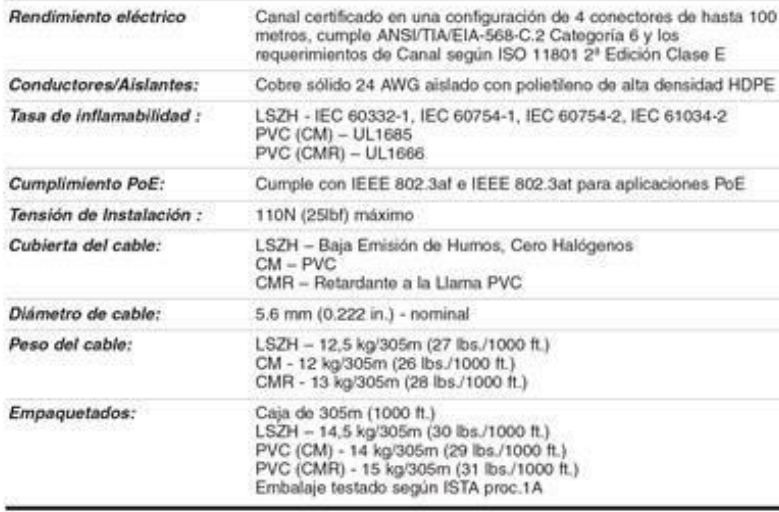

## características principales y beneficios

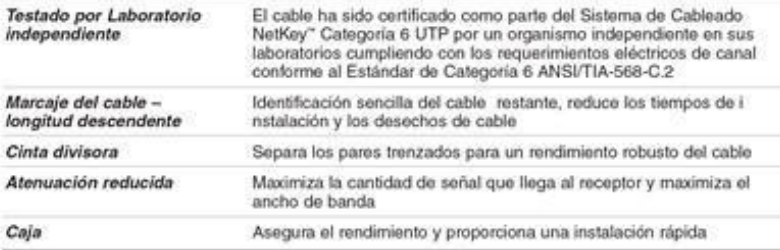

#### aplicaciones

#### Se incluyen:

- . Ethernet 10BASE-T,100BASE-T (Fast Ethernet) y 1000BASE-T (Gigabit Ethernet)
- . 155 Mb/s ATM, 622 Mb/s ATM, 1.2 Gb/s ATM
- · Token ring 4/16

#### www.panduit.com

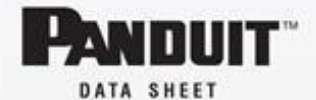

NUL6C04BU-C\*

Componentes de Red NetKey

Cable de Cobre UTP NetKey

#### LSZH:<br>CM:<br>CMR: NUC6C04BU-C<br>NUR6C04BU-C Módulo Jack NetKey" Category 6<br>UTP Punchdown: NK688MIW\*\* Latiguillo NetKey" Categoria 6 Longitud en pies:<br>Longitud en NK6PC3^Y NK6PC1M^^Y metros: Paneles de Par<br>Categoría 6 Pu eo NetKey NK6PPG12WY<br>1U: NK6PPG24Y<br>NK6PPG48Y 12-puertos: 24-puertos, 48-puertos, 2U: Paneles de Parcheo NetKey"<br>Categoría 6 Punchdown Molded 24-puertos, 1U: NK6PP24P<br>48-puertos, 2U: NK6PP48P Paneles de Parcheo Modular<br>NetKey<sup>-</sup> Flush Mount Angular, 24-puertos<br>1U: NKPPA24FMY

Angular, 48-puertos, NKPPA48FMY 2U:<br>Plano, 24-puertos,<br>NKPP24FMY i:<br>ano, 48-puertos,<br>NKPP48FMY  $P$ lar

Panel de Parcheo NetKey<br>Modular Molded

24-puertos, 1U: NKPP24P<br>48-puertos, 2U: NKPP48P

Herramientas de Terminación y<br>Preparación del Cable

Herramienta de Terminación<br>JackRapid<sup>-</sup>: JR-PAN-2<br>Herramienta de Corte<br>del Conductor: CWST<br>Herramienta de Pelado<br>del Conductor: CJAST

The Construction of the Construction of the Capparties and actual BU<br>(Batanco) o IG (Girls International Dor WH<br>(Blanco) o IG (Girls International). Contactant disponsibilidad on its region. Los pulsits<br>disponsibilidad on

tuespess configurados en 2 nivelass, 7<br>
cartones por nivel, total 14 cartones por<br>
paikit.<br>
paikit.<br>
contens differenties al Estándar Bianco<br>
hugeo, sastituir el subjectivo),<br>
hugeo, sastituir el subjectivo),<br>
(Gini intern

Por ejemplo, la referencia de un latiguillo azul<br>Cat6 de 5 metros seria NK6PC5MBUY. La harramienta de terminación Fluka<br>JackRapid<sup>-</sup> está disponible a través de la<br>Distribución. Para localizar una oficina local,<br>Visitar www.flukanetworks.com/contact. JackRapid\* es una marca registrada de<br>Fluka Networks.

# Cable de Cobre NetKey™ Categoría 6 U/UTP

## especificaciones adicionales:

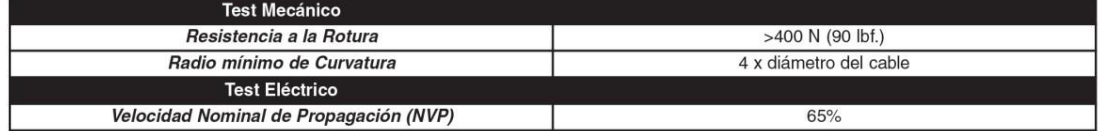

## construcción del Cable

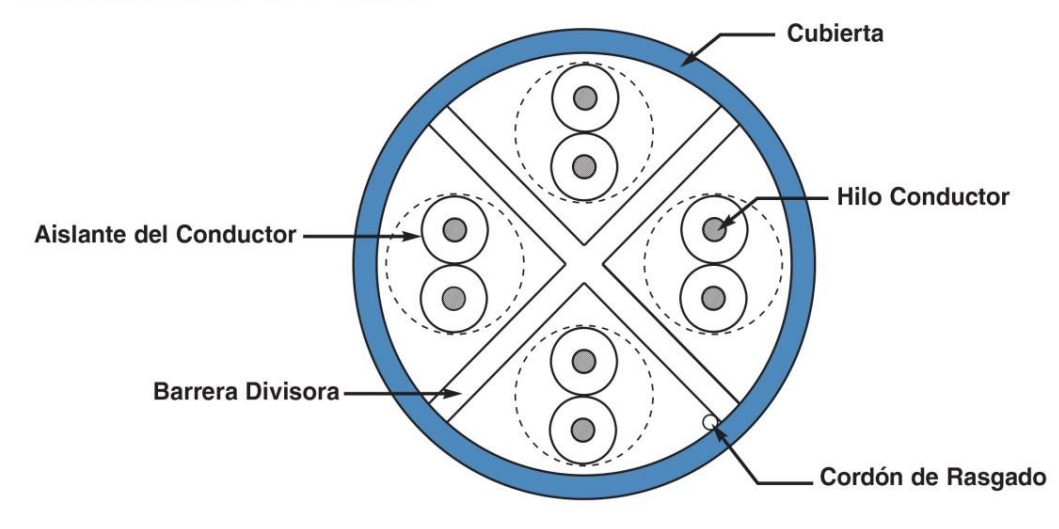

WORLDWIDE SUBSIDIARIES AND SALES OFFICES

PANDUIT CANADA<br>Markham, Ontario<br>cs-cdn@panduit.com<br>Phone: 800.777.3300

For a copy of Panduit product warranties, log on to www.panduit.com/warranty

For more information

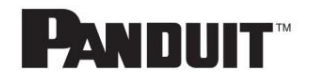

Visit us at www.panduit.com **Contact Customer Service by email:** cs-emea@panduit.com

©2013 Panduit Corp.<br>ALL RIGHTS RESERVED. NKDS29--WW-SPA Replaces WW-NKDS13-SPA 11/2013

# **ANEXO G**

## **DESCRIPCION DE LA CONFIGURACION E-REMOTE**

En el sitio web Delta Eletronics se encontrar para descarga la aplicación eRemote esta se puede descargar con el dispositivo móvil, una vez hecha la descarga de la version 1.0.0.21 se podra realizar la siguiente configuración:

Inicialmente se tiene que revisar el dispositivo móvil, la configuración de seguridad no permite un origen desconocido, por eso hay que habilitar la opción instalar desde un origen desconocido. Como se muestra en la Figura 1

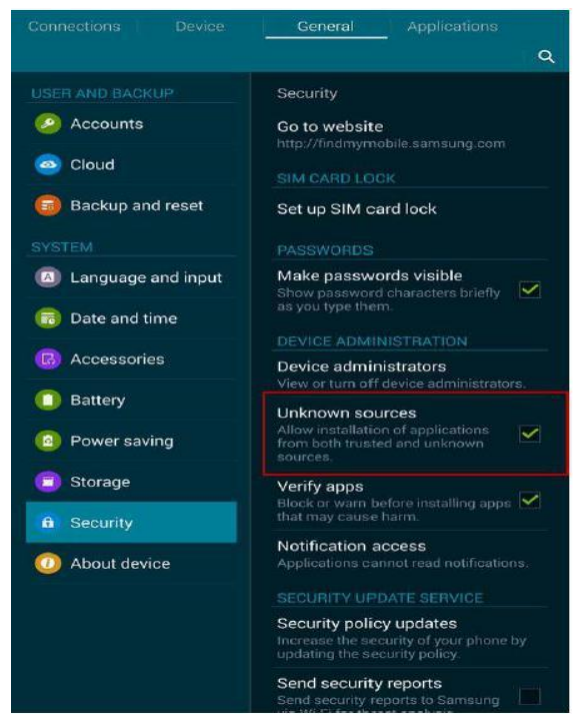

**Figura 1 Configuración preliminar Fuente (Autor)**

Una vez instalada la aplicación procedemos a abrirla como se puede visualizar en la Figura 3 Los usuarios también pueden buscar HMI a través de una dirección IP generada por la pantalla.

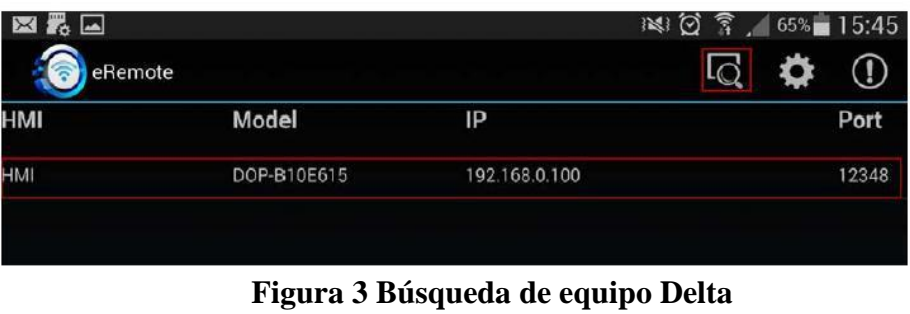

**Fuente (Autor)**

Para ingreso nos pedirá ingresar una contraseña la predeterminada es 12345678 como se muestra en la figura 4.

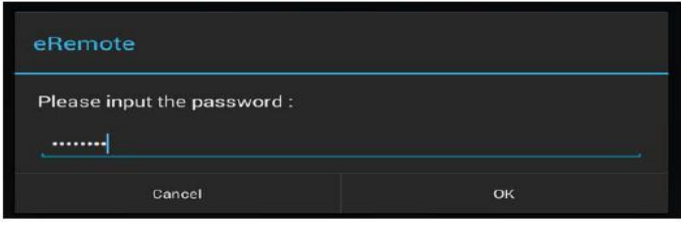

**Figura 4 Ingresar contraseña Fuente (Autor)**

## **ANEXOH**

## **CERTIFICADO DE AUSPICIO DEL PROYECTO**

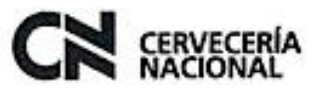

**CARTA DE AUSPICIO** 

Señnees

UNIVERSIDAD TECNOLOGICA ISRAEL

Presente

Por intermedio, Cervecería Nacional presenta el auspicio al proyecto " SISTEMA AUTOMÁTICO PARA CONTROL DE PROCESO Y GENERACIÓN DE AIRE COMPRIMIDO CON VISUALIZACIÓN ON LINE EN CERVECERÍA NACIONAL PLANTA CUMBAYÁ" postulado por el Sr Anibal Roberto Bohorquez Torres. Declaramos conocer la propuesta y esta se ajusta a la normativa vigente en Cervecería Nacional en relación al área de vinculación que el colaborador requiere para presentar su proyecto de final de Carrera.

Se da fe que el Sr Anibal Roberto Bohorquez Torres es colaborador de la empresa en el área de Mantenimiento Elaboración y Servicios y que el Ing. Jorge Bolaños Jefe de Mantenimiento Elaboración y Servicios es coordinador directo para el desarrollo del Proyecto.

Está en conocimiento que tras la culminación definitiva y formal del Proyecto, se firmara el acta de entrega-recepción donde se dejara constancia de los trabajos aceptados, en caso de existir falencias Cervecería Nacional coordinara y reportara estas novedades como responsable al Sr Anibal Roberto Bohorquez Torres. Los recursos adquiridos así como documentos técnicos serán transferidos íntegramente a Cerveceria Nacional auspiciante del Proyecto.

Atentamente

Ing. Cesar Lincango Pillalaza Gerente de Ingeniería, Mantenimiento y Servicios Cervecería Nacional - Planta Cumbaya 28 noviembre de 2018

# **ACTA DE APROBACION DEL PLAN INTEGRADO DE CARRERA**

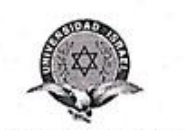

"Responsabilidad con pensamiento positivo"

# ACTA DE APROBACIÓN DEL PLAN INTEGRADO DE CARRERA

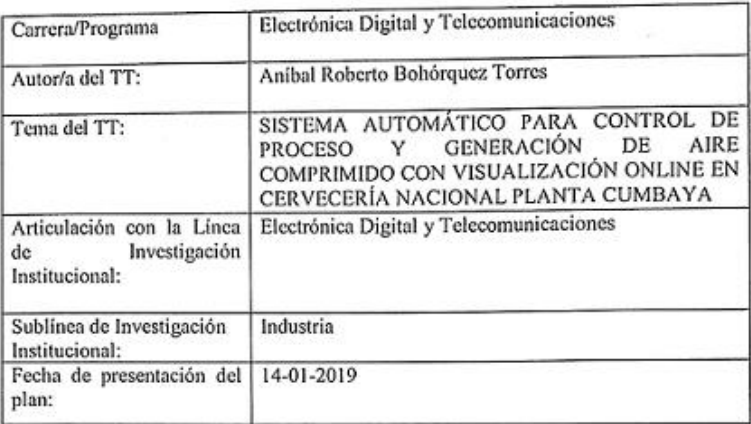

La comisión de evaluación y aprobación ha estudiado y evaluado el tema del proyecto integrado de carrera presentada; y como resumen se considera que:

EL TEMA ESTÁ APROBADO Y SE AUTORIZA EL DESARROLLO BAJO LA TUTORIA **ESPECIFICADO** 

Ing Wilder Albarracin, Mg.<br>CCORDINADOR DE CARRERA

**T.CNC** comone DPTO, CIENCIAS DE L Ing. Rosario Coral, Mg. INGENIERÍA

**DIRECTORA** Ciencias de la ingeniería

Ing. Mauro Bolagay Egas, Mg. PROFESOR TUTOR UISRAEL

PHD. Alfonso Zozaya

DIRECTOR DE INVESTIGACIÓN

# Sistema Automático para control de proceso y Generación de Aire Comprimido con Visualización **ONLINE en Cervecería Nacional** Planta Cumbayá FINAL

by Bohorquez Torres Anibal Roberto

Submission date: 03-Mar-2020 11:51AM (UTC-0500) Submission ID: 1268507857 File name: 3441\_Bohorquez\_Torres\_Anibal\_Roberto\_Sistema\_Automatico\_para\_control\_de\_proceso\_y\_Generacion\_de\_Aire\_Compri\_1928640122.doc<br>(8.58M) Word count: 20446 Character count: 119390

Sistema Automático para control de proceso y Generación de Aire Comprimido con Visualización ONLINE en Cervecería Nacional Planta Cumbayá FINAL

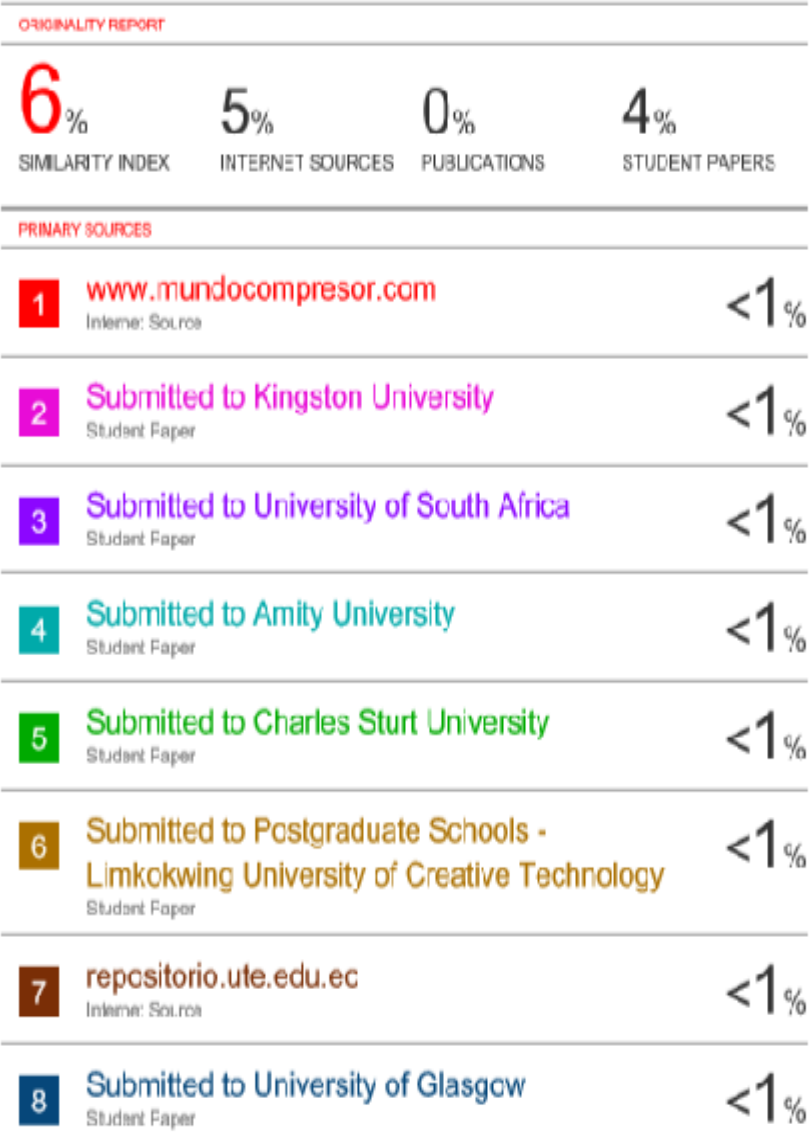